# brother РУКОВОДСТВО ПОЛЬЗОВАТЕЛЯ MFC-215C

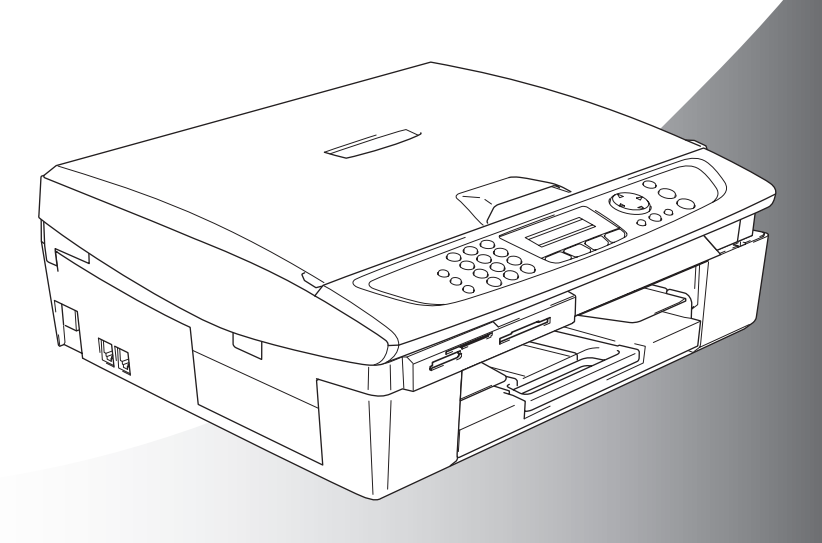

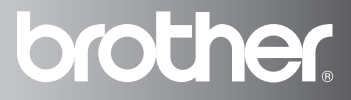

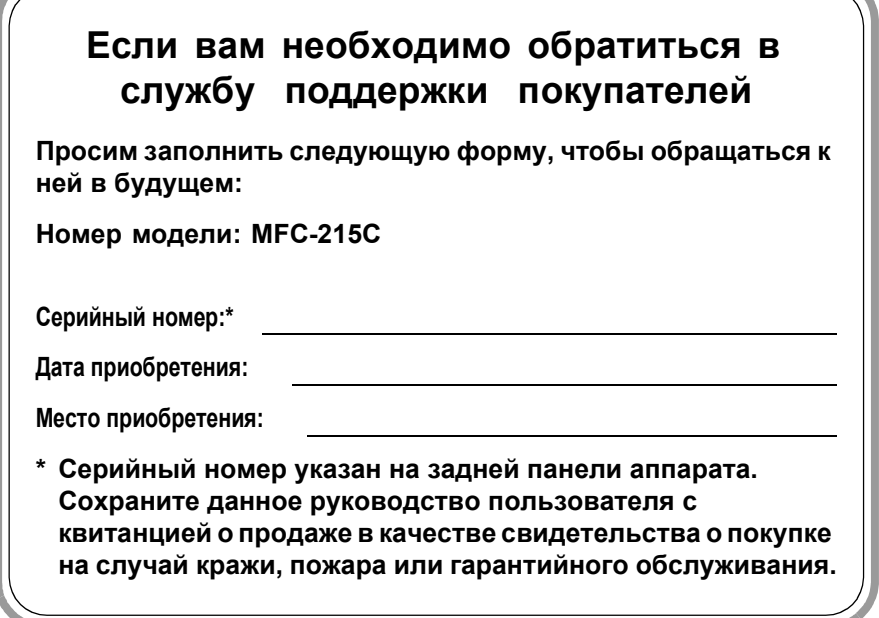

### **Зарегистрируйте свой аппарат на сайте**

**[http://www.brother.com/registration/](http://www.brother.com/registration)**

При регистрации аппарата на сайте Brother вы будете оформлены в качестве первоначального владельца данного аппарата.

ЭТО ОБОРУДОВАНИЕ ПРЕДНАЗНАЧЕНО ДЛЯ РАБОТЫ С ДВУХПРОВОДНОЙ КОММУТИРУЕМОЙ ТЕЛЕФОННОЙ СЕТЬЮ ОБЩЕГО ПОЛЬЗОВАНИЯ.

# **ВАЖНАЯ ИНФОРМАЦИЯ**

Компания Brother уведомляет пользователей о том, что это изделие может некорректно функционировать в стране, отличной от страны приобретения, и не гарантирует работу аппарата при использовании его с общественными телекоммуникационными линиями в другой стране.

# **Примечание о составлении и издании**

В настоящем руководстве содержатся новейшие характеристики изделий. Оно составлено и издано под наблюдением компании Brother Industries Ltd.

В содержимое настоящего руководства и характеристики данного изделия могут вноситься изменения без предварительного уведомления.

Компания Brother сохраняет за собой право вносить изменения в характеристики и материалы настоящего руководства без уведомления и не несет ответственности за какой-либо ущерб (включая косвенный), вызванный использованием представленных материалов, включая, помимо прочего, любые опечатки и другие ошибки, связанные с публикацией.

# **Меры предосторожности**

# **Безопасное использование аппарата**

Пользуйтесь этими инструкциями для обращения в будущем, а также перед любыми работами по техобслуживанию.

# **Д** ПРЕДУПРЕЖДЕНИЕ

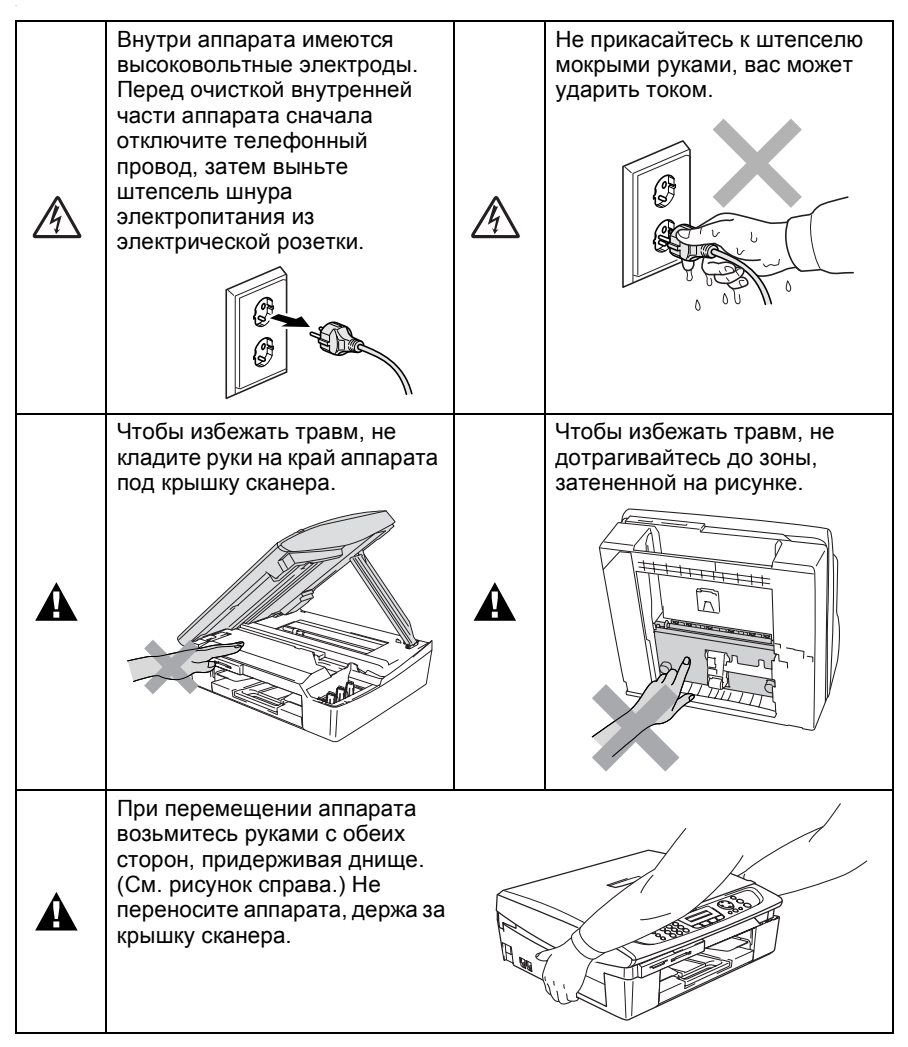

# **ДА** ПРЕДУПРЕЖДЕНИЕ

41

- При монтаже или модификации телефонных линий будьте осторожны. Если телефонная линия не была отключена от настенной розетки, не прикасайтесь к неизолированным телефонным проводам и контактам. Не монтируйте телефонную линию во время грозы. Не размещайте настенную телефонную розетку в сыром месте.
- Устанавливайте аппарат рядом с легкодоступной электрической розеткой. При возникновении аварийной ситуации необходимо отключить шнур электропитания от электрической розетки для полного отключения электропитания.

### **ИНСТРУКЦИИ ПО ТЕХНИКЕ БЕЗОПАСНОСТИ**

При использовании телефонного оборудования необходимо всегда соблюдать основные меры предосторожности для снижения опасности пожара, поражения электрическим током и травм, в т. ч.:

1. Не используйте данный аппарат вблизи воды, например, рядом с ванной, кухонной раковиной или стиральной

машиной, в сыром подвале или рядом с бассейном. 2. Старайтесь не использовать данный аппарат во время

грозы. Существует небольшая опасность удара током от молнии.

3. Не используйте данный аппарат для сообщения об утечке газа вблизи утечки.

СОХРАНИТЕ ДАННЫЕ ИНСТРУКЦИИ

# **Выбор места для аппарата**

Устанавливайте аппарата на плоскую, устойчивую поверхность, не подверженную вибрации и ударам, например, на рабочий стол. Устанавливайте аппарата рядом с телефонной розеткой и стандартной заземленной электрической розеткой. Выбирайте место, где температура остается в пределах от 10° до 35°C.

# **ОСТОРОЖНО**

- Старайтесь не устанавливать аппарата в многолюдном месте.
- Старайтесь не ставить аппарата на ковер.
- Не устанавливайте аппарат рядом с нагревателями, кондиционерами, водой, химикатами или холодильниками.
- Не допускайте воздействия на аппарата прямых солнечных лучей, высоких температур, влаги или пыли.
- Не подключайте аппарата к электрической розетке с настенными выключателями или автоматическими таймерами.
- Отключение электропитания может привести к стиранию информации в памяти аппарата.
- Не подключайте аппарата к электрической розетке в одной цепи с мощными устройствами или другим оборудованием, которое может вызвать отключение электропитания.
- Старайтесь не устанавливать машину рядом с источниками помех, например, динамиками или базовыми станциями беспроводных телефонов.

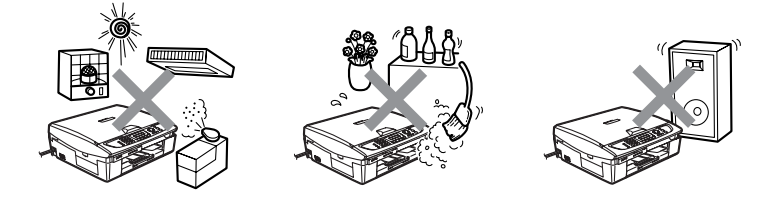

# **Краткое справочное руководство**

# **Отправка факса со стекла сканера**

- *1* Если не горит зеленая лампочка, нажмите  $| \text{ } \text{ }$ (**Факс**).
- *2* Вставьте документ.
- *3* Введите номер факса, используя функции быстрого набора, поиска или клавиатуру набора номера.
- *4* Нажмите **Ч/б старт**.

Аппарат начинает сканировать первую страницу.

Next Page? 1.Yes 2.No(Dial)

*5* Нажмите **2** для начала набора.

# **—ИЛИ—**

Нажмите **1** для отправки более чем одной страницы и переходите к шагу 6.

*6* Положите следующую страницу на стекло сканера.

Нажмите

# **Меню/Установить**.

Аппарат начнет сканирование.

(Повторите шаги 5 и 6 для каждой дополнительной страницы).

*7* Нажмите **2** для начала набора.

# **Сохранение номеров**

#### **Сохранение номеров для быстрого набора**

- *1* Нажмите **Меню/Установить**, **2**, **3**, **1**.
- *2* Используя клавиатуру для набора номера, введите номер для быстрого набора, состоящий из двух цифр, а затем нажмите

# **Меню/Установить**.

- *3* Введите номер (не более 20 цифр), затем нажмите **Меню/Установить**.
- *4* Введите имя не длиннее 15 символов (или оставьте поле пустым), затем нажмите **Меню/Установить**.
- *5* Нажмите **Стоп/Выход**.

# **Операции набора номера**

# **Быстрый набор**

- *1* Если не горит зеленая лампочка, нажмите  $\sqrt{\mathscr{B}}$ (**Факс**).
- *2* Вставьте документ.
- *3* Нажмите **Поиск/Быстрый набор**, **#**, затем введите номер для быстрого набора из двух цифр.
- *4* Нажмите **Ч/б старт** или **Цвет. старт**.

### **Использование поиска**

- *1* Если не горит зеленая лампочка, нажмите [ (**Факс**).
- *2* Вставьте документ.
- *3* Нажмите **Поиск/Быстрый набор** и введите первую букву нужного вам имени.
- $4$  Нажмите  $\triangleleft$  или  $\triangleright$  для поиска в памяти.
- *5* Нажмите **Ч/б старт** или **Цвет. старт**.

# **Копирование**

*1* Нажмите (**Копирование**) для включения зеленой подсветки.

 $\mathbf{I}$ 

- *2* Вставьте документ.
- *3* Нажмите **Ч/б старт** или **Цвет. старт**.

# **Доступ к полному руководству пользователя**

Данное руководству пользователя не содержит всей информации об аппаратe, например, о том, как использовать расширенные функции принтера, сканнера, приема факсов через компьютер и работы в сети. Чтобы узнать подробности об этих операциях, прочитайте полное руководство пользователя, находящееся на компакт-диске.

# **Просмотр документации (для Windows®)**

В меню **Пуск** в разделе «Программы» выберите **Brother**, **MFL Pro Suite MFC-215C**, а затем выберите **Руководство пользователя**.

—**ИЛИ**—

- *1* Включите компьютер. Вставьте компакт-диск Brother для Windows® в устройство для чтения компакт-дисков.
- *2* При появлении окна с названиями моделей щелкните название вашего аппарата.
- *3* При появлении окна для выбора языка выберите язык. Появится главное меню компакт-диска.

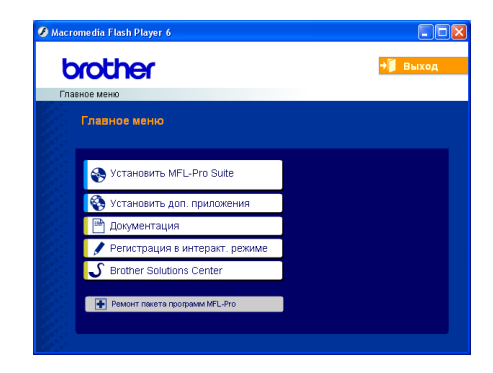

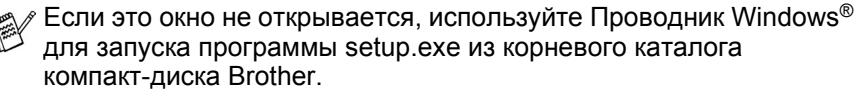

*4* Щелкните вкладку **Документация**.

- *5* Щелкните документ, который хотите прочитать.
	- **Руководство по быстрой установке:** Инструкции по настройке и установке программного обеспечения
	- **Руководство пользователя (2 руководства):** Руководство пользователя по работе в автономном режиме и руководство по использованию программного обеспечения

■ **Руководство пользователя по PaperPort**® Программное обеспечение для управления документами

# **Поиск инструкций для сканирования**

Сканировать документы можно несколькими способами. Инструкции можно найти следующим образом:

### **Руководство по использованию программного обеспечения:**

- Сканирование на странице 23 (Для Windows® 98/98SE/Me/2000 Professional и Windows® XP)
- ControlCenter2 на странице 46

(Для Windows® 98/98SE/Me/2000 Professional и Windows® XP)

### **Руководство пользователя по PaperPort®**

 $\blacksquare$  Инструкции по сканированию непосредственно из ScanSoft® PaperPort®

# **Просмотр документации (для Macintosh®)**

*1* Включите Macintosh®. Вставьте компакт-диск компании Brother для Macintosh® в устройство для чтения компакт-дисков. Появится следующее окно.

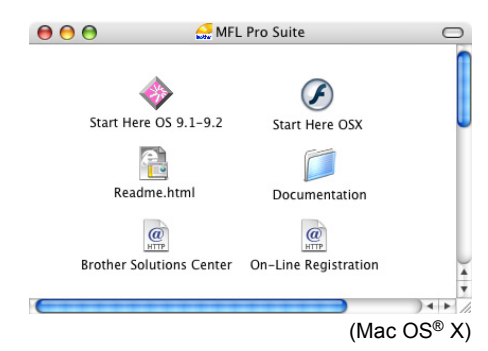

- *2* Дважды щелкните значок **Документация**.
- *3* При появлении окна выбора языка два раза щелкните нужный вам язык.
- *4* Щелкните документ, который хотите прочитать.
	- **Руководство по быстрой установке:** Инструкции по настройке и установке программного обеспечения
	- **Руководство пользователя (2 руководства):** Руководство пользователя по работе в автономном режиме и руководство по использованию программного обеспечения

### **Поиск инструкций для сканирования**

Сканировать документы можно несколькими способами. Инструкции можно найти следующим образом:

#### **Руководство по использованию программного обеспечения:**

- Сканирование на странице 95 (Для Mac OS® 9.1 -9.2/Mac OS® X 10.2.4 или выше)
- ControlCenter2 (Для Mac OS<sup>®</sup> X 10.2.4 или выше) на странице 109

#### **Руководство пользователя по работе в сети Presto!® PageManager®**

 $\blacksquare$  Инструкции для сканирования непосредственно из Presto!® PageManager®

# **Содержание**

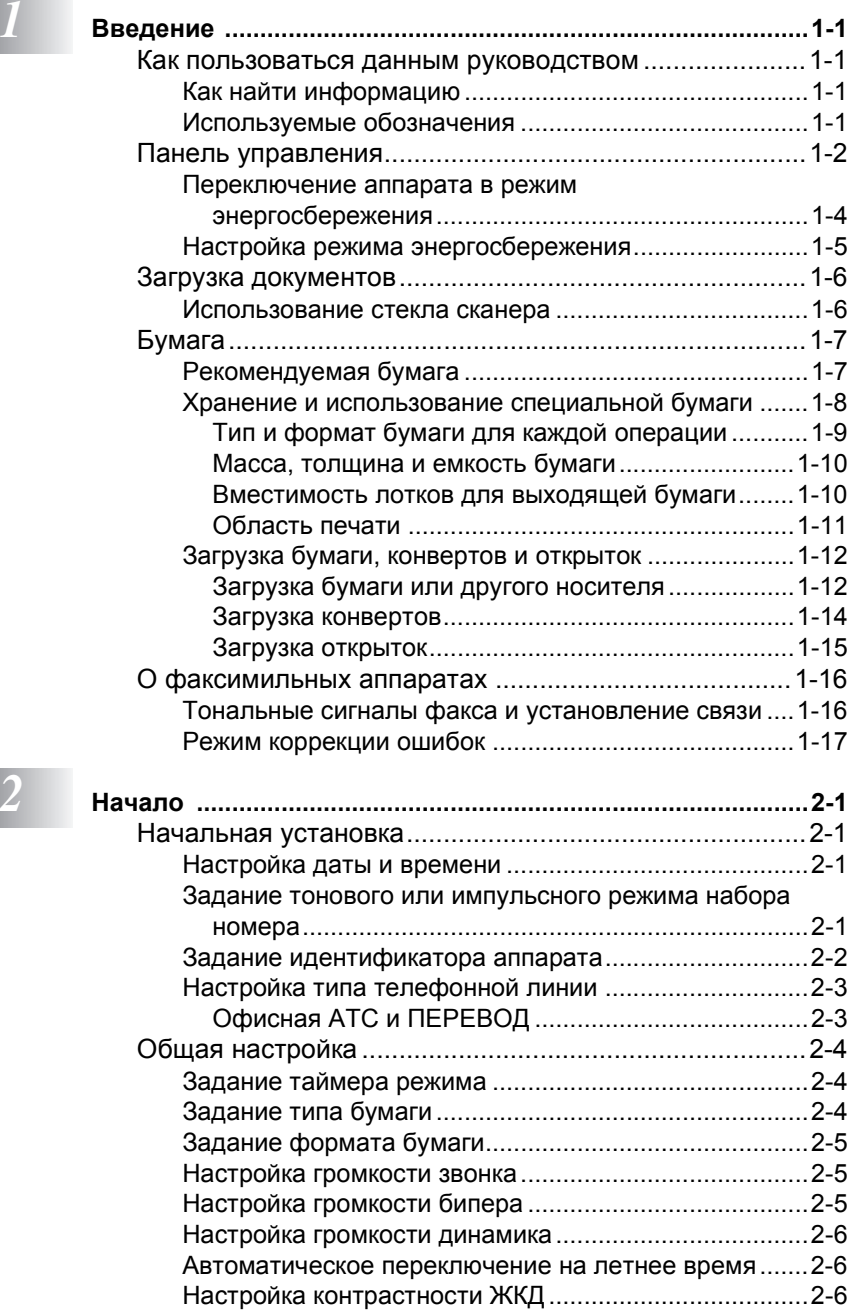

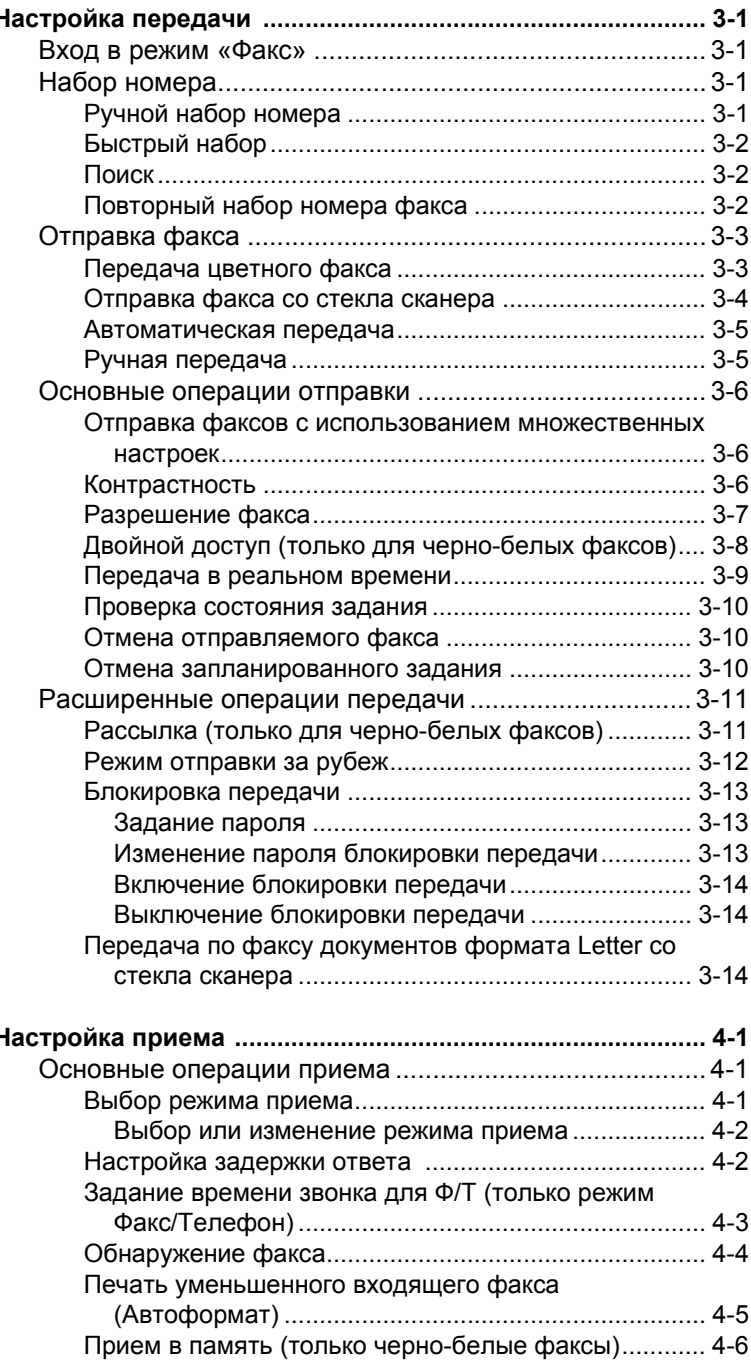

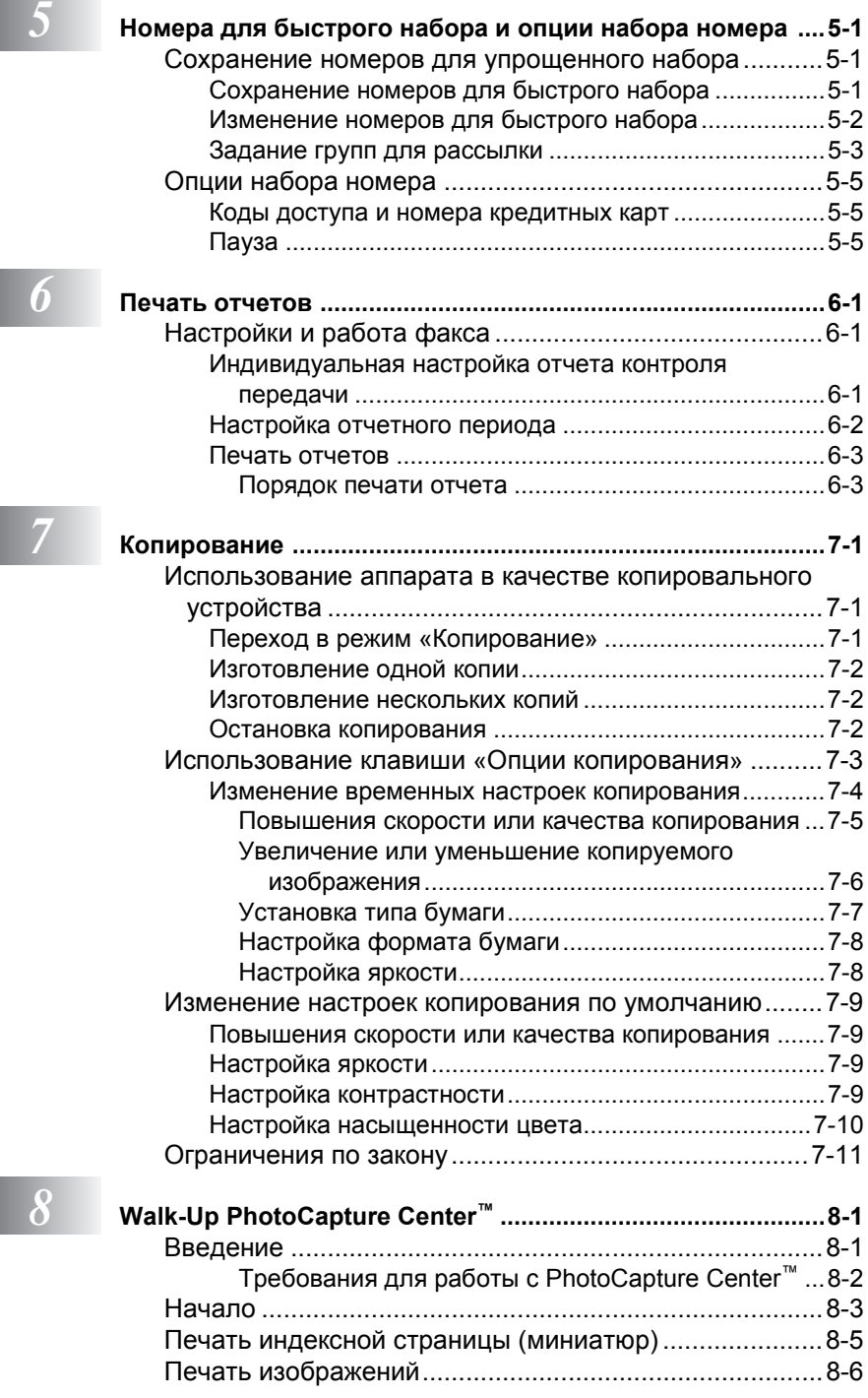

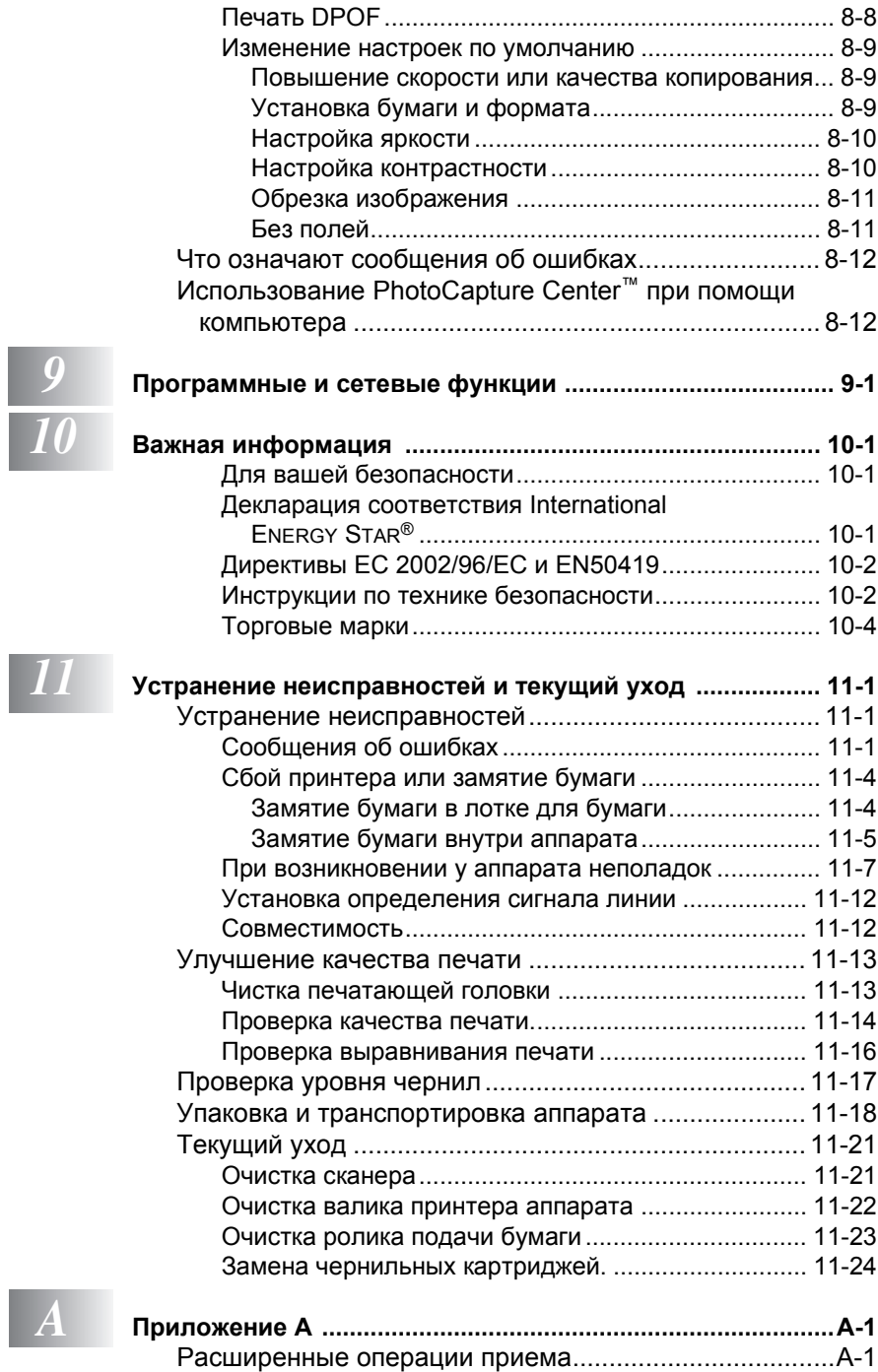

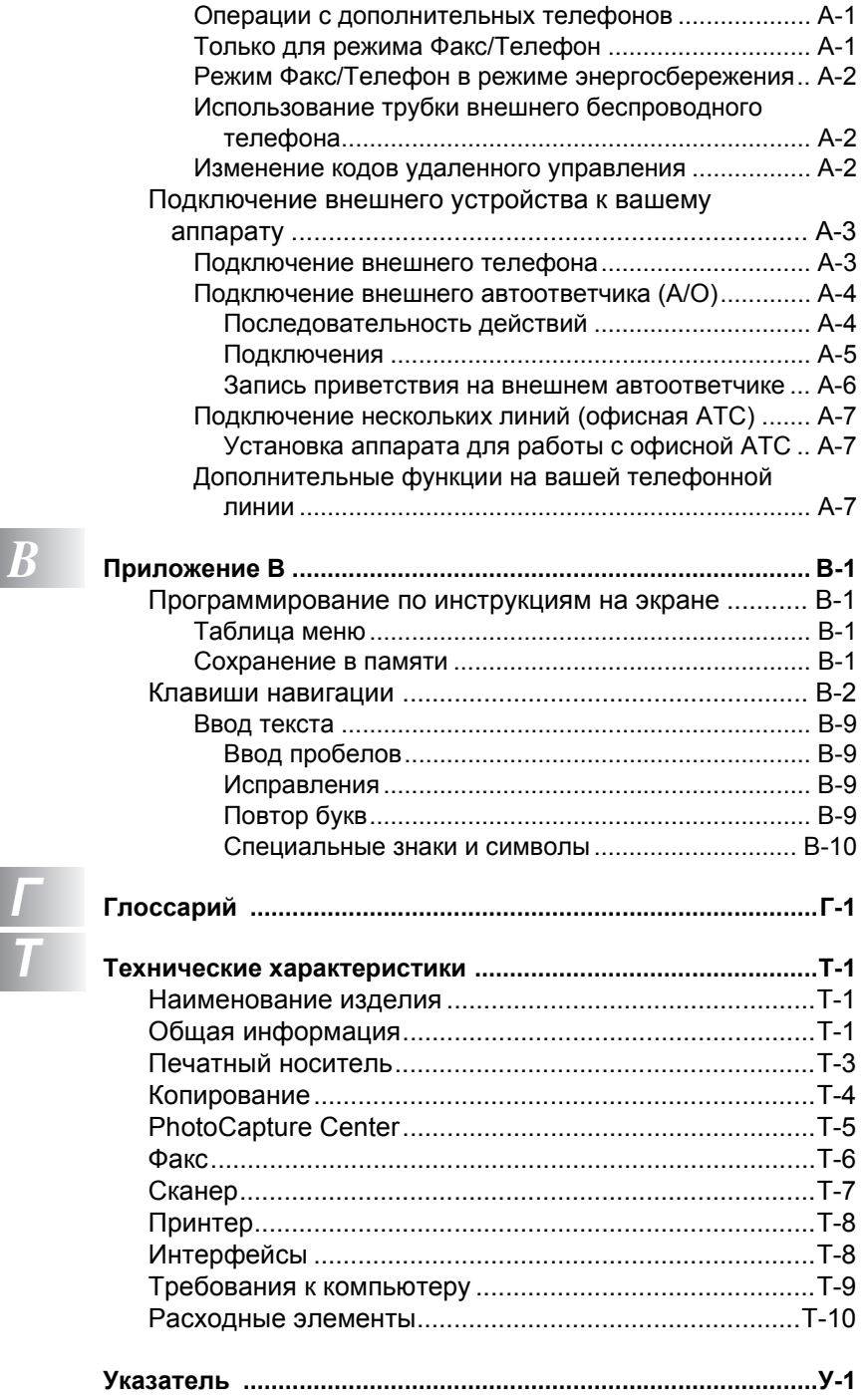

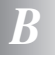

<span id="page-16-0"></span>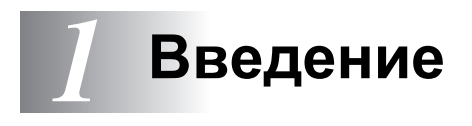

# <span id="page-16-1"></span>**Как пользоваться данным руководством**

Спасибо за покупку многофункционального устройства компании Brother (MFC). Аппарат прост в использовании. Инструкции на дисплее помогут вам осуществить программирование. Руководство поможет наиболее эффективно использовать аппарат.

# <span id="page-16-2"></span>**Как найти информацию**

Заголовки и подзаголовки всех глав перечислены в содержании. Найти информацию об отдельных настройках можно в индексе, расположенном в конце руководства.

# <span id="page-16-3"></span>**Используемые обозначения**

В данном руководстве используются специальные символы для обозначения важных предупреждений, примечаний и действий. Чтобы сделать руководство понятнее и лучше объяснить, какие клавиши следует нажимать, мы использовали особые шрифты и привели некоторые сообщения, которые будут появляться на дисплее.

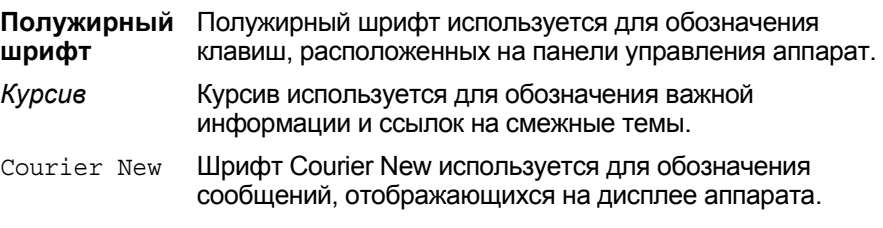

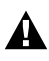

Предупреждения сообщают о том, что необходимо делать во избежание возможной травмы.

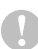

Значком «Осторожно» отмечены процедуры, которые необходимо соблюдать или которых следует избегать для предупреждения возможного повреждения аппарата или других предметов.

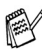

В сообщениях объясняется, что делать в тех или иных ситуациях, или предоставляется информация о том, как данная операция влияет на другие функции.

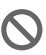

Знак «Неправильная установка» предупреждает об устройствах или операциях, несовместимых с аппаратом.

# <span id="page-17-0"></span>**Панель управления**

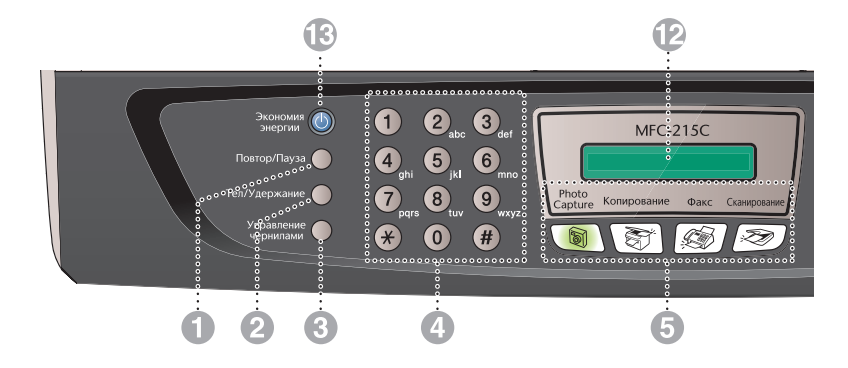

#### 1 **Повтор/Пауза**

Повторный вызов последнего набранного номера. Также вводит паузу в номера для быстрого набора.

#### 2 **Тел/Удержание**

Эта клавиша используется для переключения в режим телефонного разговора после поднятия трубки внешнего аппарата при псевдозвонке Ф/Т. Эта клавиша также позволяет перевести звонок на другие

телефоны, подключенные к данной АТС.

#### 3 **Управление чернилами**

Позволяет чистить печатающую головку, проверять качество печати и количество чернил.

#### 4 **Клавиатура набора номера**

Эти клавиши используются для набора номера телефона или факса, а также в качестве клавиатуры для ввода информации в аппарат.

Клавиша **#** позволяет временно переключить режим набора номера во время разговора с импульсного на тоновый.

#### 5 **Клавиши режима:**

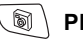

#### **PhotoCapture**

Позволяет включить режим «PhotoCapture Center»™.

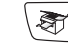

### **Копирование**

Позволяет переключиться в режим «Копирование».

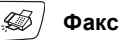

Позволяет переключиться в режим «Факс».

#### **Сканирование**

Позволяет переключиться в режим «Сканирование».

#### 6 **Опции копирования**

Позволяет быстро и просто установить временные настройки для копирования.

#### 7 **Разрешение факса**

Задает разрешение при отправке факса.

#### 8 **Ч/б старт**

Позволяет начать отправку факсов или изготовление копий в черно-белом режиме.

Также позволяет начать сканирование (цветное или черно-белое, в зависимости от настроек сканера в программе ControlCenter2).

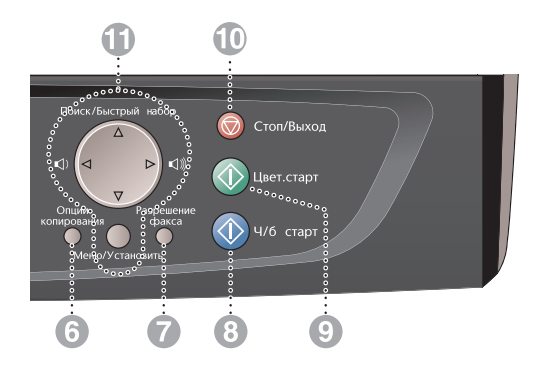

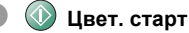

Позволяет начать отправку факсов или делать копии в цветном режиме.

Также позволяет начать сканирование (цветное или черно-белое, в зависимости от настроек сканера в программе ControlCenter2).

#### **© Стоп/Выход**

Останавливает операцию или обеспечивает выход из меню.

#### A **Клавиши навигации:**

#### **Меню/Установить**

Одна и та же клавиша используется для операций меню и установки. Позволяет получить доступ к меню для программирования и записи в память настроек аппарата.

#### $\Box$   $\Box$

Эта клавиша позволяет регулировать громкость при использовании динамика громкой связи или во время звонка в режиме «Факс».

#### ▲ **Поиск/Быстрый набор**

Позволяет просматривать номера, сохраненные в памяти набора номера. Позволяет также набирать сохраненные номера, нажимая **#** и номер из двух цифр.

#### ▲

Нажмите, чтобы вернуться к меню.

#### $\triangle$  ипи  $\nabla$

Нажмите для просмотра меню и опций.

#### **В Жидкокристаллический дисплей (ЖКД)**

Отображает сообщения для оказания помощи в настройке и использовании аппарата. Приведенные в руководстве примеры экранных сообщений даны для моделей с двухстрочным дисплеем. Они могут немного отличаться от того, что вы увидите на экране моделей с однострочным дисплеем.

#### C **Экономия энергии**

Аппарат можно перевести в режим энергосбережения.

### <span id="page-19-0"></span>**Переключение аппарата в режим энергосбережения**

Во время простоя аппарат можно перевести в режим энергосбережения, нажав клавишу **Экономия энергии**. В режиме энергосбережения аппарат будет продолжать принимать телефонные звонки. Подробнее о получении факсов в режиме энергосбережения см. таблицу на стр. [1-5](#page-20-1). Чтобы произвести эту операцию, нужно снова включить аппарат.

#### **Переключение аппарата в режим энергосбережения**

Нажмите и удерживайте клавишу **Экономия энергии**, пока на дисплее не появится надпись:

Выключится подсветка дисплея.

Shutting Down

#### **Выход аппарата из режима энергосбережения**

Нажмите и удерживайте клавишу **Экономия энергии**, пока на дисплее не появится надпись:

Please Wait

На дисплее отобразится дата и время (режим Факс).

Даже если аппарат выключен, печатающая головка будет периодически очищаться, чтобы сохранить высокое качество печати.

Аппарат не будет работать, если вы отключите его от сети.

Аппарат можно выключить, перенастроив клавишу **Экономия энергии**, как показано на следующей странице. Когда аппарат находится в режиме «Выкл.», он не будет работать. ([См](#page-20-1). *Настройка режима [энергосбережения](#page-20-1)* на стр. 1-5.)

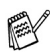

Внешний телефон всегда доступен.

# <span id="page-20-1"></span><span id="page-20-0"></span>**Настройка режима энергосбережения**

Клавишу **Экономия энергии** можно перенастроить. По умолчанию установлена функция Fax Receive:On. Это позволяет устройству принимать факсы и звонки в режиме энергосбережения. Если вы не хотите принимать факсы и звонки, переключите функцию на Fax Receive:Off. (См. *[Переключение](#page-19-0) аппарата в режим [энергосбережения](#page-19-0)* на стр. 1-4.)

- *1* Нажмите **Меню/Установить**, **1**, **6**.
- $2$  Нажмите ▲ или ▼, чтобы выбрать Off (или On).
- *3* Нажмите **Меню/Установить**.
- *4* Нажмите **Стоп/Выход**.

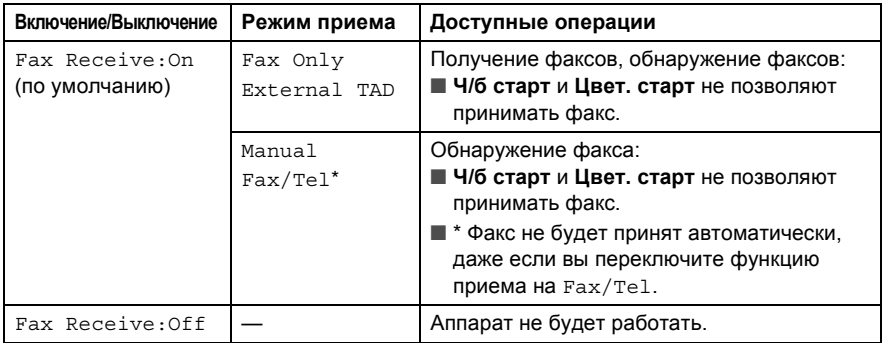

# <span id="page-21-0"></span>**Загрузка документов**

Можно отправлять факс, делать копии и сканировать со стекла сканера.

# <span id="page-21-1"></span>**Использование стекла сканера**

Стекло сканнера может использоваться для передачи по факсу страниц книги или отдельных страниц по одной. Документ может иметь ширину до 216 мм и длину до 297 мм.

*1* Поднимите крышку для документов.

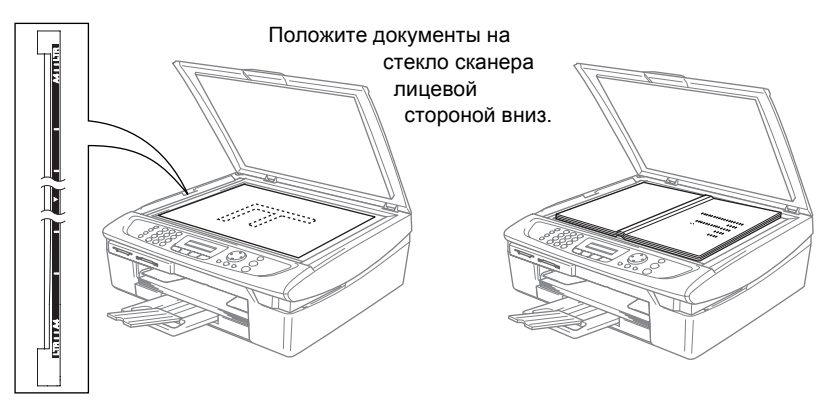

- *2* Используя указатели с левой стороны, положите документ лицевой стороной вниз в центре стекла сканера.
- *3* Закройте крышку для документов.
- Если вы копируете или сканируете книгу или толстый документ, не захлопывайте крышку с силой и не нажимайте на нее.

# <span id="page-22-0"></span>**Бумага**

Тип используемой аппаратom бумаги может повлиять на качество печати.

Чтобы получить лучшее качество печати с данными установками, всегда указывайте в настройках тот тип бумаги, который загружен в аппарат. Можно использовать обычную (немелованную) бумагу, бумагу для струйных принтеров (мелованную), глянцевую бумагу, пленки или почтовые конверты.

Мы рекомендуем попробовать разные типы бумаги, прежде чем покупать большое количество бумаги определенного типа.

Только указанные выше типы бумаги позволят получить отличный результат.

- При печати на мелованной, глянцевой бумаге и пленках, убедитесь, что вы выбрали правильный печатный носитель на вкладке «Основные» драйвера принтера или в настройках типа бумаги (**Меню/Установить**, **1**, **2**).
	- При печати на глянцевой бумаге фирмы Brother загрузите в лоток для бумаги прилагающийся лист с инструкциями и положите на него глянцевую бумагу.
	- При использовании пленок или глянцевой бумаги немедленно снимайте каждый лист, чтобы избежать замятия бумаги или смазывания.
	- Старайтесь не касаться отпечатанной поверхности бумаги сразу после печати. Возможно, она не до конца высохла, и вы испачкаете пальцы.

# <span id="page-22-1"></span>**Рекомендуемая бумага**

Для обеспечения наивысшего качества печати рекомендуется использовать бумагу компании Brother.

(См. таблицу.)

Если в вашей стране нельзя приобрести бумагу компании Brother, мы советуем попробовать разные типы бумаги, прежде чем покупать большое количество бумаги определенного типа.

При печати на пленке мы советуем использовать 3M Transparency Film.

#### **Бумага компании Brother**

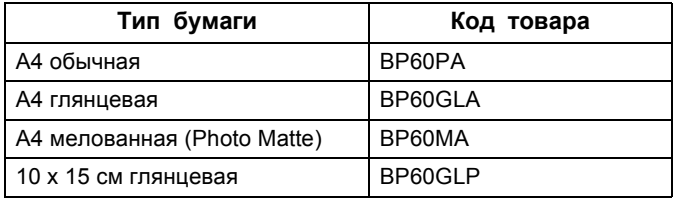

# <span id="page-23-0"></span>**Хранение и использование специальной бумаги**

- Храните бумагу в оригинальной запечатанной упаковке. Храните бумагу в сухом, темном, прохладном месте. Следите, чтобы она не мялась.
- Глянцевая бумага блестит с мелованной стороны. Не прикасайтесь к этой стороне. Глянцевая бумага загружается в лоток блестящей стороной вниз.
- Старайтесь не касаться пленок ни с одной из сторон. Они легко впитывают воду и пот, что отрицательно сказывается на качестве печати. Пленки для лазерной печати/копирования могут испачкать следующий документ. Пользуйтесь только пленками для струйной печати.

Не используйте:

■ поврежденную, закрученную, сморщенную бумагу или бумагу неправильной формы.

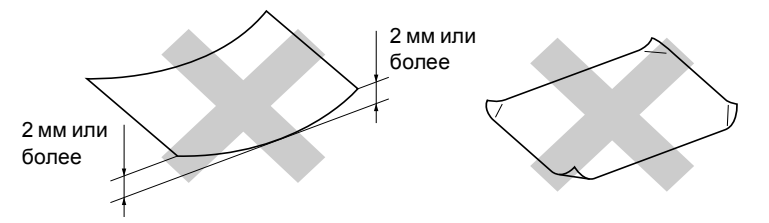

- слишком блестящую бумагу или бумагу с ярко выраженной текстурой
- бумагу с уже отпечатанным на принтере текстом
- бумагу, которую невозможно уложить в ровную пачку
- бумагу, изготовленную из коротких волокон

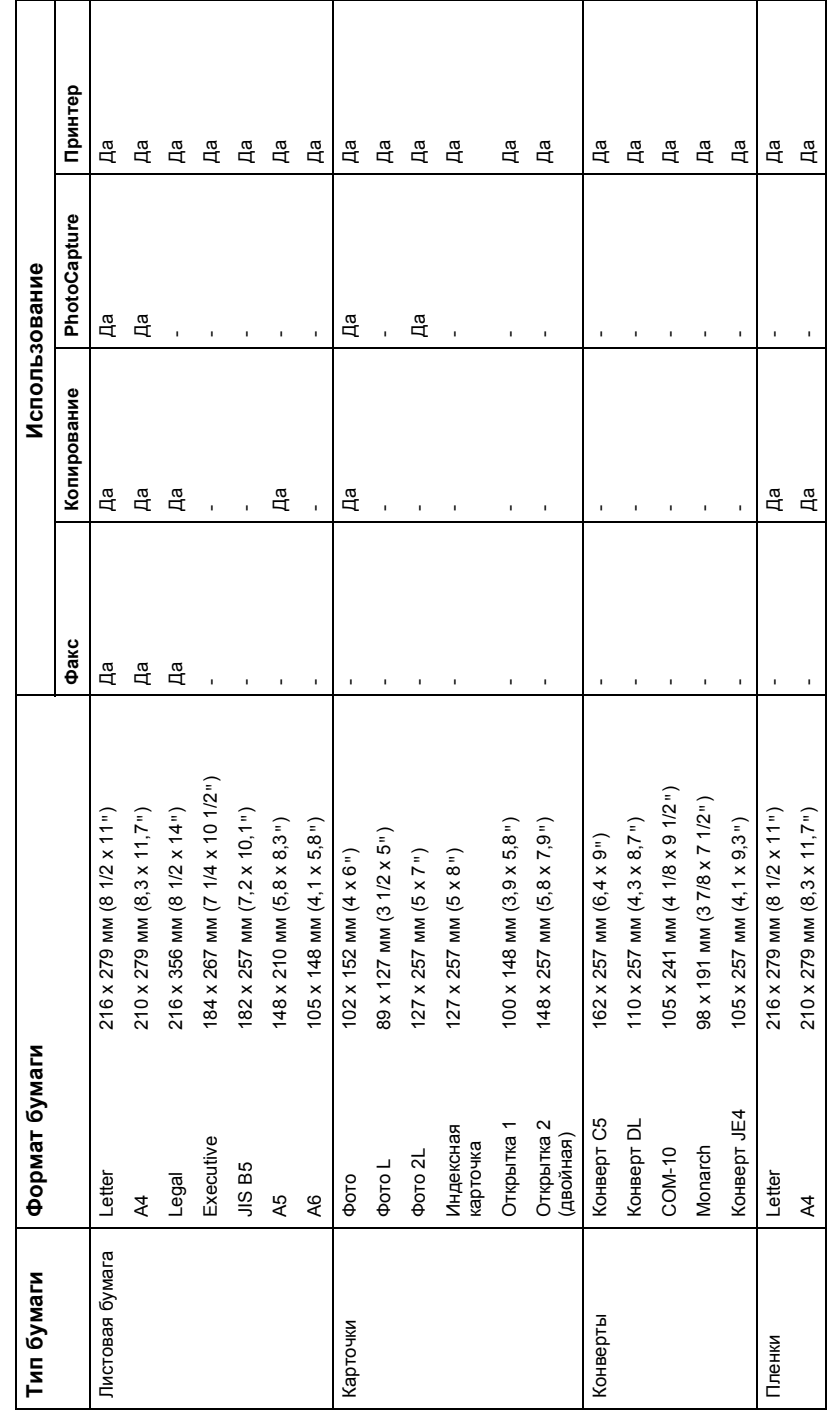

<span id="page-24-0"></span>Тип и формат бумаги для каждой операции **Тип и формат бумаги для каждой операции**

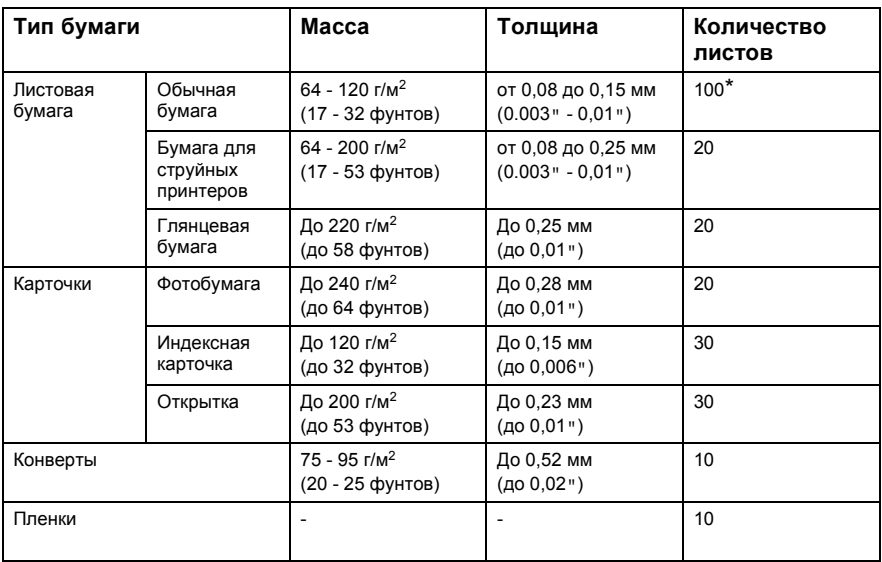

# <span id="page-25-0"></span>**Масса, толщина и емкость бумаги**

 $*$  До 50 листов бумаги формата Legal (80 г/м<sup>2</sup>).

 $*$  До 100 листов 80 г/м  $^2$ )

### <span id="page-25-1"></span>**Вместимость лотков для выходящей бумаги**

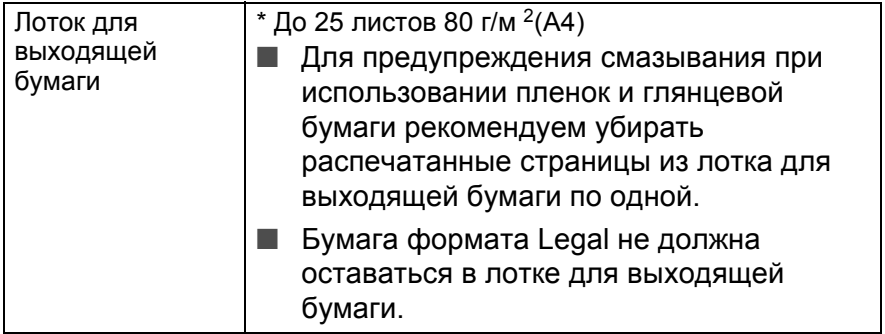

## <span id="page-26-0"></span>**Область печати**

Зона печати зависит от настроек используемого приложения. Приведенные ниже цифры показывают область листовой бумаги и конвертов, недоступную для печати.

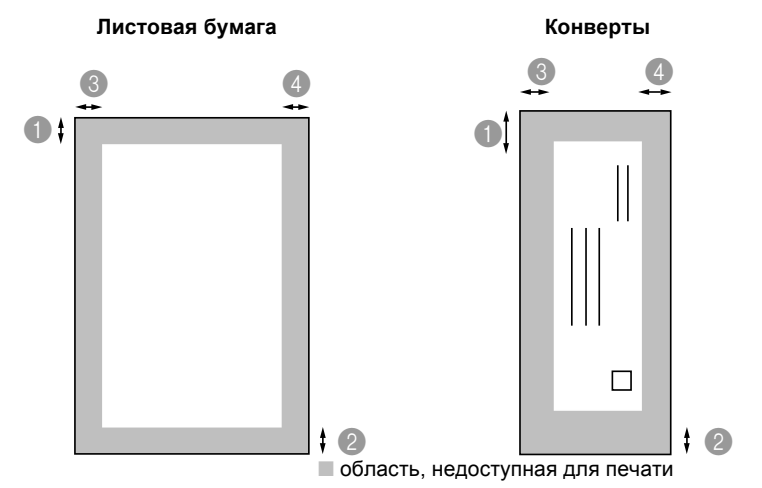

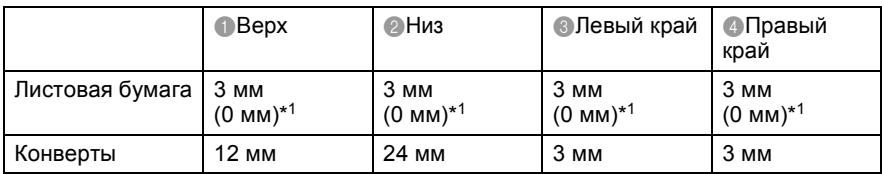

\*1 Когда включена функция «Без полей».

Область печати зависит от настроек драйвера принтера.

Выше приведены приблизительные цифры. Область печати может меняться в зависимости от типа используемой бумаги.

## <span id="page-27-1"></span><span id="page-27-0"></span>**Загрузка бумаги или другого носителя**

*1* Полностью выдвиньте лоток для бумаги из аппарата и выньте лоток для выходящей бумаги.

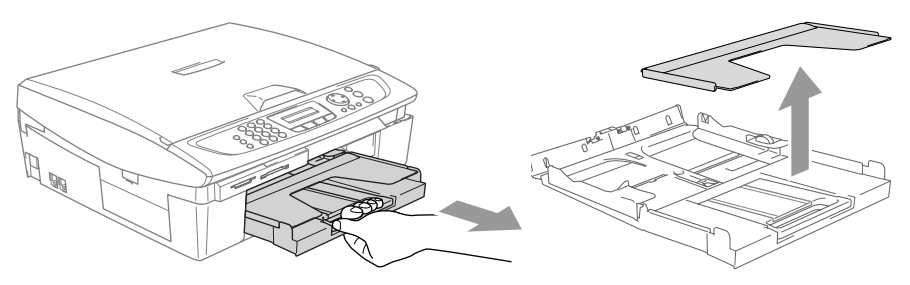

*2* Нажмите направляющие для бумаги и переместите их, устанавливая по ширине бумаги.

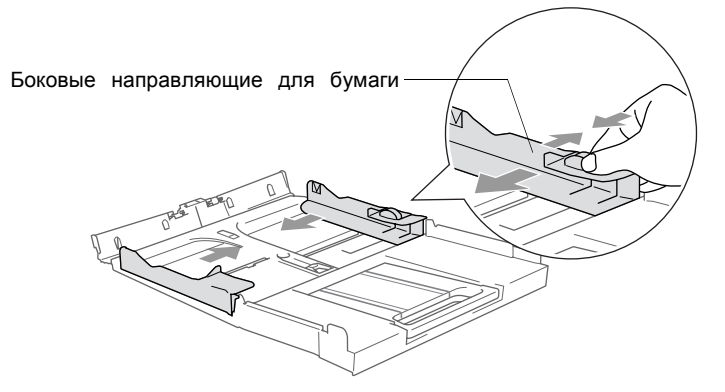

*3* Вытащите опорный щиток и откройте откидную панель.

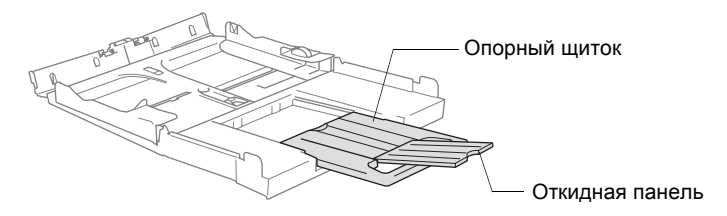

Откидная панель используется при печати на бумаге форматов Letter, Legal и A4.

*4* Расправьте пачку бумаги для предупреждения замятия и неправильной подачи бумаги.

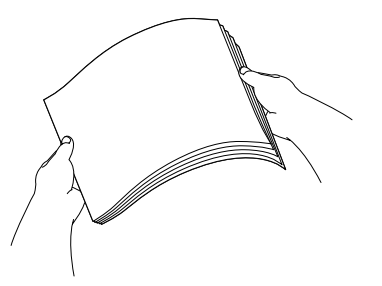

*5* Аккуратно вставьте бумагу в лоток лицевой стороной вниз верхом страницы вперед.

Убедитесь, что бумага лежит ровно и не доходит до отметки максимального количества бумаги.

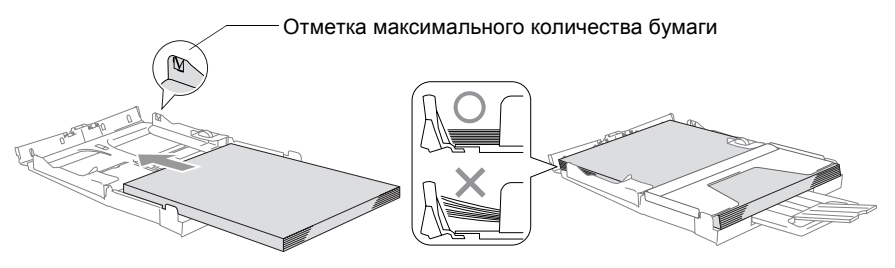

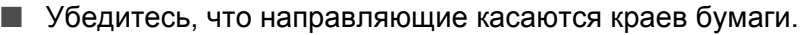

■ Не старайтесь пропихнуть бумагу слишком глубоко. Край бумаги может задраться и привести к застреванию.

*6* Вставьте лоток для выходящей бумаги в аппарат до конца.

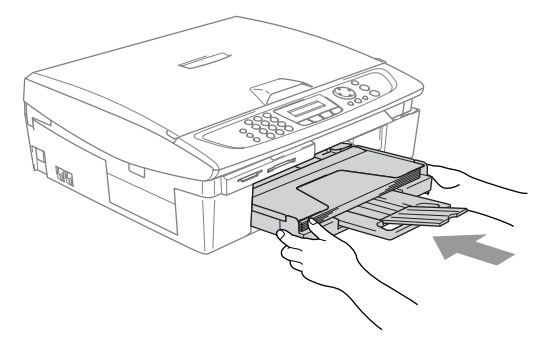

# <span id="page-29-0"></span>**Загрузка конвертов**

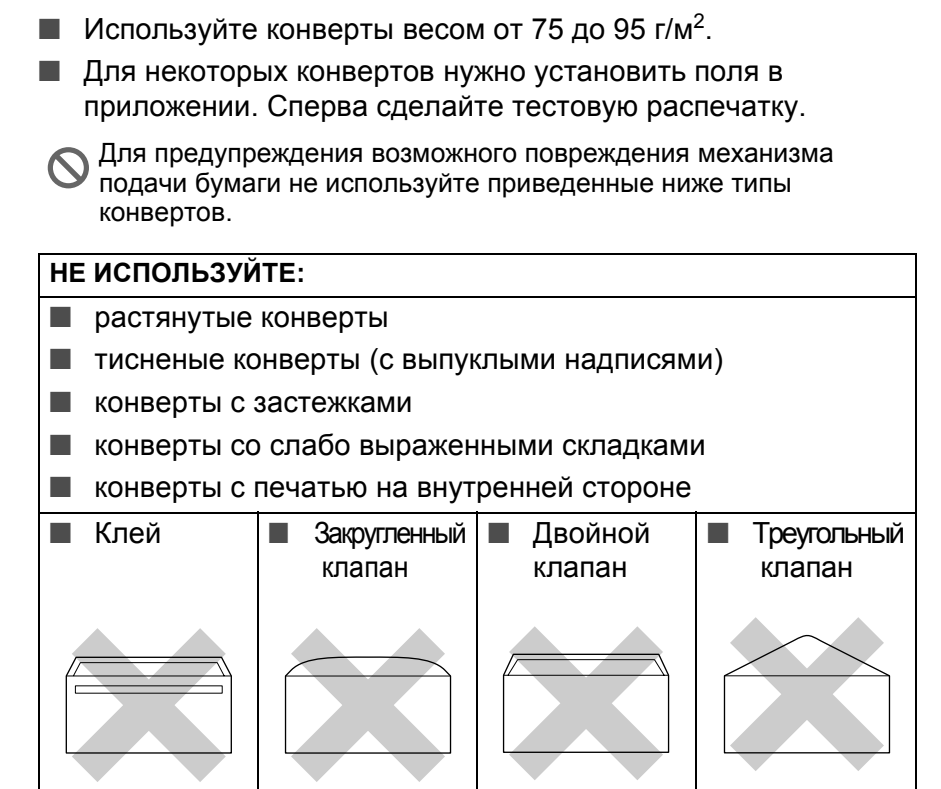

#### *Загрузка конвертов*

*1* Перед загрузкой прогладьте края и углы конверта, чтобы они стали как можно более плоскими.

Если конверты двойные, загружайте их в лоток для бумаги по одному.

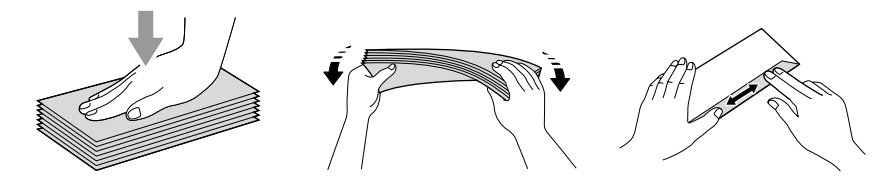

*2* Аккуратно вставьте бумагу в лоток стороной с адресом вниз верхом конверта вперед. Нажмите направляющие для бумаги и переместите их, устанавливая по ширине конвертов.

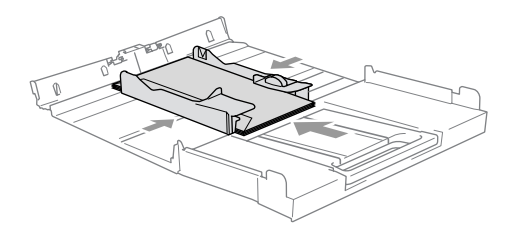

#### *Вот несколько советов на случай, если вы испытываете трудности при печати на конвертах.*

- *1* Откройте клапан конверта.
- *2* При печати клапан должен быть сбоку или сзади конверта.
- *3* В приложении установите размер и поля.

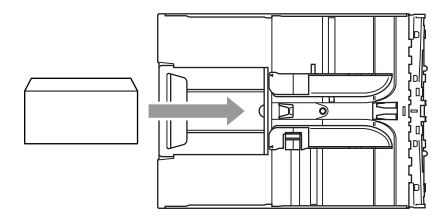

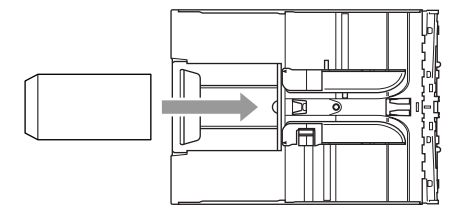

# <span id="page-30-0"></span>**Загрузка открыток**

*1* Приподнимите держатель бумаги и вставьте открытки в лоток для бумаги. Нажмите направляющие для бумаги и переместите их, устанавливая по ширине открыток.

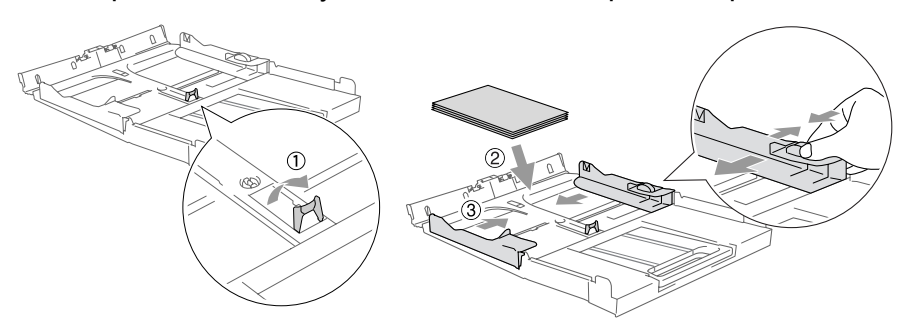

# <span id="page-31-0"></span>**О факсимильных аппаратах**

# <span id="page-31-1"></span>**Тональные сигналы факса и установление связи**

Когда вам посылают факс, аппарат подает тональные сигналы вызова факса (CNG). Это тихие, прерывистые гудки через каждые 4 секунды. Они раздаются после того, как вы наберете номер и нажмете **Ч/б старт** или **Цвет. старт**, и будут продолжаться около 60 секунд. В течение этого времени отправляющий аппарат должен начать установление связи с принимающим аппаратом.

При каждом использовании автоматических процедур для отправки факса по телефонной линии отправляются тональные сигналы CNG. Вы скоро привыкнете слышать эти сигналы всегда, когда отвечаете по телефону на линии для факса, и будете знать, что вы получаете факсимильное сообщение.

Принимающий аппарат отвечает тональными сигналами приема факса, которые представляют собой громкие щебечущие звуки. Принимающий аппарат издает эти звуки около 40 секунд, а на дисплее появляется надпись Receiving.

Если аппарат настроен на режим «Только факс», он будет автоматически отвечать на каждый вызов тональными сигналами приема факса. Если на другом конце вешают трубку, ваш аппарат будет продолжать посылать «щебечущие» сигналы в течение ок. 40 секунд, а дисплей - показывать Receiving. Для отмены приема нажмите **Стоп/Выход**.

Установление связи факсов – это время, когда совпадают сигналы CNG отправляющего аппарата и «щебетание» принимающего аппарата. Это время должно составлять по меньшей мере 2 - 4 секунды, чтобы обе машины могли понять, как каждая из них будет отправлять и принимать факс. Установление связи не может начаться, пока на вызов не ответят. Сигналы CNG продолжаются только в течение ок. 60 секунд после набора номера. Поэтому важно, чтобы принимающий аппарат ответил на вызов через наименьшее число звонков.

Если на одной линии с факсом установлен внешний автоответчик (А/О), он будет задавать число звонков до ответа на вызов.

# <span id="page-32-0"></span>**Режим коррекции ошибок**

Режим коррекции ошибок – это способ, которым аппарат проверяет пересылку факса во время ее выполнения. Если при передаче факса аппарат обнаруживает ошибки, он снова отправляет страницы факса, при передаче которых произошел сбой. Режим коррекции ошибок передачи возможен только тогда, когда оба факсимильных аппарата имеют эту функцию. При ее наличии у обоих аппаратов можно отправлять и принимать факсимильные сообщения, которые постоянно проверяются аппаратом.

У аппарата должно быть достаточно памяти для выполнения этой функции.

<span id="page-33-0"></span>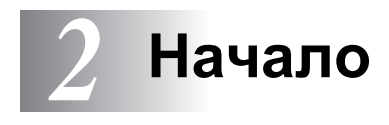

# <span id="page-33-1"></span>**Начальная установка**

# <span id="page-33-2"></span>**Настройка даты и времени**

Когда аппарат не используется, на дисплее отображаются дата и время. Если задать идентификатор аппарата, дата и время, отображаемые аппаратом, будут печататься на каждом отправляемом факсе. После отключения электричества может потребоваться снова задать дату и время. На другие настройки отключение электричества не повлияет.

- *1* Нажмите **Меню/Установить**, **0**, **2**.
- *2* Введите две последние цифры года. Нажмите **Меню/Установить**.
- *3* Введите две цифры для обозначения месяца. Нажмите **Меню/Установить**.

(Например, введите 09 для сентября или 10 для октября).

- *4* Введите две цифры для обозначения дня. Нажмите **Меню/Установить**. (Например, введите 06 для 6-го числа).
- *5* Введите время в 24-часовом формате.

Нажмите **Меню/Установить**. (Например, введите 15:25 для 3:25 после полудня.)

*6* Нажмите **Стоп/Выход**.

Теперь на дисплей всегда будут отображаться дата и время, когда аппарат находится в режиме «Факс».

### <span id="page-33-3"></span>**Задание тонового или импульсного режима набора номера**

Ваш аппарат настроен для набора в тональном (мультичастотностном) режиме. Если аппарат находится в режиме импульсного (ротационного) набора, необходимо изменить режим

набора номера.

- *1* Нажмите **Меню/Установить**, **0**, **4**.
- $2$  Нажмите ▲ или ▼ для выбора <code>Pulse</code> (или <code>Tone</code>). Нажмите **Меню/Установить**.
- *3* Нажмите **Стоп/Выход**.
- **2 1** НАЧАЛО

# <span id="page-34-0"></span>**Задание идентификатора аппарата**

Следует записать в память свое имя или название компании и номер факса. Тогда они будут печататься на всех отправляемых факсах.

Необходимо вводить номер факса в формате, соответствующем международному стандарту, т.е. строго соблюдая последовательность:

- Знак «+» (плюс) (нажатием клавиши  $\star$ )
- Код вашей страны (напр., «44» для Великобритании, «41» для Швейцарии)
- Код города без начального «0» (для Испании «9»)
- Пробел
- Ваш городской номер (можно добавлять пробелы, чтобы номер было легче читать).

Например, если аппарат устанавливается в Великобритании и одна линия должна использоваться как для факсовых, так и для голосовых вызовов, а ваш телефонный номер внутри страны - 0161 444 5555, необходимо задать номер факса и телефона для идентификатора аппарата следующим образом:

+44 161 444 5555.

- *1* Нажмите **Меню/Установить**, **0**, **3**.
- *2* Введите номер вашего факса (до 20 цифр). Нажмите **Меню/Установить**.

**В номере не разрешается вводить дефис. Для ввода пробела**<br>■ между цифрами один раз ножанто ► между цифрами один раз нажмите ▶.

*3* Для ввода своего имени (до 20 символов) используйте клавиатуру набора номера. (См. *Ввод [текста](#page-137-4)* на стр. B-8.)

Нажмите **Меню/Установить**.

*4* Нажмите **Стоп/Выход**.

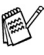

**Если идентификатор аппарата уже запрограммирован, на** дисплее появится сообщение с предложением нажать **1** для внесения изменений или **2** для выхода без изменений.

# <span id="page-35-0"></span>**Настройка типа телефонной линии**

Если для отправки и получения факсов вы подключаете аппарат к линии с офисной АТС (PBX) или ISDN, необходимо соответствующим образом изменить тип телефонной линии, выполнив следующие операции.

- *1* Нажмите **Меню/Установить**, **0**, **6**.
- $2$  Нажмите  $\triangle$  или  $\blacktriangledown$  для выбора PBX, ISDN (или Normal).

Нажмите **Меню/Установить**.

*3* Нажмите **Стоп/Выход**.

# <span id="page-35-1"></span>**Офисная АТС и ПЕРЕВОД**

Аппарат изначально настроен на соединение через телефонную сеть общего пользования. Однако во многих офисах используется централизованная телефонная система или офисная АТС (PABX). Данный аппарат может подключаться к большинству типов офисных АТС. Функция повторного вызова в данном аппарате поддерживает повторный вызов только через временной интервал (TBR). TBR работает с большей частью офисных АТС, обеспечивая доступ к внешней линии или позволяя переводить вызовы на другой дополнительный аппарат. Эта функция работает при нажатой кнопке **Тел/Удержание**.

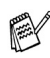

Можно запрограммировать нажатие кнопки **Тел/Удержание** в качестве части номера для быстрого набора. При программировании номера для быстрого набора (**Меню/Установить 2**,**3**,**1**) сначала нажмите **Тел/Удержание** (на экране отображается «!»), затем введите телефонный номер. После этого вам не придется нажимать **Тел/Удержание** каждый раз перед набором номера с помощью быстрого набора. (См. *Сохранение номеров для [упрощенного](#page-59-3) [набора](#page-59-3)* на стр. 5-1.)
## **Общая настройка**

### <span id="page-36-0"></span>**Задание таймера режима**

На панели управления аппарат есть четыре клавиши временного режима: «PhotoCapture», «Копирование», «Факс» и «Сканирование». Можно изменить количество секунд или минут, по истечении которых аппарат возвращается в режим «Факс» после выполнения последней операции копирования, сканирования или печати с карт памяти. При выборе «Выкл.». аппарат остается в режиме, который использовался последним.

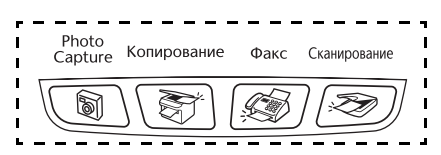

- *1* Нажмите **Меню/Установить**, **1**, **1**.
- $2$  Нажмите ▲ или ▼ для выбора 0 Sec, 30 Secs, 1 Min, 2 Mins, 5 Mins или Off.
- *3* Нажмите **Меню/Установить**.
- *4* Нажмите **Стоп/Выход**.

## **Задание типа бумаги**

Для обеспечения наилучшего качества печати задайте для аппарата тип используемой вами бумаги.

- *1* Нажмите **Меню/Установить**, **1**, **2**.
- $2$  Нажмите ▲ или ▼ для выбора <code>Plain, Inkjet, Glossy</code>или Transparency.

Нажмите **Меню/Установить**.

- *3* Нажмите **Стоп/Выход**.
- 

Аппарат выдает бумагу лицевой стороной вниз на лоток для выходящей бумаги в передней части устройства. При использовании пленок или глянцевой бумаги немедленно снимайте каждый лист, чтобы избежать замятия бумаги или смазывания.

## **Задание формата бумаги**

Для получения печатных копий можно использовать пять форматов бумаги: Letter, Legal, A4, A5 и 10 х 15 см, а также три формата для печати факсов: Letter, Legal и A4. При изменении формата загружаемой в лоток аппарата бумаги необходимо одновременно изменить настройку формата бумаги так, чтобы аппарат смог уместить поступающий факс на страницу.

- *1* Нажмите **Меню/Установить**, **1**, **3**.
- $2$  Нажмите ▲ или ▼ для выбора <code>Letter</code>, <code>Legal, A4, A5</code> или 10x15cm.

Нажмите **Меню/Установить**.

*3* Нажмите **Стоп/Выход**.

### **Настройка громкости звонка**

Можно задать для звонка значение Off или же можно выбрать уровень громкости звонка.

- *1* Нажмите **Меню/Установить**, **1**, **4**, **1**.
- $2$  Нажмите ▲ или ▼ для выбора Low, Mid, High или Off. Нажмите **Меню/Установить**.
- *3* Нажмите **Стоп/Выход**.

#### —**ИЛИ**—

Регулировать громкость звонка можно, когда аппарат не используется. Для регулирования уровня громкости в режиме «Факс» ( ), нажмите  $\ket{\psi}$ или  $\ket{\psi}$ . Каждый раз при нажатии этих клавиш аппарат будет звонить, так что вы сможете услышать фактический уровень громкости, в то время как его значение отображается на дисплее. Громкость меняется при каждом нажатии клавиши. Новые настройки сохраняются до последующего изменения.

## **Настройка громкости бипера**

Можно изменить громкость бипера. По умолчанию (согласно заводским установкам) установлено значение Low. Когда бипер включен, аппарат подает сигнал при нажатии любой клавиши, ошибке или после отправки или получения факса.

- *1* Нажмите **Меню/Установить**, **1**, **4**, **2**.
- $2$  Нажмите ▲ или ▼ для установки нужной настройки. (Low, Mid, High или Off)

Нажмите **Меню/Установить**.

*3* Нажмите **Стоп/Выход**.

### **Настройка громкости динамика**

Можно отрегулировать громкость динамика аппарата.

- *1* Нажмите **Меню/Установить**, **1**, **4**, **3**.
- $2$  Нажмите ▲ или ▼ для выбора Low, Mid, High или Off. Нажмите **Меню/Установить**.
- *3* Нажмите **Стоп/Выход**.

#### **Автоматическое переключение на летнее время**

Можно настроить аппарат на автоматическое переключение на летнее время. Аппарат сам переведет часы на один час вперед весной и на один час назад осенью. Проверьте правильность задания даты и времени в настройке Date/Time.

- *1* Нажмите **Меню/Установить**, **1**, **5**.
- $2$  Нажмите ▲ или  $\bullet$ , чтобы выбрать On (или Off).

Нажмите **Меню/Установить**.

*3* Нажмите **Стоп/Выход**.

## **Настройка контрастности ЖКД**

Для увеличения яркости и резкости изображения можно изменить контрастность ЖКД. Если вам неудобно читать с ЖКД, попробуйте изменить контрастность, чтобы добиться оптимального качества изображения.

- *1* Нажмите **Меню/Установить**, **1**, **7**.
- $2$  Нажмите ▲ или ▼ для выбора Light или Dark. Нажмите **Меню/Установить**.
- *3* Нажмите **Стоп/Выход**.

## *3* **Настройка передачи**

## **Вход в режим «Факс»**

Перед отправкой факса убедитесь, что кнопка (**Факс**) подсвечена зеленым. В противном случае нажмите (**Факс**) для входа в режим «Факс». По умолчанию выбран режим «Факс».

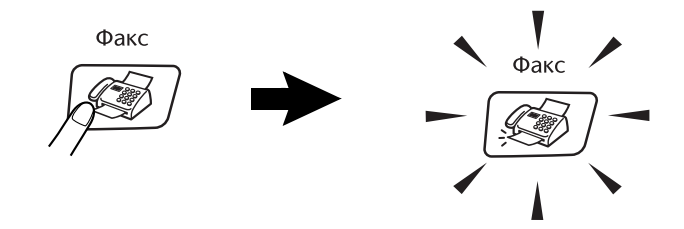

## <span id="page-39-1"></span><span id="page-39-0"></span>**Набор номера**

Набор номера может выполняться одним из следующих способов.

## **Ручной набор номера**

Введите все цифры, образующие телефонный номер или номер факса.

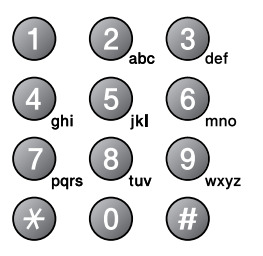

## **Быстрый набор**

Нажмите **Поиск/Быстрый набор**, **#**, затем номер быстрого набора из двух цифр. (См. *[Сохранение](#page-59-0) номеров для быстрого набора* на стр. [5-1](#page-59-0).)

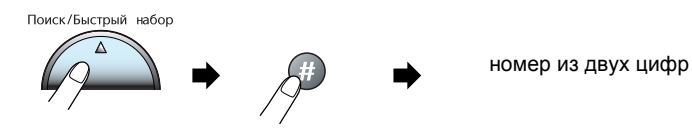

Если после введения номера для быстрого набора на дисплее появилась надпись Not Registered, значит, номер для данной комбинации цифр не сохранен.

### **Поиск**

Вы можете выполнять поиск имен, записанных в память быстрого набора номера. Для поиска нажмите **Поиск/Быстрый набор** и клавиши навигации. (См. *[Сохранение](#page-59-0) номеров для быстрого набора* на стр[. 5-1.](#page-59-0))

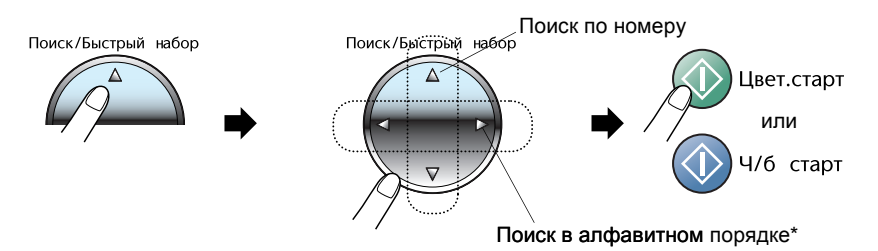

Для поиска в алфавитном порядке можно ввести первую букву имени на клавиатуре набора номера.

## **Повторный набор номера факса**

Если вы отправляете факс в ручном режиме, но линия занята, нажмите **Повтор/Пауза**, затем **Ч/б старт** или **Цвет. старт** для повторной попытки. Если вы хотите перезвонить на последний набранный вами номер, можно сэкономить время, нажав

**Повтор/Пауза** и **Ч/б старт** или **Цвет. старт**.

**Повтор/Пауза** работает только при наборе номера с панели управления.

*Если вы посылаете факс в автоматическом режиме*, и линия занята, аппарат три раза перезвонит по данному номеру с интервалами в пять минут.

## **Отправка факса**

### **Передача цветного факса**

Аппарат может передавать цветные факсимильные сообщения на аппараты, обладающие функцией их приема.

Однако цветные факсимильные сообщения нельзя хранить в памяти. Аппарат передает цветное факсимильное сообщение в реальном времени (даже если для параметра Real Time TX задано состояние  $Off$ ).

### <span id="page-42-0"></span>**Отправка факса со стекла сканера**

Стекло сканера может использоваться для передачи по факсу страниц книги или отдельных страниц по одной. Документ может иметь формат до A4.

**1** Если не горит зеленая лампочка, нажмите  $|\text{ } \textcircled{ } \textcircled{ } \text{ }$  (Факс).

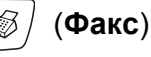

- *2* Положите документ на стекло сканнера.
- *3* Наберите номер факса.

#### Нажмите **Ч/б старт** или **Цвет. старт**.

- При нажатии кнопки **Ч/б старт** аппарат начнет сканирование первой страницы.
- При нажатии кнопки **Цвет, старт** начнется передача.
- *4* Для отправки одной страницы нажмите **2** (или снова нажмите **Ч/б старт**).

Аппарат начнет отправку документа.

—**ИЛИ**—

Для отправки более одной страницы нажмите **1** и перейдите к шагу 5.

*5* Положите следующую страницу на стекло сканера.

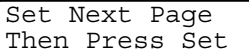

Next Page?

1.Yes 2.No(Dial)

#### Нажмите **Меню/Установить**.

Начнется сканирование. (Повторите шаги 4 и 5 для каждой дополнительной страницы.)

Для отмены нажмите **Стоп/Выход**.

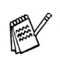

- Если память переполнена, то факсимильное сообщение длиной в одну страницу будет отправлено в реальном времени.
- Нельзя отправить цветной факс из нескольких страниц.

#### **Автоматическая передача**

**Это самый простой способ отправить факс.**

- *1* Если не горит зеленая лампочка, нажмите (**Факс**).
- *2* Вставьте документ.
- *3* Наберите нужный номер. (См. *Набор [номера](#page-39-0)* на стр. 3-1.)
- *4* Нажмите **Ч/б старт** или **Цвет. старт**.

Перейдите к шагу 4 на стр [3-4](#page-42-0).

## **Ручная передача**

Ручная передача позволяет вам слышать набор номера, тональные сигналы звонка и приема факса при отправке факса.

*1* Если не горит зеленая лампочка, нажмите (**Факс**).

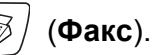

- *2* Вставьте документ.
- *3* Поднимите трубку внешнего телефона и дождитесь сигнала линии.
- *4* Наберите нужный номер.
- *5* Когда вы услышите сигнал факса, нажмите **Ч/б старт** или **Цвет. старт**.
- *6* При использовании стекла сканера нажмите **1**, чтобы отправить факс.

1.Send 2.Receive

*7* Положите трубку внешнего телефона.

Со стекла сканера нельзя отправить факс из нескольких страниц.

## **Основные операции отправки**

#### **Отправка факсов с использованием множественных настроек**

При отправке факса вы можете использовать следующие настройки в любых сочетаниях: контраст, разрешение, отправка за рубеж или отправка в реальном времени.

*1* Если не горит зеленая лампочка, нажмите (**Факс**).

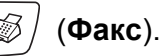

После принятия каждой настройки дисплей будет спрашивать, хотите ли вы ввести другие настройки:

*2* Нажмите **1** для выбора других настроек. Дисплей снова отобразит меню Setup Send.

Next 1.Yes 2.No

—**ИЛИ**—

Нажмите **2**, если вы закончили выбор настроек, и переходите к следующему шагу.

## **Контрастность**

Если документ слишком светлый или слишком темный, может потребоваться изменить контрастность. Для большинства документов подходят настройки по умолчанию Auto. В этом случае контрастность для документа подбирается автоматически.

Для отправки светлого документа используйте функцию Light . Для отправки темного документа используйте функцию Dark.

- *1* Если не горит зеленая лампочка, нажмите (**Факс**).
- *2* Вставьте документ.
- *3* Нажмите **Меню/Установить**, **2**, **2**, **1**.
- $4$  Нажмите ▲ или ▼ для выбора Auto, Light или Dark. Нажмите **Меню/Установить**.

## **Разрешение факса**

Для временного изменения настроек (только для этого факса) можно использовать **Разрешение факса**. В режиме Факс (**Факс**), нажмите **Разрешение факса** и ▲ или ▼ для выбора нужной настройки, затем **Меню/Установить**.

#### —**ИЛИ**—

Можно изменить настройку по умолчанию:

*1* Если не горит зеленая лампочка, нажмите (**Факс**).

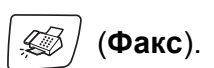

- *2* Вставьте документ.
- *3* Нажмите **Меню/Установить**, **2**, **2**, **2**.
- *4* Нажмите ▲ или ▼ для выбора необходимого разрешения. Нажмите **Меню/Установить**.

Выберите одно из четырех разрешений для черно-белых факсов и одно из двух – для цветных.

#### **Черно-белый**

- Standard Подходит для большей части печатных документов.
- Fine Хорошо подходит для мелкого шрифта. Скорость передачи немного ниже, чем для стандартного качества.
- S.Fine Хорошо подходит для мелкого шрифта и иллюстраций. Скорость передачи ниже, чем для хорошего разрешения.
- Photo Используется для документа с различными оттенкам серого и для фотографий. Это самый медленный режим передачи.

#### **Цветной**

Standard Подходит для большей части печатных документов.

Fine Используется для передачи фотографий. В этом случае передача будет происходить медленнее, чем при разрешении «Стандарт».

Если вы выбрали S.Fine или Photo, а затем запустили цветной режим отправки факса, факс будет передан в режиме Fine.

## **Двойной доступ (только для черно-белых факсов)**

Можно набрать номер и начать сканирование факса в память, даже если аппарат отправляет факс из памяти или получает факсы. На дисплее появится сообщение о номере новой работы и доступной памяти.

- Аппарат обычно использует двойной доступ. Аппарат передает цветное факсимильное сообщение в реальном времени (даже если для параметра Real Time TX установлено значение Off). Количество страниц, которое можно отсканировать в память, зависит от объема напечатанных на них данных.
	- При получении сообщения Out of Memory при сканировании первого листа факса нажмите **Стоп/Выход** для отмены сканирования. Если при сканировании следующего листа появляется сообщение Out of Memory, можно или нажать **Ч/б старт** для отправки отсканированных страниц, или нажать **Стоп/Выход** для отмены операции.

### **Передача в реальном времени**

При отправке факса аппарат будет предварительно сканировать документы в память. Затем, сразу после того, как телефонная линия освободится, аппарат начнет набор номера и отправку.

Аппарат передает цветное факсимильное сообщение в реальном времени (даже если для параметра Real Time TX задано значение Off).

Иногда требуется отправить важный документ незамедлительно, не дожидаясь отправки из памяти. Можно временно установить для параметра Real Time TX значение On только для документов следующего факса.

#### **Передача всех факсов в реальном времени**

- *1* Если не горит зеленая лампочка, нажмите (**Факс**).
- *2* Нажмите **Меню/Установить**, **2**, **2**, **3**.
- Нажмите ▲ или ▼, чтобы выбрать On (или Off). Нажмите **Меню/Установить**.

#### **Передача следующего факса в реальном времени**

- *1* Если не горит зеленая лампочка, нажмите (**Факс**).
- *2* Нажмите **Меню/Установить**, **2**, **2**, **3**.
- $3$  Нажмите ▲ или ▼ для выбора Next Fax only. Нажмите **Меню/Установить**.
- $4$  Нажмите ▲ или ▼, чтобы выбрать On (или Off). Нажмите **Меню/Установить**.
- При использовании стекла сканера при передаче в реальном времени функция автоматического повторного набора номера не работает.
	- Аппарат передает цветное факсимильное сообщение в реальном времени (даже если для параметра Real Time TX установлено значение Off).

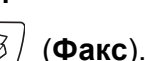

#### **Проверка состояния задания**

Проверьте, какие еще задания остались в памяти и ожидают отправки. (Если таких заданий нет, на дисплее отобразится сообщение No Jobs Waiting.)

- *1* Нажмите **Меню/Установить**, **2**, **5**.
- **2** Если отправки ожидают несколько заданий, нажмите ▲ или ▼ для прокрутки списка.
- *3* Нажмите **Стоп/Выход**.

### **Отмена отправляемого факса**

Если вы хотите отменить отправку факса в то время, как аппарат выполняет сканирование, набор номера или передачу факса, нажмите **Стоп/Выход**.

#### **Отмена запланированного задания**

Можно отменить задание по отправке факса, записанное и ожидающее в памяти.

*1* Нажмите **Меню/Установить**, **2**, **5**.

Все ожидающие задания появятся на дисплее.

*2* Если отправки ожидают несколько заданий, нажмите ▲ или ▼ для выбора задания, которое хотите отменить.

Нажмите **Меню/Установить**.

—**ИЛИ**—

Если отправки ожидает только одно задание, перейдите к шагу 3.

*3* Нажмите **1** для отмены.

Для отмены другого задания перейдите к шагу 2.

—**ИЛИ**—

Нажмите **2** для выхода без отмены.

*4* Нажмите **Стоп/Выход**.

## **Расширенные операции передачи**

## <span id="page-49-0"></span>**Рассылка (только для черно-белых факсов)**

Рассылка – это автоматическая отправка одного факсимильного сообщения на несколько номеров. В одну рассылку можно включать группы, номера для быстрого набора и до 50 номеров, набираемых вручную.

Нажимайте **Меню/Установить** между номерами. Используйте **Поиск/Быстрый набор** для упрощения выбора номеров. (О задании номеров для группы, см. *Задание групп для [рассылки](#page-61-0)* на стр. [5-3](#page-61-0).)

После завершения рассылки распечатывается отчет рассылки, позволяющий узнать ее результаты.

*1* Если не горит зеленая лампочка, нажмите (**Факс**).

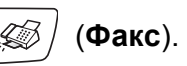

- *2* Вставьте документ.
- *3* Введите номер с использованием функций быстрого набора, номера группы, поиска или вручную с клавиатуры набора номера.

(Например: номер группы)

*4* Когда на дисплее появится номер факса или присвоенное номеру имя, нажмите **Меню/Установить**.

Появится запрос на введение следующего номера.

*5* Введите номер.

(Например: номер для быстрого набора)

- *6* Когда на дисплее появится номер факса или присвоенное номеру имя, нажмите **Меню/Установить**.
- *7* После того, как вы ввели номера всех факсов, перейдите к шагу 8, чтобы начать рассылку.
- *8* Нажмите **Ч/б старт**.

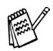

Если вы не используете номера групп, коды доступа или номера кредитных карт, можно осуществлять рассылку факсов на максимум 70 различных номеров.

■ Объем доступной памяти будет в большой степени зависеть от типа находящихся в памяти заданий и количества номеров, используемых для рассылки. При рассылке на максимально допустимое количество номеров невозможно использовать функции «Двойной доступ».

■ Введите полные номера, как обычно, однако помните, что каждый номер для быстрого набора считается за один, поэтому количество сохраняемых номеров становится ограниченным.

■ При заполнении памяти нажмите **Стоп/Выход**, чтобы остановить задание, или, если было отсканировано более одной страницы, нажмите **Ч/б старт** для отправки находящейся в памяти части.

#### **Отмена отправляемой рассылки**

- *1* Нажмите **Меню/Установить**, **2**, **5**. На дисплее появится набираемый номер факса.
- *2* Нажмите **Меню/Установить**. На дисплее появится надпись:
- *3* Нажмите **1**, чтобы стереть номер. На дисплее появится номер рассылки и 1.Clear 2.Exit.
- *4* Для отмены рассылки нажмите **1**.
- *5* Нажмите **Стоп/Выход**.

## **Режим отправки за рубеж**

Если из-за помех на телефонной линии у вас возникают проблемы при отправке факса за рубеж, рекомендуем включить режим «Отправка за рубеж». После того, как вы отправите факс с использованием этой функции, функция отключится самостоятельно.

- **1** Если не горит зеленая лампочка, нажмите | *⑤* / (Факс).
- *2* Вставьте документ.
- *3* Нажмите **Меню/Установить**, **2**, **2**, **4**.
- Нажмите ▲ или ▼, чтобы выбрать On (или Off). Нажмите **Меню/Установить**.

**XXXXXXX** 1.Clear 2.Exit

## **Блокировка передачи**

Блокировка передачи позволяет предотвратить несанкционированный доступ к аппарату.

При включенной блокировке передачи можно выполнять следующие операции:

■ Прием факсов

При включенной блокировке передачи НЕЛЬЗЯ выполнять следующие операции:

- Отправка факсов
- Копирование
- Печать с компьютера
- Сканирование
- PhotoCapture

### **Задание пароля**

**Если вы забыли пароль блокировки передачи**, обратитесь за **диним** к лидеру компании Brother помощью к дилеру компании Brother.

- *1* Нажмите **Меню/Установить**, **2**, **0**, **1**.
- *2* Введите пароль номер из четырех цифр.

Нажмите **Меню/Установить**.

 $\boldsymbol{\beta}$  Если на дисплее представляется  $\mathtt{Verify}$ :, снова введите новый пароль.

Нажмите **Меню/Установить**.

#### **Изменение пароля блокировки передачи**

- *1* Нажмите **Меню/Установить**, **2**, **0**, **1**.
- 2 Нажмите ▲ или ▼ для выбора Set Password. Нажмите **Меню/Установить**.
- *3* Введите текущий пароль номер из четырех цифр. Нажмите **Меню/Установить**.
- *4* Введите новый пароль номер из четырех цифр. Нажмите **Меню/Установить**.
- $\, {\bf 5} \,$  Если на дисплее представляется  $\,$ Verify:, снова введите новый пароль.

Нажмите **Меню/Установить**.

**3 - 13** НАСТРОЙКА ПЕРЕДАЧИ

#### **Включение блокировки передачи**

- *1* Нажмите **Меню/Установить**, **2**, **0**, **1**.
- $2$  Нажмите ▲ или ▼ для выбора Set TX Lock. Нажмите **Меню/Установить**.
- *3* Введите зарегистрированный пароль из 4 цифр.

#### Нажмите **Меню/Установить**.

аппарат переключается в автономный режим, а на дисплее появляется надпись TX Lock Mode.

#### **Выключение блокировки передачи**

- *1* Нажмите **Меню/Установить**.
- *2* Введите зарегистрированный пароль из 4 цифр.

#### Нажмите **Меню/Установить**.

Блокировка передачи автоматически отключится.

При вводе неправильного пароля на дисплее появляется надпись Wrong Password, при этом аппарат остается в автономном режиме. аппарат останется в режиме блокировки передачи до тех пор, пока не будет введен зарегистрированный пароль.

#### **Передача по факсу документов формата Letter со стекла сканера**

Если документ имеет формат Letter, установите формат стекла сканнера на Letter. В противном случае боковая часть факсимильного сообщения пропадет.

- *1* Нажмите **Меню/Установить**, **2**, **2**, **0**.
- $2$  Нажмите ▲ или ▼ для выбора  $\texttt{Letter}$  (или <code>A4</code>). Нажмите **Меню/Установить**.
- *3* Нажмите **Стоп/Выход**.

## *4* **Настройка приема**

## **Основные операции приема**

### **Выбор режима приема**

Данный аппарат имеет четыре режима приема. Вы можете выбрать режим, который подходит вам больше всего.

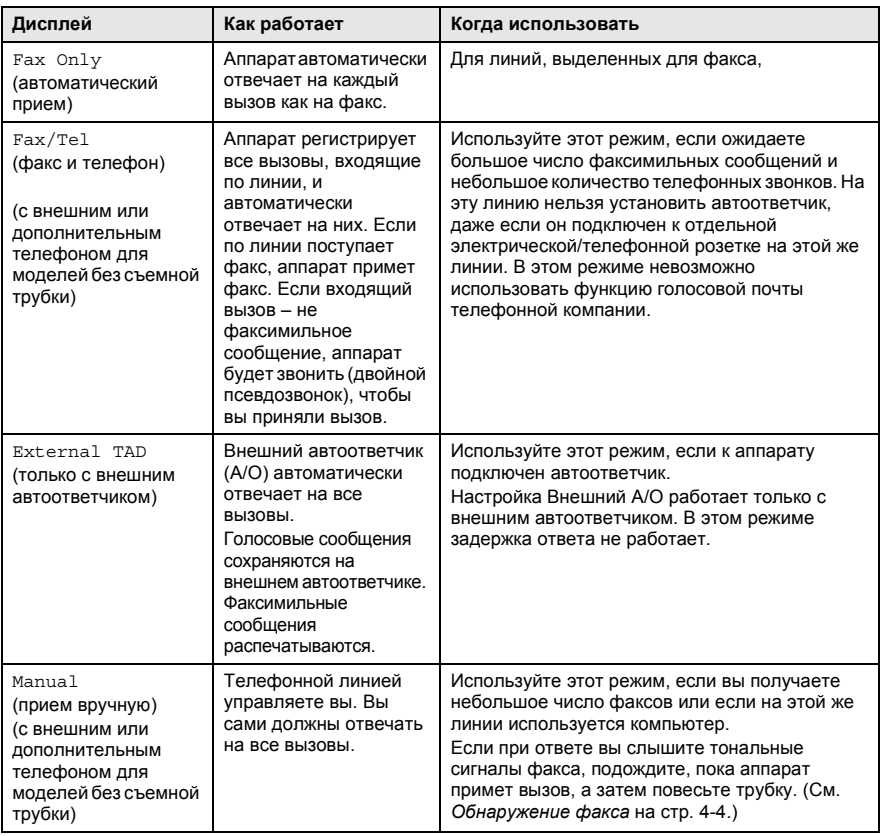

#### **Выбор или изменение режима приема**

*1* Если не горит зеленая лампочка, нажмите (**Факс**).

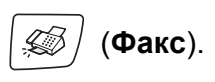

- *2* Нажмите **Меню/Установить**, **0**, **1**.
- $\boldsymbol{\beta}$  Нажмите ▲ или ▼, чтобы выбрать Fax Only, Fax/Tel, External TAD или Manual.

Нажмите **Меню/Установить**.

*4* Нажмите **Стоп/Выход**.

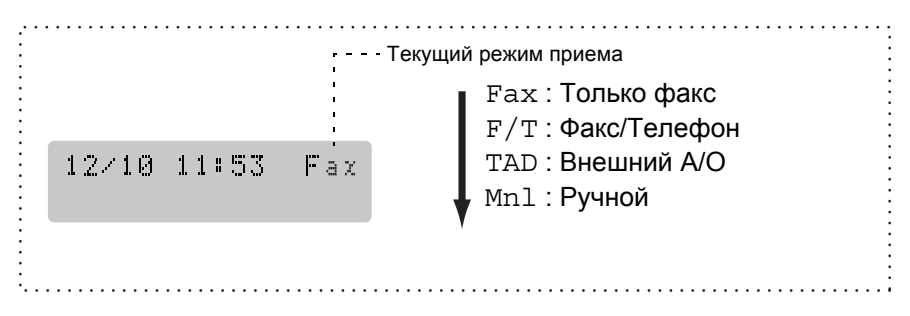

## **Настройка задержки ответа**

Задержка ответа определяет число звонков аппарата до того, как он ответит в режиме Fax Only или Fax/Tel. Если дополнительные телефоны подключены к той же линии, что и аппарат, оставьте настройку задержки ответа 4.

(См. *Операции с [дополнительных](#page-123-0) телефонов* на стр. A-1 [и](#page-56-0) *[Обнаружение](#page-56-0) факса* на стр. 4-4.)

*1* Если не горит зеленая лампочка, нажмите (**Факс**).

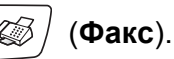

- *2* Нажмите **Меню/Установить**, **2**, **1**, **1**.
- *3* Нажмите ▲ или ▼, чтобы установить количество звонков на линии перед ответом аппарата.

Нажмите **Меню/Установить**.

(При выборе 00 на линии вообще не будет звонка).

*4* Нажмите **Стоп/Выход**.

#### **Задание времени звонка для Ф/Т (только режим Факс/Телефон)**

При установке режима приема на Факс/Телефон необходимо решить, сколько времени аппарат будет подавать специальный двойной псевдозвонок при *голосовом* вызове. (Если это вызов факса, аппарат распечатает факс).

Двойной псеводозвонок раздается после начального звонка от телефонной компании. Звонок исходит только от аппарата. Ни один другой телефон на этой линии не будет подавать двойной псевдозвонок. Однако ответить на этот вызов можно с любого телефона, находящегося на одной линии с аппаратом. (См. *[Только](#page-123-1) для режима Факс/[Телефон](#page-123-1)* на стр. A-1.)

*1* Если не горит зеленая лампочка, нажмите (**Факс**).

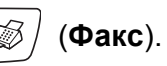

- *2* Нажмите **Меню/Установить**, **2**, **1**, **2**.
- $3$  Нажмите ▲ или ▼, чтобы выбрать, сколько времени аппарат будет звонить, предупреждая о наличии голосового вызова (20, 30, 40 или 70 секунд).

Нажмите **Меню/Установить**.

*4* Нажмите **Стоп/Выход**.

Даже если звонящий повесит трубку при двойном псевдозвонке, аппарат будет продолжать звонить в течение заданного времени.

## <span id="page-56-0"></span>**Обнаружение факса**

При использовании этой функции не требуется нажимать **Ч/б старт**, **Цвет. старт** или код приема факсов **51** при ответе на вызов факса. При выборе On аппарат принимает вызовы факса автоматически, даже если вы поднимаете трубку дополнительного или внешнего телефона. При отображении на дисплее надписи Receiving, а также когда слышны «щебечущие» звуки в трубке дополнительного телефона, подключенного к другой настенной/телефонной розетке, положите трубку, и аппарат сам сделает все остальное.

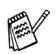

Если выбрана функция On, но ваш аппарат не принимает вызов факса автоматически при поднятии трубки внешнего или дополнительного телефона, введите код приема факсов **51**.

- Если вы отправляете факсы с компьютера по этой же телефонной линии, и аппарат перехватывает их, установите функцию обнаружения факсов на Off.
- Если установлено значение Off, вам придется самостоятельно включать аппарат поднятием трубки внешнего или дополнительного телефона и нажимать **Ч/б старт** или **Цвет. старт** на аппарате —**ИЛИ**—

нажимать **51**, если вы находитесь вдали от аппарата. (См. *Операции с [дополнительных](#page-123-0) телефонов* на стр. [A-1.](#page-123-0))

*1* Если не горит зеленая лампочка, нажмите (**Факс**).

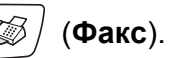

- *2* Нажмите **Меню/Установить**, **2**, **1**, **3**.
- $3$  Нажмите ▲ или ▼, , чтобы выбрать On (или Off). Нажмите **Меню/Установить**.
- *4* Нажмите **Стоп/Выход**.

### **Печать уменьшенного входящего факса (Автоформат)**

При выборе On аппарат автоматически уменьшает входящий факс, чтобы он поместился на одной странице бумаги формата A4, Letter или Legal. аппарат вычисляет процент уменьшения, используя формат документа и вашу настройку формата бумаги

(**Меню/Установить**, **1**, **3**).

*1* Если не горит зеленая лампочка, нажмите (**Факс**).

*2* Нажмите **Меню/Установить**, **2**, **1**, **5**.

Setup Receive 5.Auto Reduction

**3** Нажмите ▲ или ▼, чтобы выбрать On (или Off).

Нажмите **Меню/Установить**.

- *4* Нажмите **Стоп/Выход**.
- Включайте эту настройку при получении факсов, разделенных на две страницы. Однако, если документ слишком длинный, аппарат все равно может напечатать его на двух страницах.
	- Включайте эту настройку, если при приеме обрезаются правые и левые поля.

#### **Прием в память (только черно-белые факсы)**

Как только при получении факса лоток бумаги опустеет, на экране появится сообщение No Paper Fed; загрузите бумагу в лоток. ([См](#page-27-0). *Загрузка бумаги, [конвертов](#page-27-0) и открыток* на стр. 1-12.)

#### **Если в это время для Memory Receive задано On...**

Прием текущего факса продолжится, при этом оставшаяся страница (страницы) будет сохраняться в памяти до ее заполнения. Последующие входящие факсы также будут сохраняться в памяти до ее заполнения, после чего ни один входящий вызов факса не будет приниматься автоматически. Чтобы распечатать все данные, загрузите в бумагу лоток и нажмите **Ч/б старт** или **Цвет. старт**.

#### **Если в это время для Memory Receive задано Off...**

Прием текущего факса продолжится, при этом оставшаяся страница (страницы) будет сохраняться в памяти до ее заполнения. Последующие входящие вызовы факса не будут приниматься автоматически до тех пор, пока в лоток для бумаги не будет загружена новая бумага. Чтобы распечатать последний принятый факс, загрузите в лоток новую бумагу и нажмите **Ч/б старт** или **Цвет. старт**.

*1* Если не горит зеленая лампочка, нажмите (**Факс**).

- *2* Нажмите **Меню/Установить**, **2**, **1**, **6**.
- $3$  Нажмите ▲ или ▼, чтобы выбрать On (или Off).

Нажмите **Меню/Установить**.

*4* Нажмите **Стоп/Выход**.

# *5* **Номера для быстрого набора и опции набора номера**

## **Сохранение номеров для упрощенного набора**

Аппарат имеет два режима упрощенного набора номера: быстрый набор номера и группы для рассылки факсов. При быстром наборе номера на дисплее отображается имя, если вы его записали в память, или номер.

*При отключении электроэнергии номера, записанные в память для быстрого набора, не будут утеряны.*

### <span id="page-59-1"></span><span id="page-59-0"></span>**Сохранение номеров для быстрого набора**

Номера для быстрого набора можно сохранить. Тогда для того, чтобы позвонить, достаточно будет нажать всего несколько клавиш (**Поиск/Быстрый набор**, **#**, номер из двух цифр и **Ч/б старт** или **Цвет. старт**). Модель MFC-215C может сохранить 20 номеров для быстрого набора.

- *1* Нажмите **Меню/Установить**, **2**, **3**, **1**.
- *2* Для ввода номера для быстрого набора, состоящего из двух цифр, используйте клавиатуру набора номера. "01-20".

(Например, нажмите **05**.)

Нажмите **Меню/Установить**.

- *3* Введите номер телефона или факса (до 20 цифр). Нажмите **Меню/Установить**.
- *4* Для ввода имени (до 15 знаков) используйте клавиатуру набора номера.

Нажмите **Меню/Установить**.

(Для упрощения ввода букв можно использовать таблицу на странице [B-8](#page-137-0).)

—**ИЛИ**—

Нажмите **Меню/Установить** для сохранения номера без имени.

*5* Для сохранения еще одного номера для быстрого набора перейдите к шагу 2.

```
—ИЛИ—
```
Нажмите **Стоп/Выход**.

### **Изменение номеров для быстрого набора**

При попытке сохранить номер для быстрого набора в ту же ячейку памяти, где уже есть сохраненный номер, на дисплее появится сохраненное имя (или номер) и предложение выполнить одно из следующих действий:

*1* Нажмите **1** для изменения сохраненного номера. —**ИЛИ**—

Нажмите **2** для выхода без внесения изменений.

*Изменение сохраненного номера или имени:*

- Для изменения символа используйте < или ▶, чтобы установить курсор под символом, который вы хотите изменить, затем введите новый символ поверх записанного.
- Чтобы стереть номер или имя целиком, нажмите **Стоп/Выход**, когда курсор находится под первой цифрой или буквой. Все символы сверху и справа от курсора будут стерты.
- *2* Введите новый номер.

Нажмите **Меню/Установить**.

*3* Чтобы сохранить номер для быстрого набора, следуйте указаниям, начиная с шага 4. (См. стр. [5-1.](#page-59-1))

## <span id="page-61-0"></span>**Задание групп для рассылки**

Группы позволяют отправлять одно и то же факсимильное сообщение на целый ряд номеров путем нажатия всего нескольких клавиш

(**Поиск/Быстрый набор**, **#**, номер из двух цифр и **Ч/б старт**). Прежде всего, необходимо сохранить каждый номер факса как номер для быстрого набора.

Затем их можно объединить в группу. Каждой группе соответствует номер для быстрого набора. Можно создать не более шести групп или присвоить до 19 номеров одной большой группе.

(См. *[Сохранение](#page-59-1) номеров для быстрого набора* на стр. 5-1 [и](#page-49-0) *[Рассылка](#page-49-0) (только для черно-белых факсов)* на стр. 3-11.)

- *1* Нажмите **Меню/Установить**, **2**, **3**, **2**.
- *2* Для ввода номера для быстрого набора из двух цифр, которому будет соответствовать группа,

используйте клавиатуру набора номера.

#### Нажмите **Меню/Установить**.

(Например, нажмите **07** и **Меню/Установить**.)

*3* С клавиатуры набора номера введите номер группы (от 1 до 6).

#### Нажмите **Меню/Установить**.

(Например, нажмите **1** для Группы 1).

Номер группы должен находиться в пределах от 1 до 6.

*4* Для включения номеров для быстрого набора в группу введите их следующим образом:

Например, для номеров для быстрого набора 05 и 09. Нажмите **Поиск/Быстрый набор**, **05**, **Поиск/Быстрый набор**, **09**. На дислее появится надпись: #05#09.

Setup Groups

Set Quick-Dial 2.Setup Groups

Setup Groups Speed-Dial? #

Setup Group:G01

Setup Groups G01:#05#09

- *5* Нажмите **Меню/Установить**, чтобы включить номер для быстрого набора в данную группу.
- *6* Для ввода названия группы используйте клавиатуру набора номера и таблицу на странице [B-8](#page-137-0).

Нажмите **Меню/Установить**.

(Например, введите NEW CLIENTS).

### *7* Нажмите **Стоп/Выход**.

Можно распечатать перечень всех номеров для быстрого набора. Номера групп будут отмечены в колонке ГРУППА. (См. *Печать [отчетов](#page-66-0)* на стр. 6-3.)

## **Опции набора номера**

Подробнее о наборе номера см. *Набор [номера](#page-39-1)* на стр. 3-1.

## **Коды доступа и номера кредитных карт**

Возможно, вам захочется выбрать одну из нескольких компаний, предоставляющих услуги междугородной/международной связи. Тарифы зачастую зависят от времени и расстояния. Чтобы звонить по низким тарифам, можно сохранить коды доступа или коды меджугородных/международных звонков и номера кредитных карт как номера для быстрого набора. Такие последовательности цифр можно сохранить, разбив на части и сохранив как номера для быстрого набора в любом сочетании. Можно даже использовать ручной набор номера с клавиатуры набора номера. (См. *[Сохранение](#page-59-1) номеров для быстрого [набора](#page-59-1)* на стр. 5-1.)

Например, вы сохранили «555» как номер для быстрого набора #03 и «7000» как номер для быстрого набора #02. Чтобы набрать

«555-7000», нажмите **Поиск/Быстрый набор**, **#03**,

#### **Поиск/Быстрый набор**, **#02** и **Ч/б старт** или **Цвет. старт**.

Чтобы временно изменить номер, можно вручную набрать часть номера с клавиатуры.

Например, чтобы изменить номер на 555-7001, нажмите **Поиск/Быстрый набор**, **#03**, а затем **7001** на клавиатуре набора

номер.

Если во время набора номера нужно дождаться ответного сигнала, сохраните паузу как часть номера, нажав **Повтор/Пауза**. Каждое нажатие клавиши добавляет 3,5-секундную задержку.

## **Пауза**

Нажмите **Повтор/Пауза** для ввода между номерами паузы продолжительностью 3,5 секунды. При звонке за рубеж для увеличения продолжительности паузы можно нажать **Повтор/Пауза** столько раз, сколько требуется.

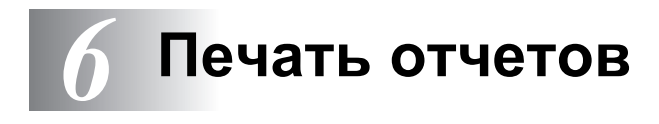

## **Настройки и работа факса**

Необходимо настроить отчет контроля передачи и отчетный период в таблице меню.

Нажмите **Меню/Установить**, **2**, **4**, **1**.

—**ИЛИ**—

Нажмите **Меню/Установить**, **2**, **4**, **2**.

#### **Индивидуальная настройка отчета контроля передачи**

Отчет контроля передачи может использоваться в качестве доказательства того, что вы отправили факс. Этот отчет содержит время и дату передачи и сообщение о том, была ли передача успешной (OK). При выборе On или On+Image отчет будет печататься для каждого отправляемого вами факса.

При отправке большого числа факсов на один номер вам может потребоваться больше информации, чем просто номера заданий, чтобы узнать, какие факсы вам необходимо отправить заново. При выборе On+Image или Off+Image в отчете будет печататься часть первой страницы факса, это поможет вам вспомнить, о каком факсе идет речь.

**АУ Если отчет контроля передачи установлен на** Off или Off+Image, отчет будет печататься только при возникновении ошибки передачи, а в графе РЕЗУЛЬТАТ будет стоять НЕГ.

- *1* Нажмите **Меню/Установить**, **2**, **4**, **1**.
- $2$  Нажмите ▲ или ▼ для выбора Off+Image, On, On+Image или Off.

Нажмите **Меню/Установить**.

*3* Нажмите **Стоп/Выход**.

## **Настройка отчетного периода**

Можно настроить аппарат, чтобы он распечатывал журнал через определенные интервалы (каждые 50 факсов, 6, 12 или 24 часа, 2 или 7 дней). Если интервал установлен на Off, то, чтобы распечатать отчет, вам понадобится выполнить действия, описанные на следующей странице.

Настройка по умолчанию – Every 50 Faxes.

*1* Нажмите **Меню/Установить**, **2**, **4**, **2**.

Report Setting 2.Journal Period

**2** Нажмите ▲ или ▼ для выбора интервала.

#### Нажмите **Меню/Установить**.

(При выборе 7 дней на дисплее появится подсказка, предлагающая выбрать день начала 7-дневного отсчета).

*3* Введите время начала печати в 24-часовом формате.

#### Нажмите **Меню/Установить**.

(Например: введите 19:45, если вы хотите установить время печати на 7:45 после полудня.)

- *4* Нажмите **Стоп/Выход**.
- При выборе 6, 12, 24 часов, 2 или 7 дней аппарат будет распечатывать отчет в выбранное время, а затем стирать все задания из памяти. Если до истечения установленного времени в памяти аппарат накопится 200 заданий, аппарат напечатает отчет раньше, а затем сотрет все задания из памяти. Если необходимо получить дополнительный отчет досрочно, его можно напечатать, не стирая заданий из памяти.

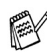

При выборе настройки Every 50 Faxes, аппарат будет печатать отчет после того, как в аппарат будет сохранено 50 заданий.

#### <span id="page-66-0"></span>**Печать отчетов**

Существуют следующие отчеты:

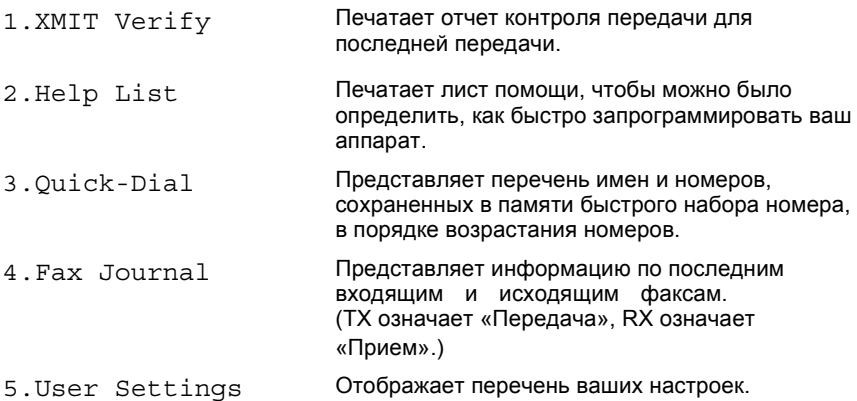

#### **Порядок печати отчета**

- *1* Нажмите **Меню/Установить**, **5**.
- 2 Нажмите ▲ или ▼ для выбора нужного отчета.

Нажмите **Меню/Установить**.

#### —**ИЛИ**—

Введите номер отчета, который хотите напечатать.

Например, нажмите **2**, чтобы напечатать лист помощи.

*3* Нажмите **Ч/б старт**.

## *7* **Копирование**

## **Использование аппарата в качестве копировального устройства**

Данный аппарата можно использовать в качестве копировального устройства, способного сделать до 99 копий за один раз.

## **Переход в режим «Копирование»**

Перед изготовлением копий убедитесь, что горит зеленая

лампочка (**Копирование**). В противном случае нажмите

(**Копирование**) для входа в режим **Копирование**. По

умолчанию выбран режим «Факс». Можно изменить количество секунд или минут, в течение которых аппарата остается в режиме копирования. (См. *Задание [таймера](#page-36-0) режима* на стр.  $2-4.$ )

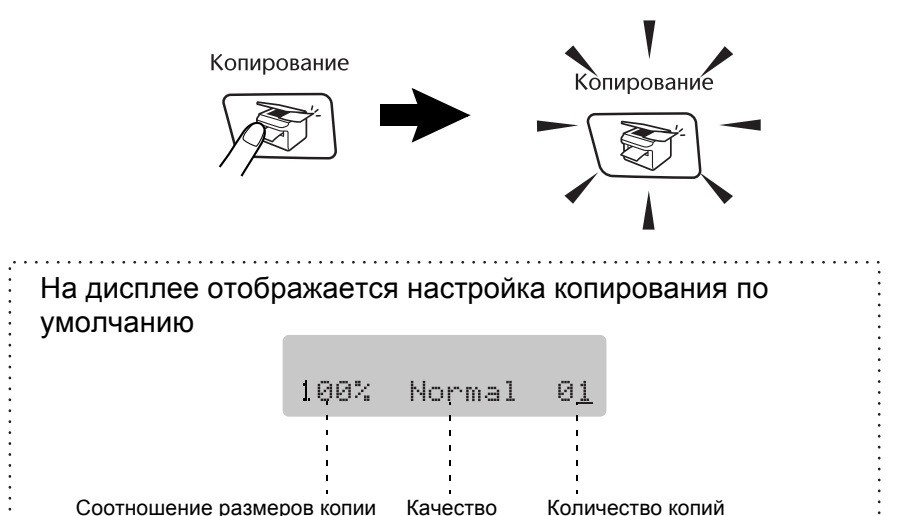

## **Изготовление одной копии**

- *1* Нажмите (**Копирование**) для включения зеленой подсветки.
- *2* Вставьте документ.

(См. *Загрузка [документов](#page-21-0)* на стр. 1-6.)

*3* Нажмите **Ч/б старт** или **Цвет. старт**.

Для отмены копирования нажмите **Стоп/Выход**..

## **Изготовление нескольких копий**

- *1* Нажмите (**Копирование**) для включения зеленой подсветки.
- *2* Вставьте документ.
- *3* С клавиатуры набора номера введите необходимое число копий (до 99).
- *4* Нажмите **Ч/б старт** или **Цвет. старт**.

## **Остановка копирования**

Для отмены копирования нажмите **Стоп/Выход**.

## **Использование клавиши «Опции копирования»**

Если необходимо быстро временно изменить настройки копирования для следующей копии, используйте клавишу **Опции копирования**. Можно использовать различные комбинации.

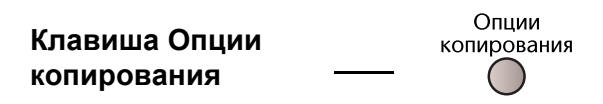

Это временные настройки. Аппарат вернется к настройкам по умолчанию через 60 секунд после окончания копирования. Однако, если вы установили в таймере режима значение от 0 до 30 секунд, аппарата вернется к настройкам по умолчанию через заданное вами количество секунд. (См. *Задание [таймера](#page-36-0) режима* на стр. 2-4.)

Можно сохранить наиболее часто используемые настройки копирования, задав их как настройки по умолчанию. ([См](#page-75-0). *Изменение настроек [копирования](#page-75-0) по умолчанию* на стр. [7-9.](#page-75-0))

## **Изменение временных настроек копирования**

Для быстрой временной настройки параметров для изготовления следующей копии используйте клавишу **Опции копирования**.

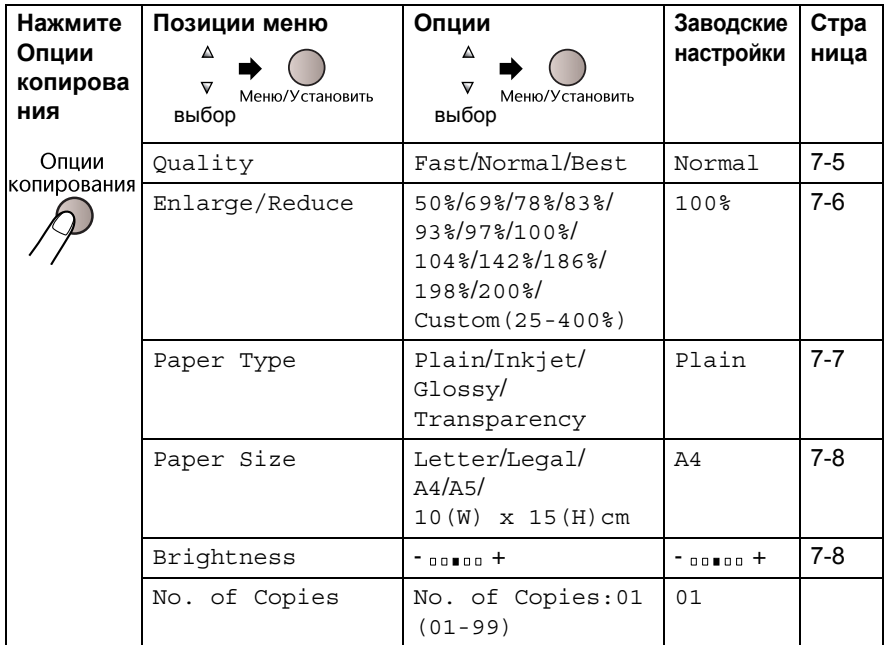

После выбора установок нажмите **Меню/Установить**. На дисплее появится надпись Set temporarily.

Закончив настройку, нажмите **Ч/б старт** или **Цвет. старт**. —**ИЛИ**—

Нажмите ▲ или ▼, чтобы продолжить настройку.

#### <span id="page-71-0"></span>**Повышения скорости или качества копирования**

Можно выбрать качество копии. Настройка по умолчанию - Normal.

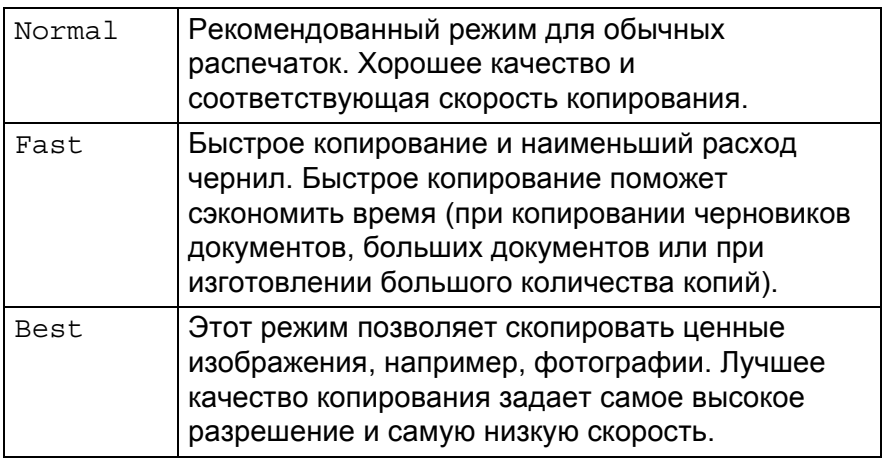

- *1* Нажмите (**Копирование**) для включения зеленой подсветки.
- *2* Вставьте документ.
- *3* С клавиатуры набора номера введите необходимое число копий

(до 99).

*4* Нажмите **Опции копирования**, затем ▲ или ▼, чтобы выбрать Quality.

Нажмите **Меню/Установить**.

**5** Нажмите ▲ или ▼ для выбора необходимого качества копии (Fast, Normal или Best).

Нажмите **Меню/Установить**.

*6* Нажмите **Ч/б старт** или **Цвет. старт**.
#### **Увеличение или уменьшение копируемого изображения**

Можно выбрать следующие проценты увеличения или уменьшения.

Custom(25-400%) позволяет вводить процент от 25% до 400%.

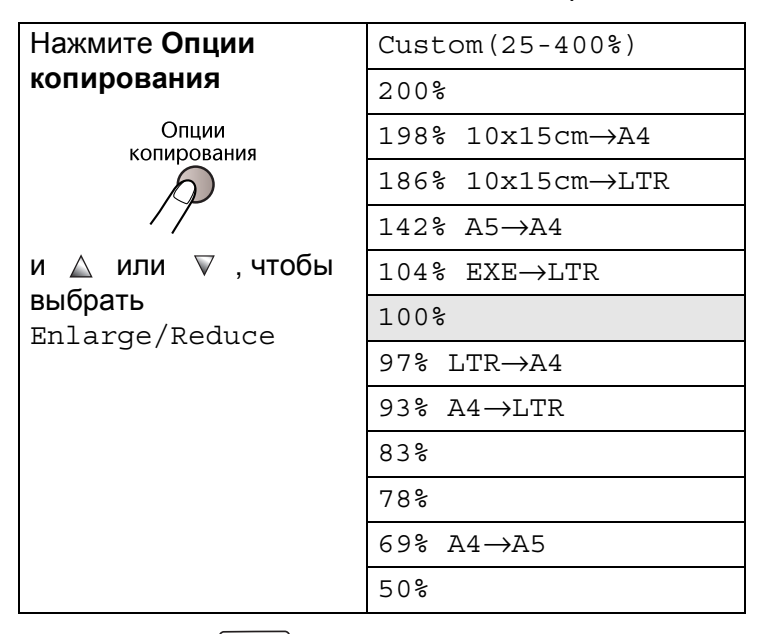

- **1** Нажмите  $\setminus$  **T** (Копирование) для включения зеленой подсветки.
- *2* Вставьте документ.
- *3* С клавиатуры набора номера введите необходимое число копий (до 99).
- *4* Нажмите **Опции копирования**, затем ▲ или ▼, чтобы выбрать Enlarge/Reduce.

Нажмите **Меню/Установить**.

*5* Нажмите ▲ или ▼ для выбора необходимого процента увеличения или уменьшения.

#### Нажмите **Меню/Установить**.

—**ИЛИ**—

Выберите Custom(25-400%) и нажмите **Меню/Установить**.

Используйте клавиатуру набора номера для ввода процента увеличения или уменьшения от 25% до 400%.

#### Нажмите **Меню/Установить**.

(Например, нажмите **5 3** для ввода 53%.)

#### **Установка типа бумаги**

Если вы делаете копии на специальной бумаге, выберите тип используемой бумаги, чтобы получить копии лучшего качества.

- *1* Нажмите (**Копирование**) для включения зеленой подсветки.
- *2* Вставьте документ.
- *3* С клавиатуры набора номера введите необходимое число копий (до 99).
- *4* Нажмите **Опции копирования**, затем ▲ или ▼ для выбора Paper Type.

Нажмите **Меню/Установить**.

- *5* Нажмите ▲ или ▼, чтобы выбрать нужный тип бумаги (Plain, Inkjet, Glossy или Transparency). Нажмите **Меню/Установить**.
- *6* Нажмите **Ч/б старт** или **Цвет. старт**.

Настройки типа бумаги по умолчанию можно в любой момент изменить. (См. *[Задание](#page-36-0) типа бумаги* на стр. 2-4.)

#### **Настройка формата бумаги**

Если формат бумаги отличается от А4, его нужно установить специально.

**МАЛИ МОЖНО ДЕЛАТЬ НА бумаге формата Letter, Legal, A4, A5** или на фотобумаге (10 x 15 см).

- *1* Нажмите (**Копирование**) для включения зеленой подсветки.
- *2* Вставьте документ.
- *3* С клавиатуры набора номера введите необходимое число копий (до 99).
- *4* Нажмите **Опции копирования**, затем ▲ или ▼ для выбора Paper Size.

Нажмите **Меню/Установить**.

- *5* Нажмите ▲ или ▼, чтобы установить формат используемой бумаги: (Letter, Legal, A4, A5 или 10(W) x 15(H)cm). Нажмите **Меню/Установить**.
- *6* Нажмите **Ч/б старт** или **Цвет. старт**.

#### **Настройка яркости**

Для того, чтобы сделать копии темнее или светлее, можно отрегулировать яркость копий.

- *1* Нажмите (**Копирование**) для включения зеленой подсветки.
- *2* Вставьте документ.
- *3* С клавиатуры набора номера введите необходимое число копий (до 99).
- *4* Нажмите **Опции копирования**, затем ▲ или ▼, чтобы выбрать Brightness.

Нажмите **Меню/Установить**.

*5* Для того, чтобы печать получилась светлее, нажмите ▲. —**ИЛИ**—

Для того, чтобы печать получилась темнее, нажмите ▼. Нажмите **Меню/Установить**.

*6* Нажмите **Ч/б старт** или **Цвет. старт**.

## **Изменение настроек копирования по умолчанию**

Можно сохранить наиболее часто используемые настройки копирования, задав их как настройки по умолчанию. Эти настройки будут сохраняться до тех пор, пока вы их снова не измените.

#### **Повышения скорости или качества копирования**

- *1* Нажмите **Меню/Установить**, **3**, **1**.
- $2$  Нажмите ▲ или ▼, чтобы выбрать Normal, Best или Fast. Нажмите **Меню/Установить**.
- *3* Нажмите **Стоп/Выход**.

#### **Настройка яркости**

- *1* Нажмите **Меню/Установить**, **3**, **2**.
- *2* Для того, чтобы печать получилась светлее, нажмите ▲. —**ИЛИ**—

Для того, чтобы печать получилась темнее, нажмите ▼. Нажмите **Меню/Установить**.

*3* Нажмите **Стоп/Выход**.

#### **Настройка контрастности**

Для того, чтобы сделать изображение четче и ярче, можно изменить контрастность.

- *1* Нажмите **Меню/Установить**, **3**, **3**.
- *2* Для увеличения контрастности нажмите ▲.
	- —**ИЛИ**—

Для уменьшения контрастности нажмите ▼. Нажмите **Меню/Установить**.

*3* Нажмите **Стоп/Выход**.

#### **Настройка насыщенности цвета**

Насыщенность цвета можно изменить, только изменив установки по умолчанию.

- *1* Нажмите **Меню/Установить**, **3**, **4**.
- *2* Нажмите ▲ или ▼, чтобы выбрать Red, Green или Blue. Нажмите **Меню/Установить**.
- *3* Для увеличения насыщенности цвета нажмите ▲. —**ИЛИ**—

Для уменьшения насыщенности цвета нажмите ▼. Нажмите **Меню/Установить**.

*4* Вернитесь к шагу 2, чтобы выбрать следующий цвет. —**ИЛИ**—

Нажмите **Стоп/Выход**.

# **Ограничения по закону**

Цветное воспроизведение ряда документов является незаконным и может привести к уголовной или гражданской ответственности. Это примечание не является полным перечнем подобных случаев и носит рекомендательный характер. В случае возникновения сомнений, советуем обратиться в компетентные органы с вопросами о конкретных документах.

Ниже приведены примеры документов, не подлежащих копированию.

- **Денежные знаки**
- Денежные и долговые обязательства
- Депозитные сертификаты
- Служебные документы вооруженных сил и их черновики.
- Паспорта
- Почтовые марки (гашеные и негашеные)
- Иммиграционные документы
- Документы о получении пособия
- Государственные чеки и облигации
- Идентификационные документы, нагрудные знаки и знаки отличия
- Лицензии и сертификаты на механические средства передвижения

Нельзя также копировать работы, защищенные законом о правах на копирование. Фрагменты таких документов можно копировать для «правомерного использования». Копирование во многих экземплярах означает неправомерное использование.

Произведения искусства приравниваются к работам, защищенным законом о правах на копирование.

# *8* **Walk-Up PhotoCapture Center™**

# **Введение**

Даже если аппарат не подключен к компьютеру, можно распечатать фотографии непосредственно с карты памяти цифровой фотокамеры. Аппарат фирмы Brother имеет разъемы (слоты) для пяти наиболее распространенных карт памяти для цифровых камер: CompactFlash® , SmartMedia®, Memory Stick®, Memory Stick Pro™ , SecureDigital™ (SD Card), MultiMediaCard™ и xD-Picture Card™.

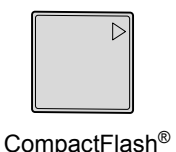

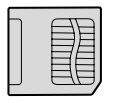

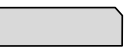

SmartMedia<sup>®</sup> Memory Stick<sup>®</sup> Memory Stick Pro™

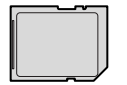

SecureDigital™

(Только для типа I)

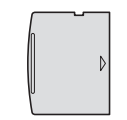

SecureDigital™ xD-Picture Card™<br>MultiMediaCard™

Функция PhotoCapture Center™ позволяет печатать цифровые фотографии с высоким разрешением непосредственно с карты памяти фотокамеры. Вы получите качественные снимки.

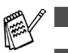

- miniSD™ можно использовать с адаптером для miniSD™.
- Memory Stick Duo™ можно использовать с адаптером для Memory Stick Duo™.
- Memory Stick Pro<sup>™</sup> можно использовать с адаптером для Memory Stick Pro Duo™.
- Адаптеры не прилагаются к аппарату. Их можно приобрести у других поставщиков.

#### **Требования для работы с PhotoCapture Center™**

Ваш аппарат совместим с файлами изображений современных цифровых фотокамер и мультимедийными кабелями. Тем не менее, прочитайте приведенные ниже инструкции, чтобы избежать возникновения ошибок.

- Файл DPOF на карте памяти должен быть сохранен в соответствующем формате. (См. *[Печать](#page-85-0) DPOF* на стр. 8-8.)
- Файл должен иметь расширение .JPG (Другие расширения файлов с изображением, например .JPEG, .TIF, .GIF и т.д. не распознаются).
- Печать из Walk-up PhotoCapture Center<sup>™</sup> должна происходить отдельно от работы с PhotoCapture Center™ через компьютер.

(Одновременная работа невозможна.)

- Микропроцессор IBM Microdrive<sup>™</sup> не совместим с аппаратом.
- Аппарат может считывать с карты памяти до 999 файлов.
- $\blacksquare$  Пользуйтесь картами памяти SmartMedia® с рабочим напряжением только 3,3 В.
- $\blacksquare$  CompactFlash<sup>®</sup> типа II не поддерживается.
- xD-Picture Card<sup>™</sup> типа М (большая емкость) поддерживается.
- $\mathbb{R}$  При печати в режиме «Индекс» или «Изображение», PhotoCapture Center™ распечатает все подходящие изображения, даже если одно или более изображений повреждены. Часть испорченного изображения может быть напечатана.

Аппарат читает карты памяти, отформатированные цифровой фотокамерой.

При форматировании карты памяти цифровая фотокамера создает специальную папку, в которую копирует изображения. Мы рекомендуем вам сохранять структуру папок, созданных цифровой камерой, неизменной, если вы редактируете изображения на карте памяти при помощи компьютера. Мы также советуем использовать ту же папку, что и камера, при сохранении нового или отредактированного изображения на карте памяти. Если данные сохранены в другой папке, существует опасность, что аппарат не сможет прочитать файл или распечатать изображение.

#### **8 - 2** WALK-UP PHOTOCAPTURE CENTER™

# <span id="page-80-0"></span>**Начало**

Вставьте карту в соответствующий слот до конца.

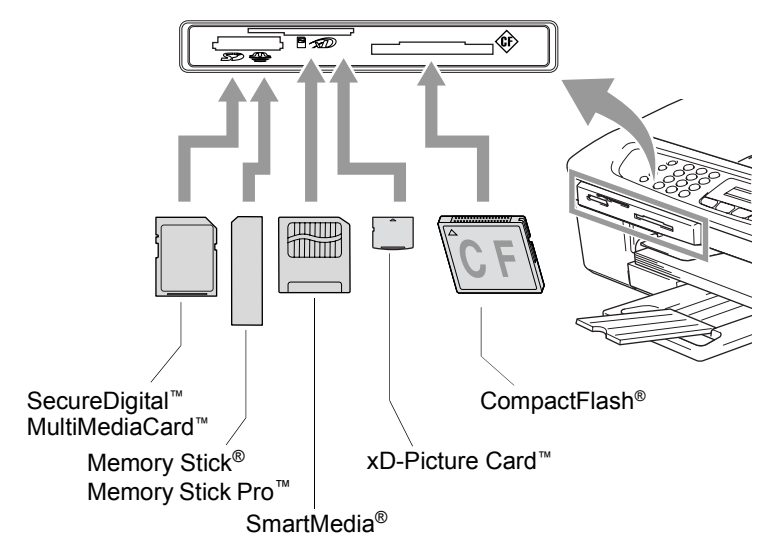

Значения индикатора **PhotoCapture**:

- Лампочка **PhotoCapture** горит карта памяти вставлена верно.
- Лампочка **PhotoCapture** не горит карта памяти вставлена неверно.
- Лампочка **PhotoCapture** мигает аппарат читает карту памяти или записывает на нее данные.

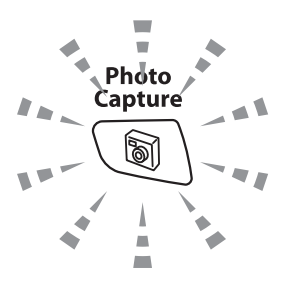

Не отключайте шнур питания и не вынимайте карту памяти из разъема (слота), когда аппарат читает карту памяти или записывает на нее данные (лампочка **PhotoCapture** мигает). **Это приведет к потере данных или повреждению карты.**

Аппарат может читать только одну карту памяти единовременно. Не вставляйте больше одной карты.

#### *Ниже дана краткая инструкция по работе с функцией прямой печати. Более подробно о ней рассказано далее в этой же главе.*

*1* Вставьте карту памяти в разъем (слот) до конца.

Когда карта вставлена в верный разъем, на дисплее появится надпись.

C.Flash Active Press PhotoCapture key...

Сообщение исчезнет с дисплея через 60 секунд. После этого вы сможете войти в режим PhotoCapture, нажав **PhotoCapture**.

*2* Нажмите (**PhotoCapture**).

Если ваша цифровая камера поддерживает печать DPOF, см. *[Печать](#page-85-0) DPOF* на стр. 8-8.

*3* Распечатайте индексную страницу с миниатюрными изображениями всех фотографий, сохраненных на карте памяти. Аппарат присвоит номер каждому изображению.

Нажмите ▲ или ▼ , чтобы выбрать Print Index, затем нажмите **Меню/Установить**.

Нажмите **Цвет. старт**, чтобы напечатать индексную страницу.

(См. *Печать индексной страницы ([миниатюр](#page-82-0))* на стр. 8-5.)

*4* Чтобы напечатать изображения, нажмите ▲ или ▼ , чтобы выбрать Print Images, затем нажмите **Меню/Установить**.

Введите номер изображения и нажмите **Меню/Установить**.

Для начала печати нажмите **Цвет. старт**.

(См. *Печать [изображений](#page-83-0)* на стр. 8-6.)

Настройки печати изображения (тип и формат бумаги, область печати и количество экземпляров) можно изменить. (См. *Печать [изображений](#page-83-0)* на стр. 8-6.)

# <span id="page-82-0"></span>**Печать индексной страницы (миниатюр)**

PhotoCapture Center™ присваивает изображениям номера (например, №1, №2, №3 и т.д.).

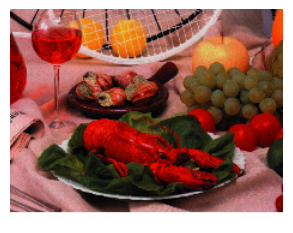

01.01.2003 No. 1 DEIUPG 100KB

Номера и имена файлов, которые присвоили изображениям фотокамера или компьютер, не считываются. Можно распечатать миниатюры (индексную страницу с 6 или 5 изображениями в строке), чтобы просмотреть все изображения на карте памяти.

- *1* Убедитесь, что карта памяти вставлена в слот. Нажмите (**PhotoCapture**). (См. стр. [8-3.](#page-80-0))
- $2$  Нажмите  $\triangle$  или  $\blacktriangledown$ , чтобы выбрать Print Index. Нажмите **Меню/Установить**.
- $3$  Нажмите ▲ или ▼, чтобы установить 6 Images/Line или 5 Images/Line.

#### Нажмите **Меню/Установить**.

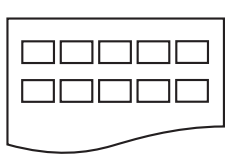

Индекс Индекс

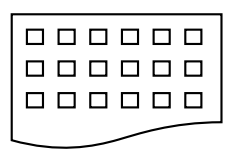

5 Images/Line 6 Images/Line

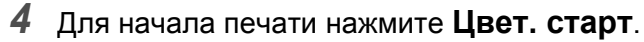

5 изображений в строке печатаются медленнее, чем 6 изображений в строке, но качество печати в этом случае выше. Чтобы распечатать изображение, см. *[Печать](#page-83-0) [изображений](#page-83-0)* на стр. 8-6.

# <span id="page-83-0"></span>**Печать изображений**

Чтобы распечатать определенное изображение, необходимо знать его номер.

- *1* Сначала распечатайте индексную страницу. (См. *Печать индексной страницы ([миниатюр](#page-82-0))* на стр. 8-5.)
- *2* Убедитесь, что карта памяти вставлена в слот. Нажмите (**PhotoCapture**).
- $3$  Нажмите ▲ или ▼, чтобы выбрать Print Images. Нажмите **Меню/Установить**.
- **Если карта памяти содержит верную информацию DPOF, на** дисплее появится надпись DPOF Print:Yes, см. *[Печать](#page-85-0) [DPOF](#page-85-0)* на стр. 8-8.
- *4* При помощи клавиатуры набора номера введите номер

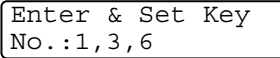

изображения с индексной

страницы (миниатюры), которое хотите распечатать.

#### Нажмите **Меню/Установить**.

Повторите эти действия для ввода всех нужных номеров.

- $\mathscr N$  Можно ввести все номера за один раз, используя клавишу  $\,\mathbin{\divideontimes}\,$ вместо запятой или клавишу **#** вместо тире. (Например, введите **136**, чтобы распечатать изображения № 1, 3 и 6. Введите **1#5**, чтобы распечатать изображения с 1 по 5).
- *5* После того, как вы указали номера нужных изображений, снова нажмите **Меню/Установить** и перейдите к шагу 6. —**ИЛИ**—

Если вы закончили выбор установок, нажмите **Цвет. старт**.

#### **Тип и формат бумаги**

**6** Нажмите ▲ или ▼, чтобы установить тип используемой бумаги. Letter Glossy, 10x15cm Glossy, 13x18cm Glossy, A4 Glossy, Letter Plain, A4 Plain, Letter Inkjet, A4 Inkjet или 10x15cm Inkjet

#### Нажмите **Меню/Установить**.

Если вы выбрали Letter или A4, переходите к шагу 7. Если вы выбрали другой формат, переходите к шагу 8. —**ИЛИ**—

Если вы закончили выбор установок, нажмите **Цвет. старт**.

#### **Формат бумаги**

*7* Если вы выбрали Letter или A4, нажмите ▲ или ▼ , чтобы установить формат печати  $(10 \times 8 \text{ cm}, 13 \times 9 \text{ cm}, 15 \times 1)$ 10cm, 18 x 13cm, 20 x 15cm или Max. Size). Нажмите **Меню/Установить** и переходите к шагу 8. —**ИЛИ**—

Если вы закончили выбор установок, нажмите **Цвет. старт**.

Положение изображения при печати на бумаге формата A4

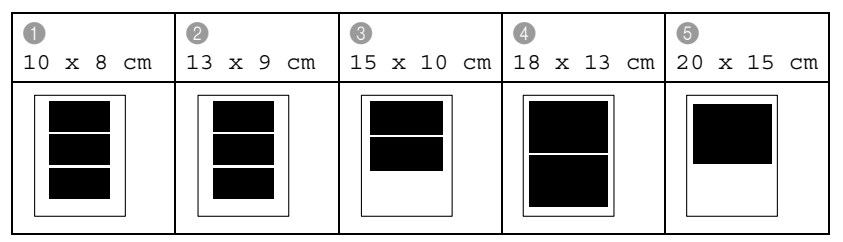

#### **Число копий**

*8* С клавиатуры набора номера введите необходимое число копий.

Нажмите **Меню/Установить**.

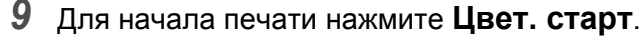

Настройки для данной карты памяти будут сохраняться, пока вы не вынете ее из разъема, не распечатаете изображения или не нажмете **Стоп/Выход**.

## <span id="page-85-0"></span>**Печать DPOF**

DPOF означает Digital Print Order Format (Цифровой формат управления печатью).

Основные производители цифровых фотокамер (Canon Inc., Eastman Kodak Company, Fuji Photo Film Co. Ltd., Matsushita Electric Industrial Co. Ltd. и Sony Corporation.) создали этот стандарт, чтобы облегчить печать изображений с цифровой камеры.

Если ваша цифровая фотокамера поддерживает печать DPOF, вы можете выбирать на экране цифровой камеры изображения для печати и количество экземпляров.

Когда карта памяти (CompactFlash®, SmartMedia®, Memory Stick®, Memory Stick Pro™, SecureDigital™, MultiMediaCard™ и xD-Picture Card™), содержащая информацию о DPOF, вставлена в слот аппарата, можно с легкостью напечатать выбранные изображения.

*1* Вставьте карту памяти в нужный разъем (слот).

C.Flash Active Press PhotoCapture key...

- Сообщение исчезнет с дисплея через 60 секунд. После этого вы сможете войти в режим PhotoCapture, нажав **PhotoCapture**.
- *2* Нажмите (**PhotoCapture**).
- $3$  Нажмите  $\triangle$  или  $\blacktriangledown$ , чтобы выбрать Print Images.

Нажмите **Меню/Установить**.

*4* Если на карте есть файл DPOF, на дисплее появится надпись:

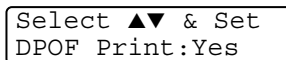

- *5* Нажмите ▲ или ▼, чтобы выбрать DPOF Print:Yes. Нажмите **Меню/Установить**.
- $6$  Нажмите ▲ или ▼, чтобы выбрать Letter Glossy, 10x15cm Glossy, 13x18cm Glossy, A4 Glossy, Letter Plain, A4 Plain, Letter Inkjet, A4 Inkjet или 10x15cm Inkjet. Нажмите **Меню/Установить**.

Если вы выбрали Letter или A4, нажмите ▲ или ▼ , чтобы установить формат печати (10 x 8cm, 13 x 9cm, 15 x 10cm, 18 x 13cm, 20 x 15cm или Max. Size).

Нажмите **Меню/Установить**.

*7* Для начала печати нажмите **Цвет. старт**.

#### **Изменение настроек по умолчанию**

Настройки PhotoCapture Center™, которые вы используете чаще всего, можно сохранить как настройки по умолчанию. Эти настройки сохранятся до тех пор, пока вы их снова не измените.

#### **Повышение скорости или качества копирования**

- *1* Нажмите **Меню/Установить**, **4**, **1**.
- $2$  Нажмите ▲ или  $\bullet$  для выбора Normal или Photo. Нажмите **Меню/Установить**.
- *3* Нажмите **Стоп/Выход**.

#### **Установка бумаги и формата**

- *1* Нажмите **Меню/Установить**, **4**, **2**.
- *2* Нажмите ▲ или ▼, чтобы выбрать Letter Glossy, 10x15cm Glossy, 13x18cm Glossy, A4 Glossy, Letter Plain, A4 Plain, Letter Inkjet, A4 Inkjet или 10x15cm Inkjet. Нажмите **Меню/Установить**.

Если вы выбрали Letter или A4, нажмите ▲ или ▼ , чтобы установить формат печати  $(10 \times 8 \text{ cm}, 13 \times 9 \text{ cm}, 15 \times 1)$ 10cm, 18 x 13cm или 20 x 15cm).

Нажмите **Меню/Установить**.

*3* Нажмите **Стоп/Выход**.

#### **Настройка яркости**

- *1* Нажмите **Меню/Установить**, **4**, **3**.
- *2* Нажмите ▲, чтобы печать получилась светлее. —**ИЛИ**—

Нажмите ▲, чтобы печать получилась темнее.

Нажмите **Меню/Установить**.

*3* Нажмите **Стоп/Выход**.

#### **Настройка контрастности**

Можно выбрать контрастность. Чем выше контрастность, тем четче и ярче будет изображение.

- *1* Нажмите **Меню/Установить**, **4**, **4**.
- *2* Для увеличения контрастности нажмите ▲. —**ИЛИ**—

Для уменьшения контрастности нажмите ▼. Нажмите **Меню/Установить**.

*3* Нажмите **Стоп/Выход**.

#### **Обрезка изображения**

Если изображение не вписывается в выбранные рамки по ширине или длине, его часть будет автоматически обрезана.

По умолчанию эта функция установлена на On. Если вы хотите напечатать изображение полностью, выберите Off.

- *1* Нажмите **Меню/Установить**, **4**, **5**.
- $2$  Нажмите ▲ или  $\bullet$ , чтобы выбрать Off (или On). Нажмите **Меню/Установить**.
- *3* Нажмите **Стоп/Выход**.

Cropping:On

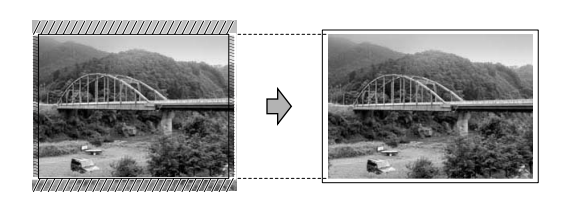

Cropping:Off

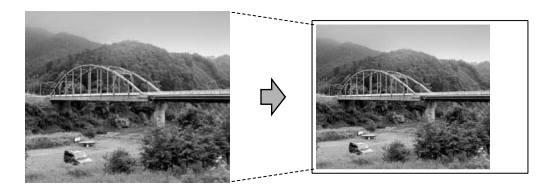

#### **Без полей**

Эта функция расширяет область печати до краев страницы. Время печати немного увеличивается.

- *1* Нажмите **Меню/Установить**, **4**, **6**.
- $2$  Нажмите ▲ или ▼, чтобы выбрать Off. (или On). Нажмите **Меню/Установить**.
- *3* Нажмите **Стоп/Выход**.

## **Что означают сообщения об ошибках**

Вы сможете легко обнаруживать и устранять неполадки, познакомившись с типами ошибок, которые могут возникнуть при работе с PhotoCapture Center™.

При появлении на дисплее сообщения об ошибке, аппарат будет издавать звуковые сигналы, чтобы привлечь внимание.

Media Error — это сообщение появляется, когда вставленная карта памяти испорчена или неотформатирована, а также при возникновении проблем с разъемом. Выньте карту памяти.

No File — это сообщение означает, что на вставленной карте памяти нет файлов в формате .JPG.

Out of Memory — это сообщение означает, что обрабатываемый файл слишком велик для памяти аппарат.

# **Использование PhotoCapture Center™ при помощи компьютера**

Вы можете получить доступ к карте памяти, вставленной в разъем аппарат, через компьютер.

(См. *PhotoCapture Center™* , стр. 79 руководства по использованию программного обеспечения на компакт-диске или *PhotoCapture Center™* , стр. 124 руководства по использованию программного обеспечения на компакт-диске.)

# *9* **Программные и сетевые функции**

Руководство пользователя на компакт-диске содержит руководства по использованию программного обеспечения с описанием функций, которые становятся доступны при подключении аппарата к компьютеру. (например, печать или сканирование).

#### ■ Печать

(Для Windows® см. Главу 1 руководства по использованию программного обеспечения на компакт-диске.)

(Для Macintosh® см. Главу 6 руководства по использованию программного обеспечения на компакт-диске.)

#### ■ Сканирование

(Для Windows® см. Главу 2 руководства по использованию программного обеспечения на компакт-диске.)

(Для Macintosh® см. Главу 7 руководства по использованию программного обеспечения на компакт-диске.)

#### ■ ControlCenter2

(Для Windows® см. Главу 3 руководства по использованию программного обеспечения на компакт-диске.)

(Для Macintosh® см. Главу 8 руководства по использованию программного обеспечения на компакт-диске.)

#### ■ Отправка факса с компьютера

(Для Windows® см. Главу 4 руководства по использованию программного обеспечения на компакт-диске.)

(Для Macintosh® см. Главу 6 руководства по использованию программного обеспечения на компакт-диске.)

#### ■ PhotoCapture Center<sup>™</sup>

(Для Windows® см. Главу 5 руководства по использованию программного обеспечения на компакт-диске.)

(Для Macintosh® см. Главу 9 руководства по использованию программного обеспечения на компакт-диске.)

См. *Доступ к полному руководству [пользователя](#page-8-0)* на стр. [vii.](#page-8-0)

# *10* **Важная информация**

#### **Для вашей безопасности**

Для обеспечения безопасной работы аппарата входящий в комплект трехконтактный штепсель должен подключаться только к стандартной трехконтактной розетке, надежно заземленной через обычную бытовую проводку.

Удовлетворительная работа оборудования не свидетельствует о том, что заземление выполнено и аппарат установлен безопасно. В случае возникновения сомнений относительно эффективности заземления для обеспечения безопасности вызовите квалифицированного электрика.

## **Декларация соответствия International ENERGY STAR®**

Цель программы International ENERGY STAR® - поддержать создание и популяризацию энергосберегающей оргтехники. Как партнер ENERGY STAR®, компания Brother Industries, Ltd. Создала этот продукт в соответствии с указаниями ENERGY STAR® по энергосбережению.

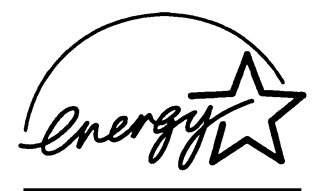

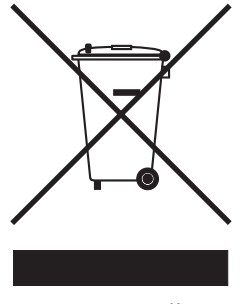

#### (**Только для Европейского Союза**)

Данное оборудование помечено значком вторичной переработки. Это означает, что по окончании срока службы оборудование не следует выбрасывать вместе с обычным бытовым мусором, а необходимо отнести в соответствующий пункт утилизации. Защищая окружающую среду, мы помогаем всему человечеству. (Только для Европейского Союза)

#### **Инструкции по технике безопасности**

- 
- 1 Прочтите эти инструкции до конца.<br>2 Сохраните их для дальнейшего испо<br>3 Соблюдайте все предупреждения и к *2* Сохраните их для дальнейшего использования.
- *3* Соблюдайте все предупреждения и инструкции, отмеченные на аппарате.
- *4* Перед чисткой отключайте аппарат от настенной розетки. Не используйте жидкие или аэрозольные чистящие средства. Используйте для очистки влажную ткань.
- *5* Не используйте данный аппарат рядом с водой.
- *6* Не устанавливайте данный аппарат на неустойчивую поверхность, подставку или стол. Падение аппарата может привести к серьезным повреждениям.
- *7* Щели и отверстия на корпусе, а также в задней и нижней частях предназначены для вентиляции. Для обеспечения надежной работы аппарата и его защиты от перегрева нужно следить, чтобы эти отверстия не забивались и не были закрыты. Эти отверстия всегда должны быть открыты, поэтому не устанавливайте аппарат на кровати, диване, ковре и др. подобной поверхности. Запрещается устанавливать данный аппарат вблизи от радиатора или нагревателя или над ними. Запрещается устанавливать данный аппарат в ниши, если при этом не обеспечивается соответствующая вентиляция.
- **10 2** ВАЖНАЯИНФОРМАЦИЯ
- *8* Данный аппарат должен подключаться к источнику электропитания, указанному на этикетке. Если у вас возникают сомнения относительно типа источника электропитания, обратитесь к дилеру или в местную электроэнергетическую компанию. Используйте только шнур электропитания, поставленный в комплекте с аппаратом.
- *9* Аппатат имеет трехконтактный штепсель с заземлением. Этот штепсель может быть подключен только к электрической розетке с заземлением, что необходимо для соблюдения безопасности. Если вы не можете вставить штепсель в розетку, вызовите электрика для замены устаревшей розетки. В противном случае заземление останется неиспользованным.
- *10* Не допускайте, чтобы на шнур электропитания ставили какие-либо предметы. Не устанавливайте данный аппарат в месте, где на шнур электропитания могут наступить.
- *11* Не ставьте перед аппаратом предметы, которые могут помешать выходу получаемых факсов. Не ставьте какие-либо предметы на пути выхода получаемых факсов.
- *12* Прежде чем забирать страницы, дождитесь, чтобы они полностью вышли из аппарата.
- *13* Отключайте аппарат от электрической розетки и обращайтесь к уполномоченным ремонтным службам в следующих случаях:
	- Если шнур электропитания поврежден или изношен.
	- Если на аппарат разлили жидкость.
	- Если аппарат оказался под воздействием дождя или воды.
	- Если при соблюдении инструкций по эксплуатации данный аппарат плохо работает. Регулируйте только те настройки, которые описаны в инструкции по эксплуатации. Неправильная регулировка других настроек может привести к повреждению аппарата. Для восстановления его нормальной работы может потребоваться серьезный ремонт с привлечением квалифицированного специалиста.
	- Если аппарат упал или его корпус был поврежден.
	- Если произошло значительное изменение рабочих характеристик, указывающее на необходимость проведения ремонта.
- *14* Для защиты аппарата от перепадов напряжения рекомендуем использовать устройство защиты (сетевой фильтр).

#### **Торговые марки**

Логотип Brother является зарегистрированной торговой маркой компании Brother Industries, Ltd.

Brother является зарегистрированной торговой маркой компании Brother Industries, Ltd.

Multi-Function Link является зарегистрированной торговой маркой компании Brother International Corporation.

© 2005 Brother Industries, Ltd. Все права защищены.

Windows и Microsoft являются зарегистрированными торговыми марками компании Microsoft в США и других странах.

Macintosh и TrueType являются зарегистрированными торговыми марками компании Apple Computer, Inc.

PaperPort и OmniPage OCR являются зарегистрированными торговыми марками компании ScanSoft, Inc.

Presto! PageManager является зарегистрированной торговой маркой компании NewSoft Technology Corporation.

Microdrive является торговой маркой компании International Business Machine Corporation.

SmartMedia является зарегистрированной торговой маркой компании Toshiba Corporation.

CompactFlash является зарегистрированной торговой маркой компании ScanDisk Corporation.

Memory Stick является зарегистрированной торговой маркой компании Sony Corporation.

SecureDigital является торговой маркой компаний Matsushita Electric Industrial Co.Ltd., SanDisk Corporation и Toshiba Corporation.

Компания SanDisk является владельцем патента на торговые марки SD и miniSD.

MultiMediaCard является торговой маркой компании Infineon Technologies, данная технология запатентована компанией MultiMediaCard Association.

xD-Picture Card является торговой маркой компаний Fujifilm Co.Ltd., Toshiba Corporation и Olympus Optical Co. Ltd.

Memory Stick Pro, Memory Stick Pro Duo, Memory Stick Duo и MagicGate являются торговыми марками компании Sony Corporation.

Каждая компания, название программного обеспечения которой упоминается в данном руководстве, имеет лицензионное соглашение на использование пакета программотдельно по каждой из принадлежащих ей программ.

**Все остальные торговые марки и наименования изделий, упомянутые в данном руководстве пользователя и в руководстве по использованию программного обнспечения, являются зарегистрированными торговыми марками соответствующих компаний.**

# *11* **Устранение неисправностей и текущий уход**

# **Устранение неисправностей**

#### <span id="page-96-0"></span>**Сообщения об ошибках**

Как и в любом сложном устройстве офисной техники, в данном аппарате могут происходить ошибки. При их возникновении аппарат определяет неполадку, и на дисплее отображается сообщение об ошибке. Наиболее распространенные сообщения об ошибках приводятся ниже.

Большую часть проблем можно устранить собственными силами. Если вам потребуется дополнительная помощь, Brother Solutions Center предоставляет ответы на наиболее часто задаваемые вопросы и рекомендации по устранению неисправностей.

Посетите наш веб-сайт [http://solutions.brother.com.](http://solutions.brother.com)

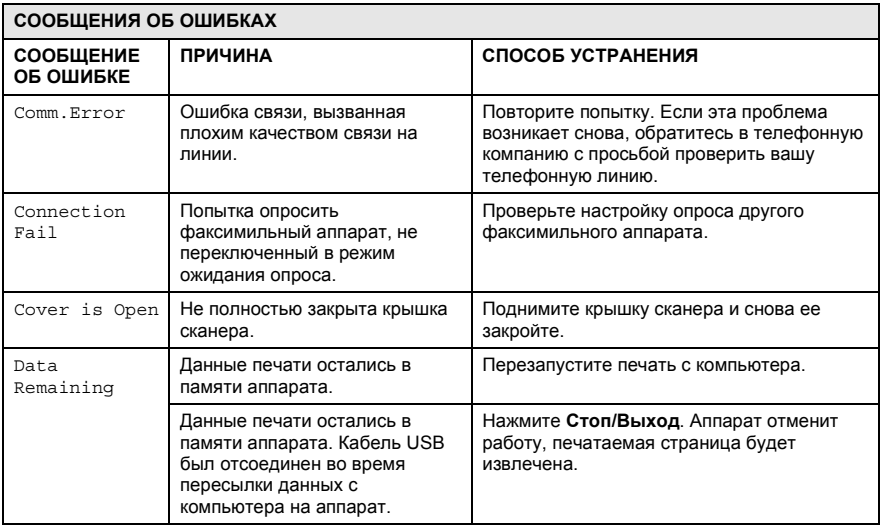

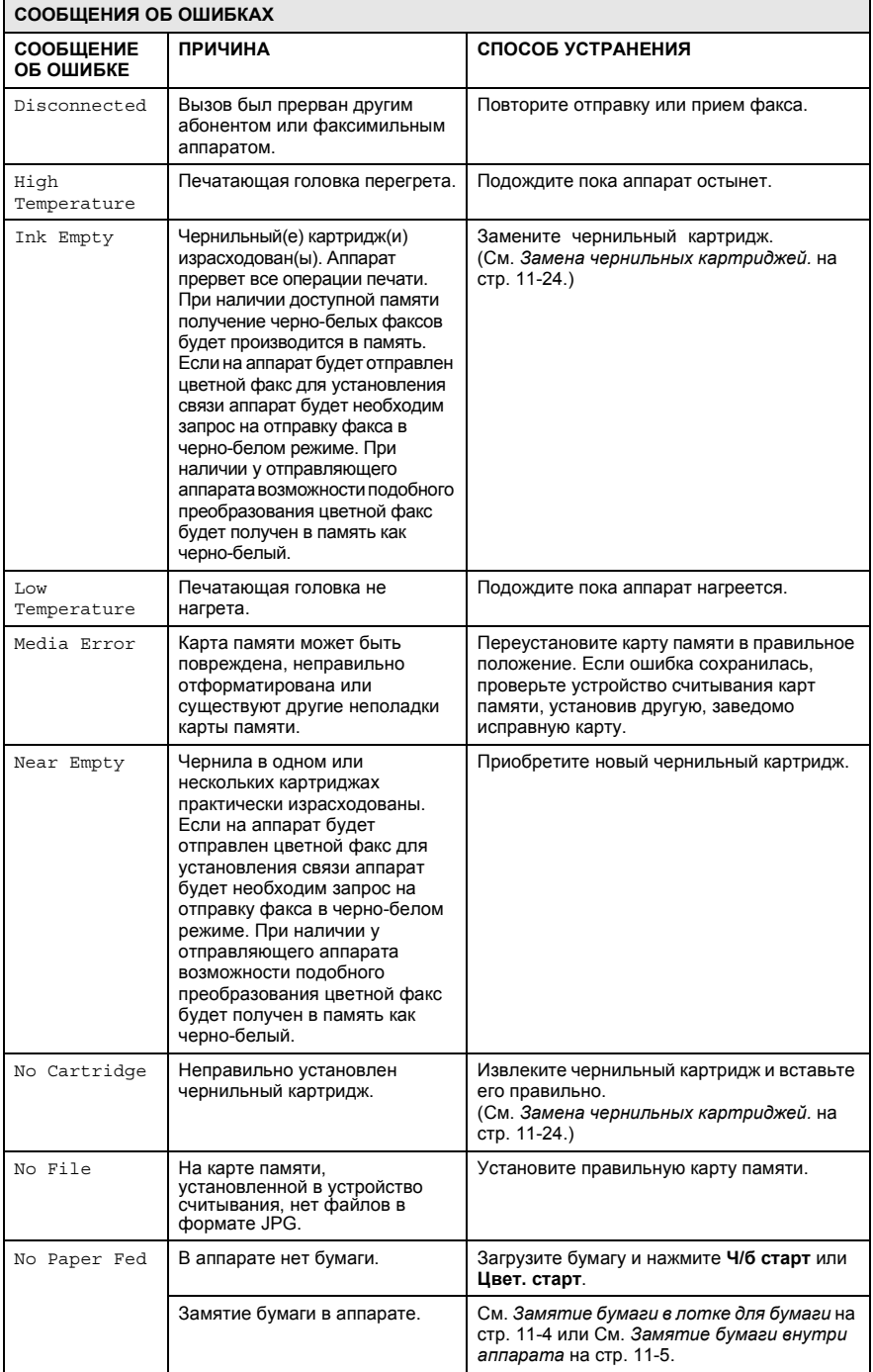

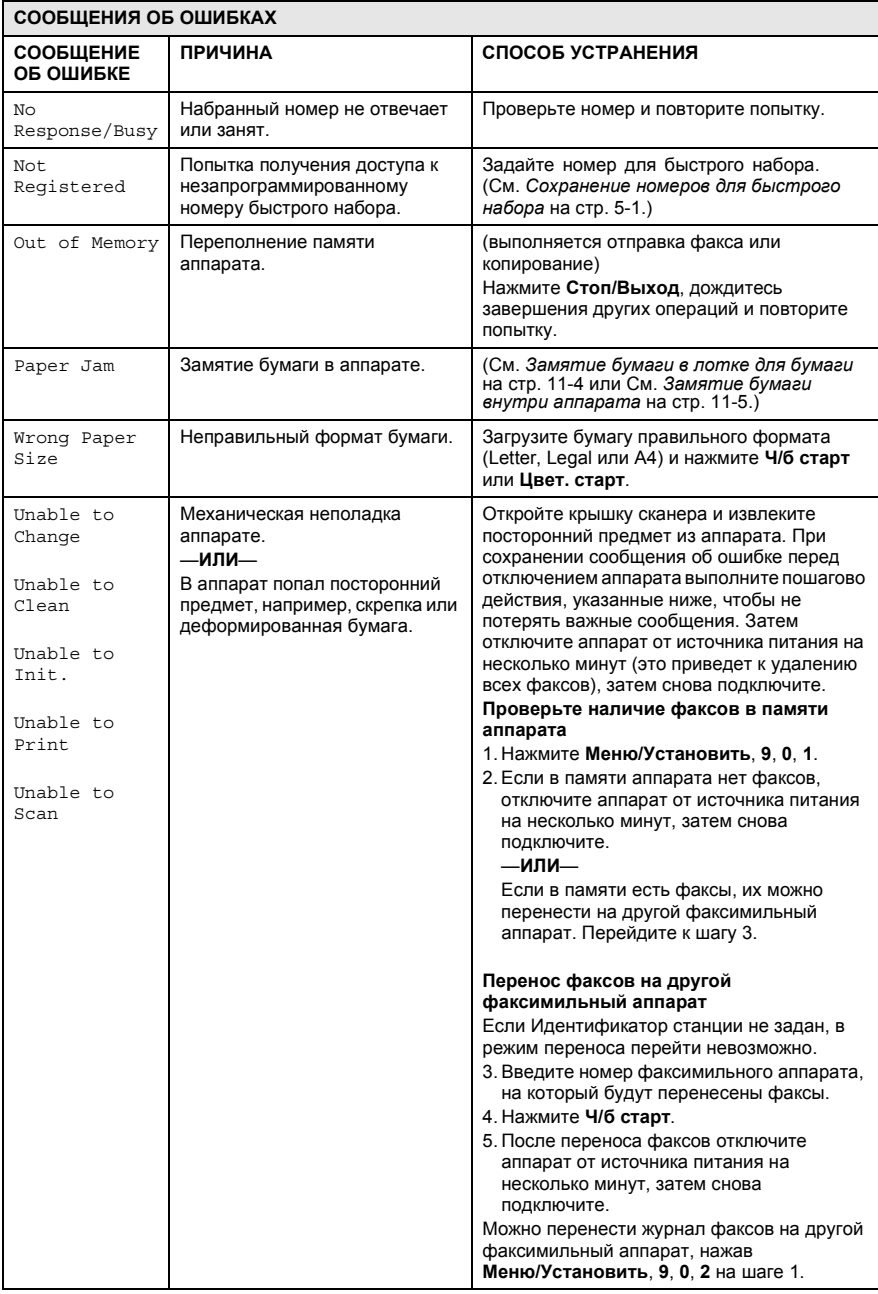

#### **Сбой принтера или замятие бумаги**

Извлеките замятую бумагу из места замятия в аппарате. Откройте и закройте крышку сканера.

#### <span id="page-99-0"></span>**Замятие бумаги в лотке для бумаги**

*1* Полностью выдвиньте лоток для бумаги из аппарата.

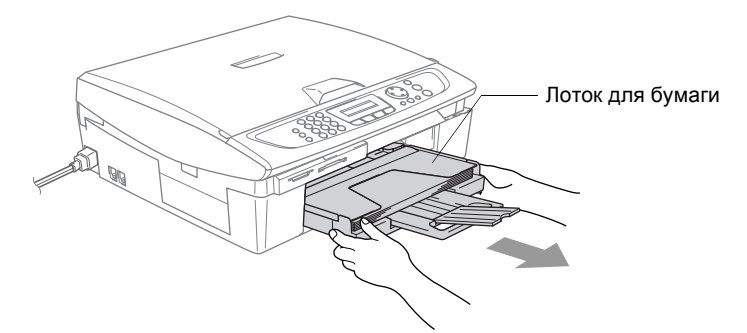

*2* Извлеките замятую бумагу.

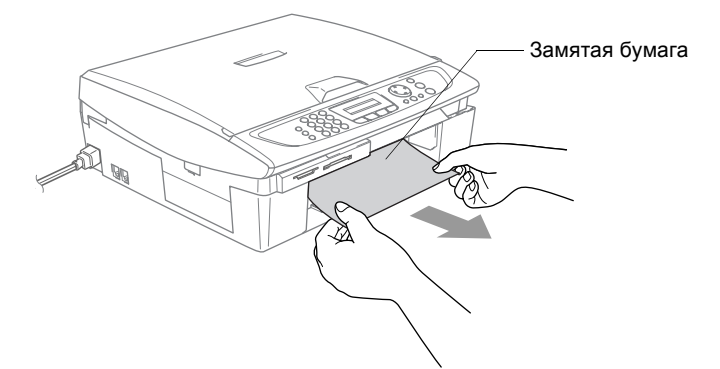

#### <span id="page-100-0"></span>**Замятие бумаги внутри аппарата**

*1* Откройте крышку для устранения замятия бумаги. Вытащите замятую бумагу из аппарата.

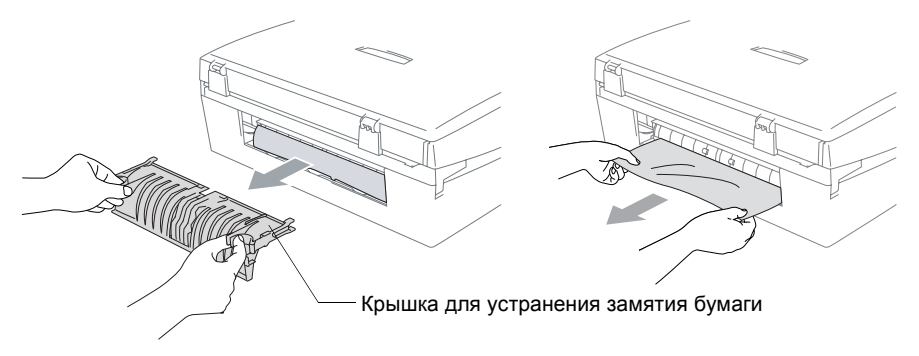

- *2* Закройте крышку для устранения замятия бумаги.
- *3* Если вытащить замятую бумагу невозможно, поднимайте крышку сканера справа аппарата, пока опорная стойка не зафиксирует ее в открытом положении.
- *4* Извлеките замятую бумагу.

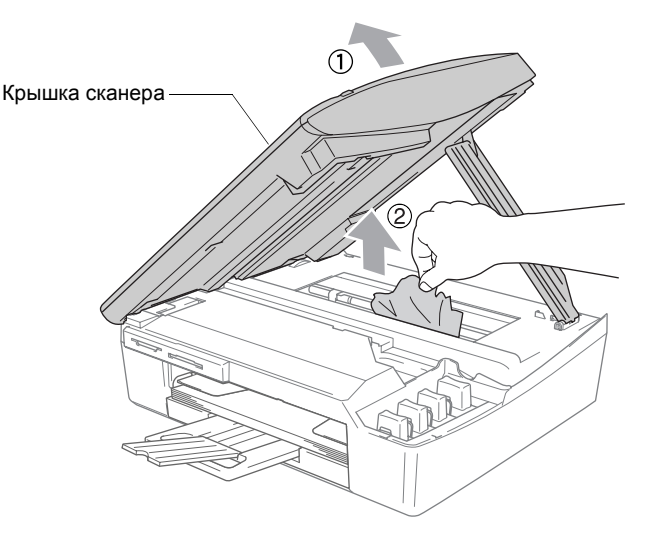

Если замятая бумага находится под печатающей головкой, отключите аппарат от источника питания для получения возможности сдвинуть печатающую головку и извлечь замятую бумагу.

*5* Приподнимите крышку сканера, чтобы высвободить опорную стойку. Аккуратно опустите опорную стойку и закройте крышку сканера.

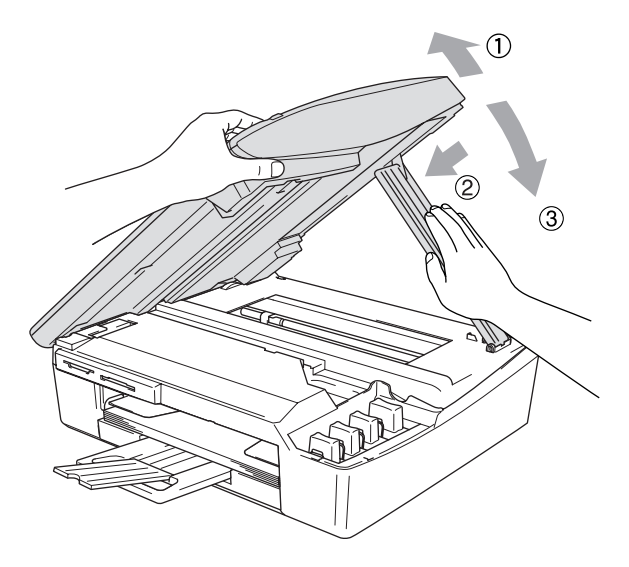

#### **При возникновении у аппарат неполадок**

Если вы считаете, что в аппарате возникли неполадки, см. таблицу ниже и следуйте рекомендациям по устранению неисправностей. Brother Solutions Center предоставляет ответы на наиболее часто задаваемые вопросы и рекомендации по устранению

неисправностей.

Посетите наш веб-сайт<http://solutions.brother.com>.

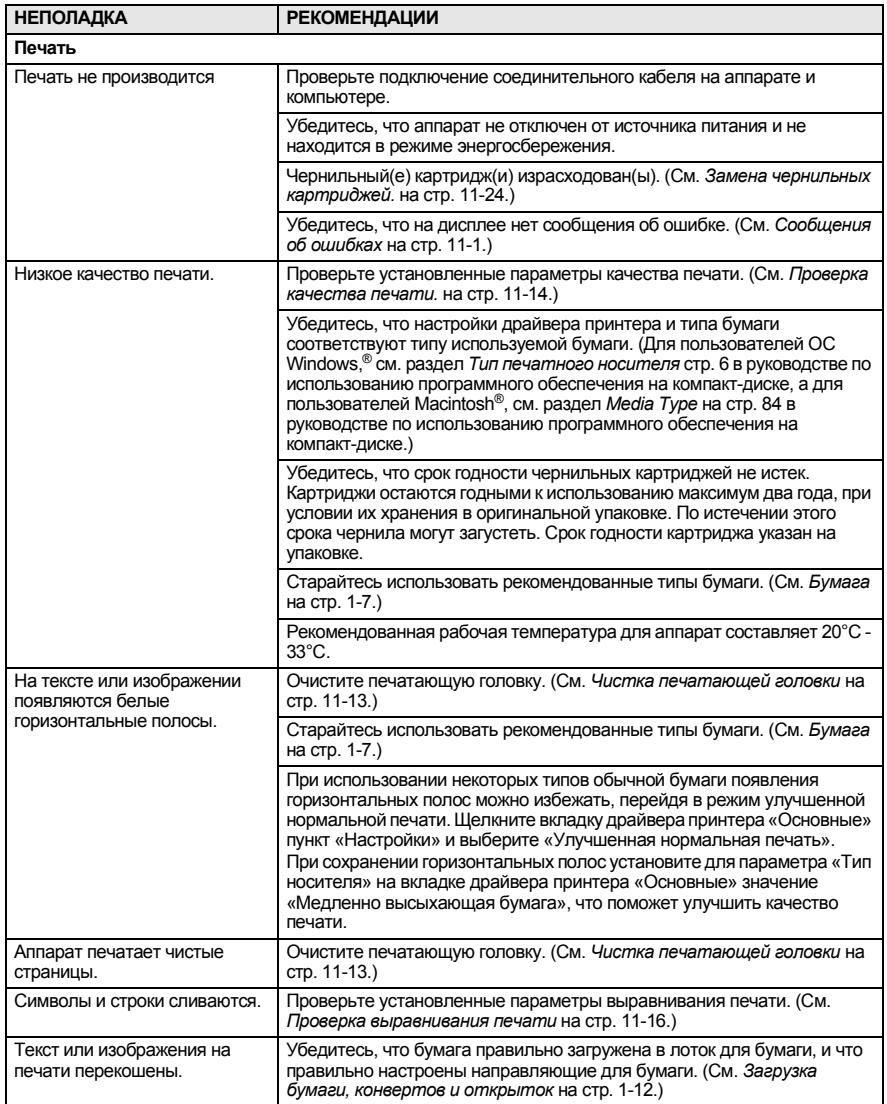

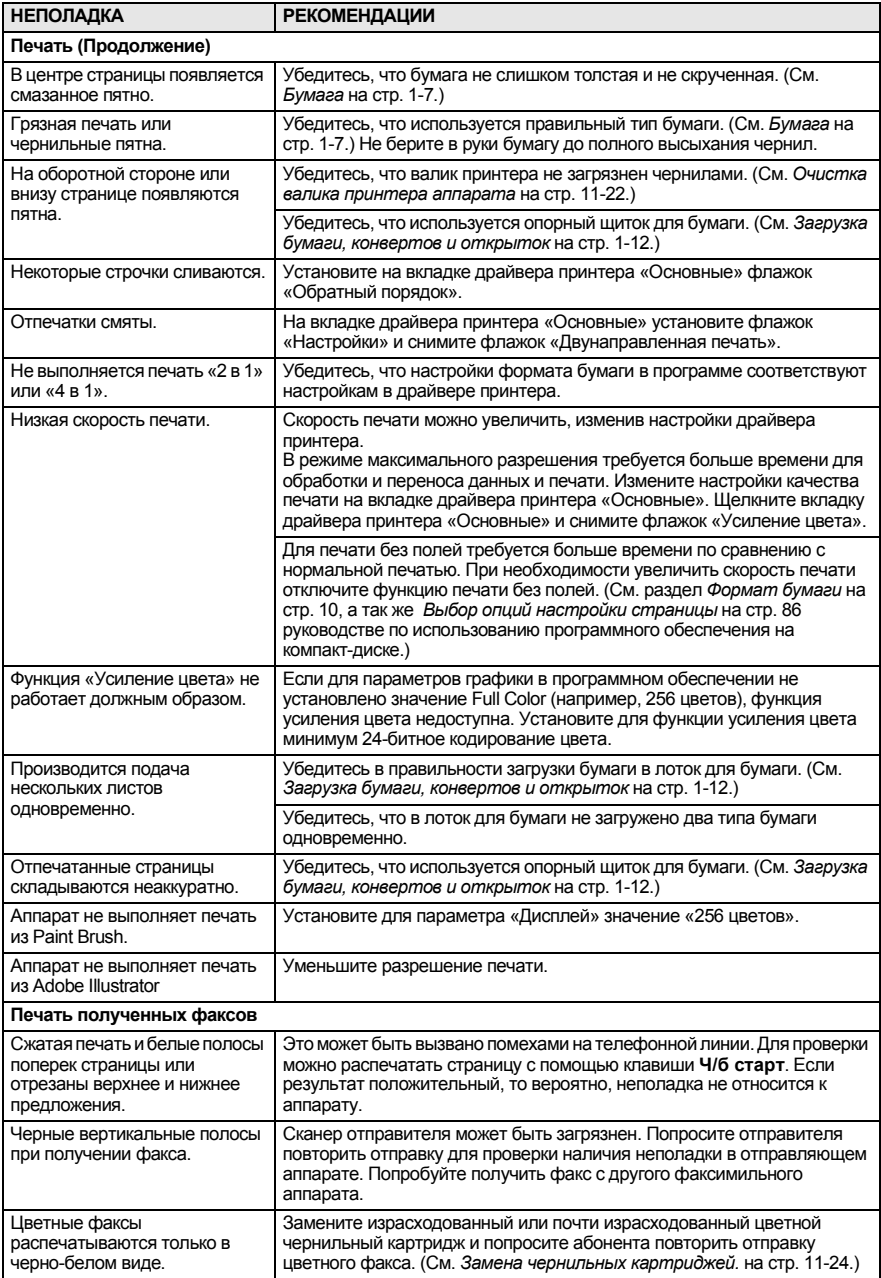

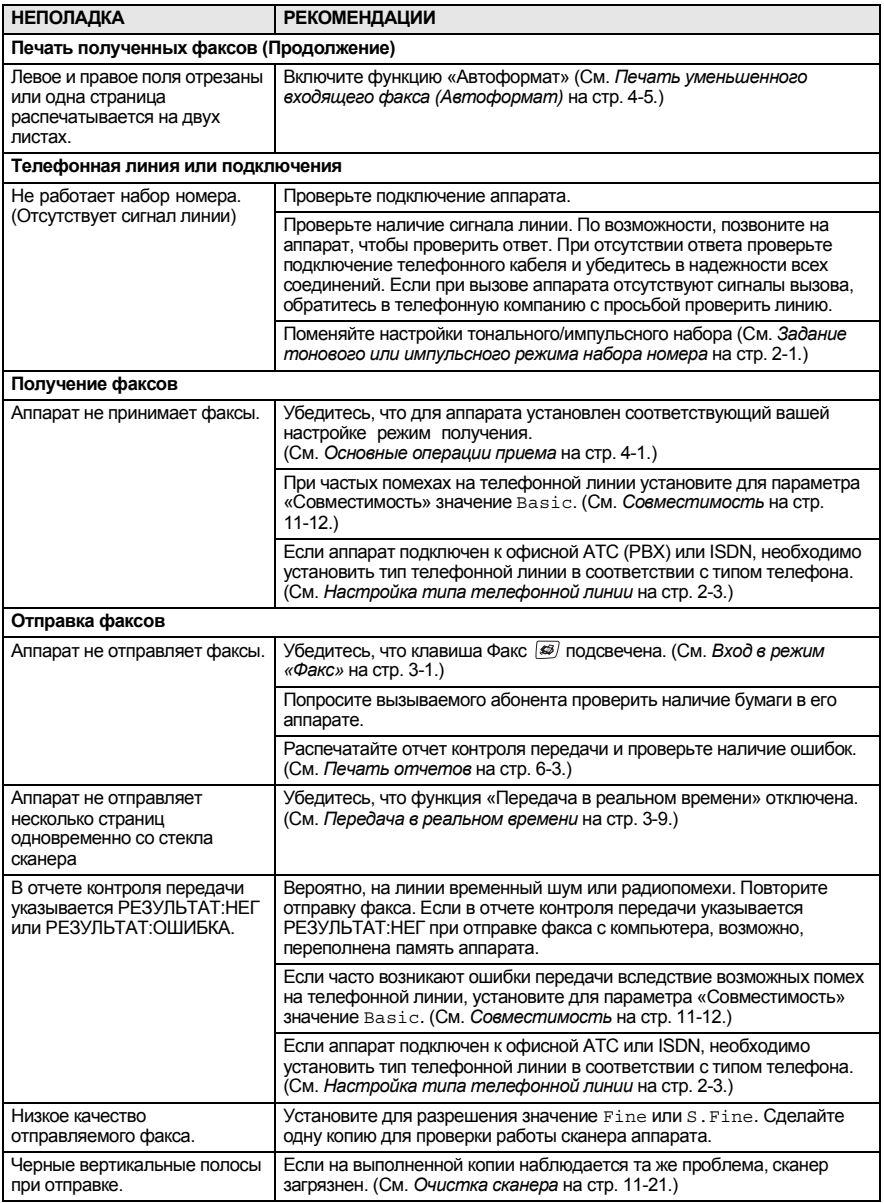

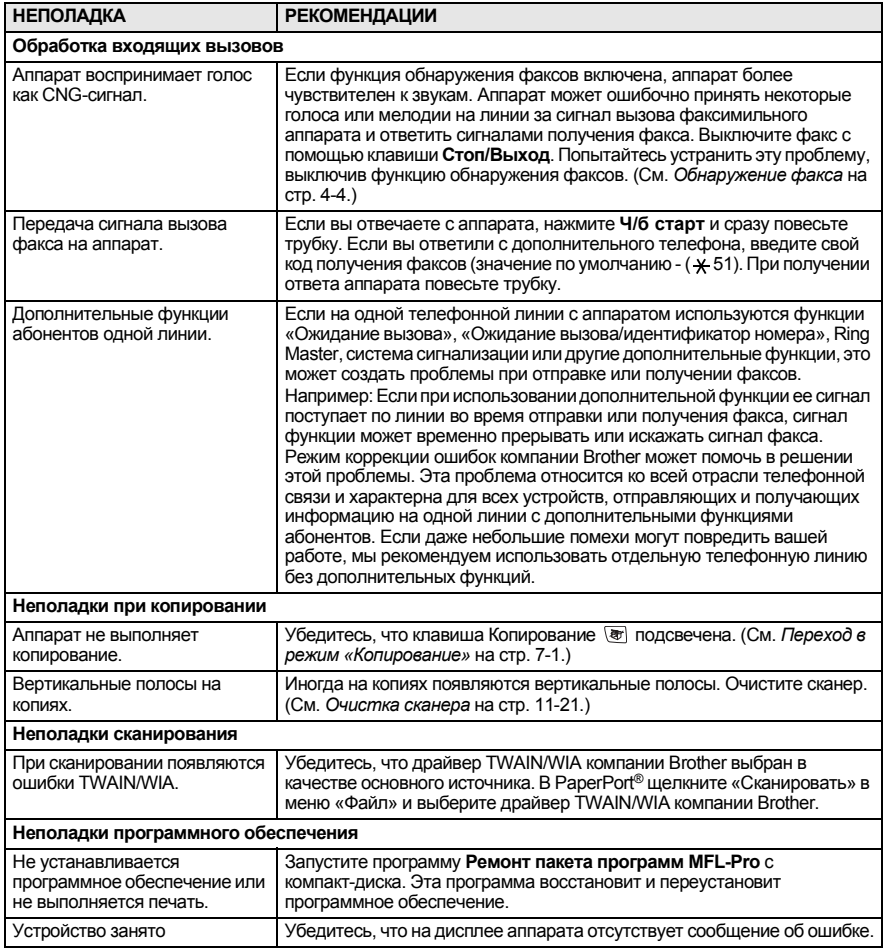

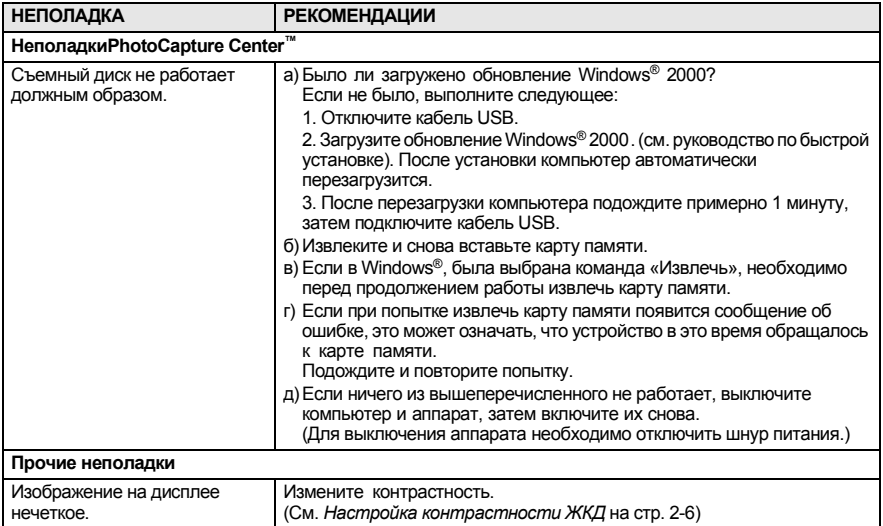

#### **Установка определения сигнала линии**

При автоматической отправке факса аппарат ждет в течение установленного по умолчанию времени перед тем, как начать набор номера. При установке для сигнала линии параметра Detection аппарат будет набирать номер сразу после определения сигнала линии. Установка этого параметра может сэкономить время при отправке факса на несколько разных номеров. Если после изменения параметров возникли проблемы с набором номера, следует вернуться к настройкам по умолчанию: No Detection.

- *1* Нажмите **Меню/Установка**, **0**, **5**.
- $2$  Нажмите ▲ или ▼ для выбора Detection (или No Detection).

Нажмите **Меню/Установка**.

*3* Нажмите **Стоп/Выход**.

#### <span id="page-107-0"></span>**Совместимость**

Если у вас возникают проблемы при отправке или получении факса вследствие помех на телефонной линии, рекомендуется настроить частотную коррекцию. Аппарат настроит скорость модема для работы с факсами.

*1* Нажмите **Меню/Установка**, **2**, **0**, **2**.

Miscellaneous 2.Compatibility

2 Нажмите ▲ или ▼ для выбора Basic (или Normal).

Нажмите **Меню/Установка**.

- *3* Нажмите **Стоп/Выход**.
- Basic снижает скорость модема до 9600 бит/с. Если помехи возникают на вашей телефонной линии не постоянно, можно использовать эту функцию только при необходимости.
	- Normal задает скорость модема на 14400 бит/с. (По умолчанию)
# **Улучшение качества печати**

# **Чистка печатающей головки**

Для обеспечения хорошего качества печати аппарат регулярно проводит очистку печатающей головки. При необходимости процесс очистки запускается вручную.

При возникновении горизонтальных полос на отпечатках очистите печатающую головку и чернильные картриджи. Можно очистить только черный картридж, только три цветных (Голубой/Желтый/Пурпурный) или все четыре одновременно.

При очистке печатающей головки расходуются чернила. Слишком частая очистка ведет к напрасному расходу чернил.

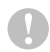

#### **ОСТОРОЖНО**

Не дотрагивайтесь до печатающей головки. Прикосновение к печатающей головке может привести к ее поломке и аннулированию гарантии.

- *1* Нажмите **Управление чернилами**.
- 2 Нажмите <u>▲</u> или для выбора Cleaning. Нажмите **Меню/Установка**.
- $3$  Нажмите  $\triangle$  или  $\blacktriangledown$  для выбора Black, Color или All. Нажмите **Меню/Установка**.

Аппарат начнет очистку печатающей головки. По окончании очистки аппарат автоматически перейдет в режим ожидания.

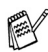

Если очистка печатающей головки проводилась по меньшей мере пять раз, а качество отпечатков не улучшилось, обратитесь к продавцу оборудования Brother для получения гарантийного обслуживания.

## **Проверка качества печати.**

Если отпечатки бледные или на них появляются цветные полосы, возможно, некоторые сопла засорены. Это можно проверить, распечатав лист проверки качества печати.

- *1* Нажмите **Управление чернилами**.
- 2 Нажмите ▲ или для выбора Test Print. Нажмите **Меню/Установка**.
- $3$  Нажмите ▲ или ▼ для выбора Print Quality. Нажмите **Меню/Установка**.
- *4* Нажмите **Цвет. старт**.

Аппарат начнет печатать лист проверки качества печати.

*5* Для проверки качества печати следуйте распечатанным инструкциям.

#### **Проверка качества цветов**

На дисплее отобразится:

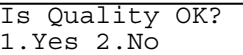

- *6* Проверьте качество отпечатанных четырех образцов цвета.
- *7* Если все линии четкие, нажмите **1** (Yes) и переходите к шагу 10.

—**ИЛИ**—

Если заметны пропуски штрихов, как показано ниже, нажмите **2** (No).

> Нормальное Плохое ----------<br>-------------and Wa ar Br \_\_\_\_\_\_\_\_\_\_\_\_\_\_\_\_<br>\_\_\_\_\_\_\_\_\_\_\_\_\_\_\_\_\_ <u> 1111 - 1111 - 11</u>

На дисплее отобразится вопрос о качестве печати черного и трех цветов.

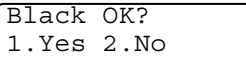

*8* Нажмите **2** (No) если качество черного и трех цветов неудовлетворительно.

На дисплее отобразится:

Нажмите **1** (Yes).

Start Cleaning? 1.Yes 2.No

Аппарат начнет очистку печатающей головки.

*9* По окончании очистки нажмите **Цвет. старт**. Аппарат снова начнет печатать лист проверки качества печати и вернется к шагу 5.

### *10* Нажмите **Стоп/Выход**.

Если на листе проверки качества печати снова есть пропуски штрихов, повторите процедуру очистки и проверки не менее пяти раз. Если после пятой очистки/проверки пропуски штрихов все еще остаются, замените засоренный цветной картридж. (Возможно, чернильный картридж был установлен в аппарат более шести месяцев или истек срок его годности, указанный на упаковке. Так же возможно, что были нарушены условия хранения картриджа до его использования.)

После установки нового чернильного картриджа проверьте его, распечатав лист проверки качества печати. При сохранении неполадки повторите процедуру очистки и проверки нового чернильного картриджа не менее пяти раз. Если пропуски штрихов все еще остаются, обратитесь к продавцу оборудования Brother для получения гарантийного обслуживания.

#### **ОСТОРОЖНО**

Не дотрагивайтесь до печатающей головки. Прикосновение к печатающей головке может привести к ее поломке и аннулированию гарантии.

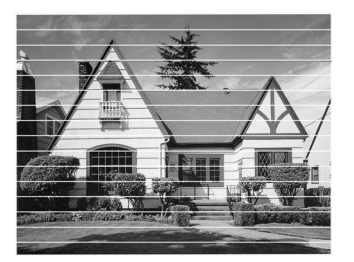

В случае засорения сопла печатающей головки образец печати выглядит следующим образом.

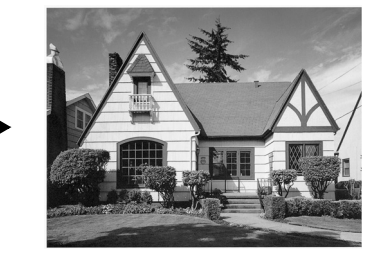

После прочистки сопла печатающей головки горизонтальные полосы исчезают.

## **Проверка выравнивания печати**

Выравнивание печати следует проводить достаточно редко. Если после транспортировки аппарата текст на отпечатках смазан, а изображения блеклые, выравнивание печати необходимо.

- *1* Нажмите **Управление чернилами**.
- 2 Нажмите ▲ или ▼ для выбора Test Print. Нажмите **Меню/Установка**.
- $3$  Нажмите  $\triangle$  или  $\blacktriangledown$  для выбора Alignment. Нажмите **Меню/Установка**.
- *4* Нажмите **Ч/б старт** или **Цвет. старт**.

Аппарат начнет печатать листа проверки выравнивания. На дисплее отобразится: Is Alignment OK?

*5* Сравните отпечатки с качеством 600 т/д и 1200 т/д, чтобы установить на каком из них образец № 5 более всего соответствует образцу № 0. Если образец № 5 лучше других совпадает с № 0 на отпечатках с качеством 600 т/д и с качеством 1200 т/д, нажмите **1** (Yes) для завершения проверки выравнивания и переходите к этапу 8.

#### —**ИЛИ**—

Если образец под другим номером лучше других совпадает с № 0 на отпечатках с качеством 600 т/д или 1200 т/д, нажмите **2** (No) для его выбора.

- *6* Для отпечатков качеством 600 т/д нажмите номер теста, который более всего соответствует образцу № 0 (1 - 8).
- *7* Для отпечатков качеством 1200 т/д нажмите номер теста, который более всего соответствует образцу № 0 (1 - 8).
- *8* Нажмите **Стоп/Выход**.

1200dpi Adjust Select Best # 5

600dpi Adjust Select Best # 5

1.Yes 2.No

# **Проверка уровня чернил**

Можно проверить остаток чернил в картридже.

- *1* Нажмите **Управление чернилами**.
- 2 Нажмите ▲ или ▼ для выбора Ink Volume. Нажмите **Меню/Установка**.
- $3$  Нажмите  $\triangle$  или  $\blacktriangledown$  для выбора проверки необходимого цвета. На дисплее отобразится уровень чернил.
- Ink Volume  $Bk: -000$  000+  $\triangleq$

*4* Нажмите **Стоп/Выход**.

Уровень чернил можно проверить с компьютера. (Для пользователей ОС Windows,® см. раздел *Монитор состояния* на стр. 4 в руководстве по использованию программного обеспечения на компакт-диске. Для пользователей Macintosh®, см. раздел *Status Monitor* на стр. 83 в руководстве по использованию программного обеспечения на компакт-диске.)

# **Упаковка и транспортировка аппарата**

Для перевозки аппарата используйте упаковочные материалы, в которых аппарат был продан. При неправильной упаковке аппарата гарантия может быть аннулирована.

### **ОСТОРОЖНО**

После выполнения заданий печати необходима парковка печатающей головки аппарата. Перед отключением аппарата от источника питания определите на слух отсутствие механических шумов в аппарате. Прерывание процесса парковки печатающей головки аппарата может привести к ее повреждению и возникновению неисправностей.

- *1* Поднимайте крышку сканера справа аппарата, пока опорная стойка не зафиксирует ее в открытом положении.
- *2* Извлеките все чернильные картриджи и вставьте вместо них желтые защитные элементы. (См. *Замена [чернильных](#page-119-0) [картриджей](#page-119-0).* на стр. 11-24.)

При закреплении желтых защитных элементов необходимо, чтобы они точно встали на место, как показано на рисунке.

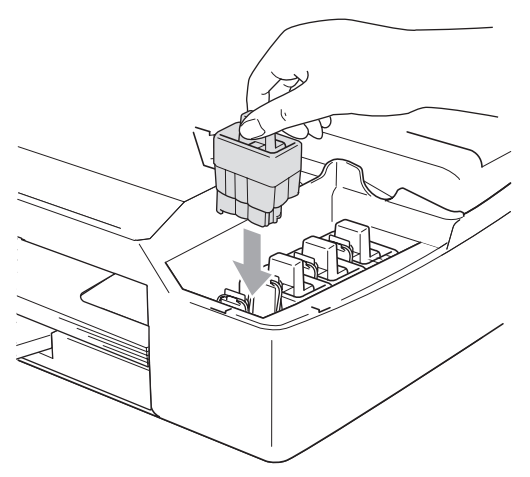

#### **ОСТОРОЖНО**

Если желтых защитных элементов нет, не извлекайте чернильные картриджи перед транспортировкой. При транспортировке аппарата очень важно, чтобы чернильные картриджи не были извлечены или были заменены желтыми защитными элементами. Транспортировка без защитных элементов может привести <sup>к</sup>

повреждению аппарата и аннулированию гарантии.

*3* Приподнимите крышку сканера, чтобы высвободить опорную стойку. Аккуратно опустите опорную стойку и закройте крышку сканера.

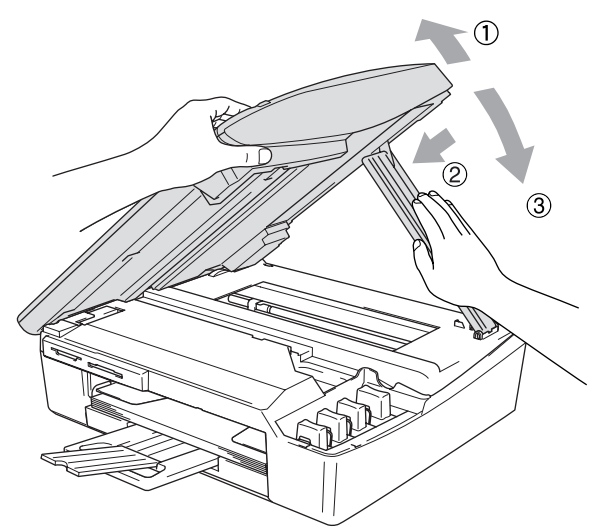

- *4* Отключите аппарат от телефонной розетки и отсоедините телефонный кабель от аппарата.
- *5* Отключите аппарат от электрической розетки.
- *6* Отключите интерфейсный кабель от аппарата (при его наличии).
- *7* Заверните аппарат в пластиковый пакет и положите в заводскую картонную коробку с оригинальным упаковочным материалом.

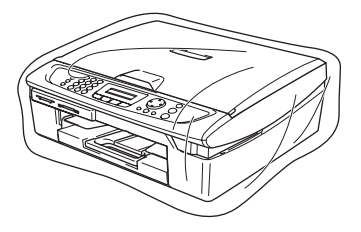

*8* Упакуйте в заводскую коробку расходные материалы, как показано ниже. Не упаковывайте использованные чернильные картриджи.

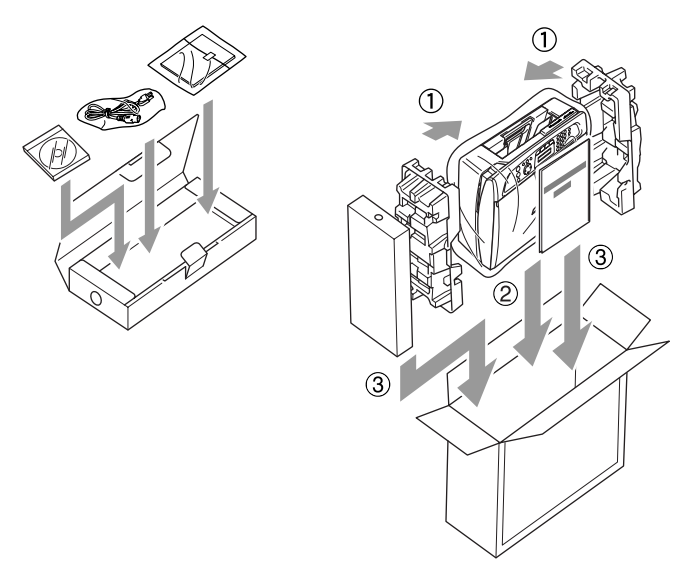

*9* Закройте коробку.

# **Текущий уход**

### **Очистка сканера**

Поднимите крышку для документов. Очистите стекло сканера мягкой, не оставляющей ворса тканью, смоченной изопропиловым спиртом.

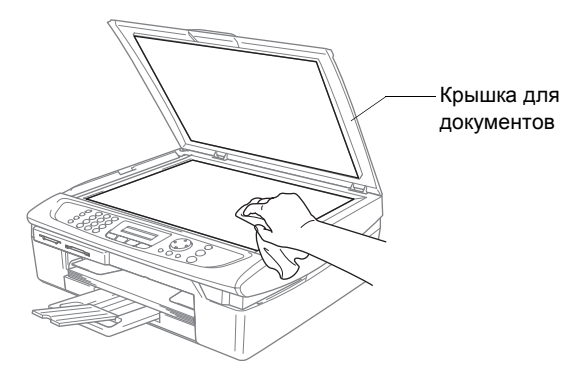

Очистите стеклянную планку мягкой, не оставляющей ворса тканью, смоченной изопропиловым спиртом.

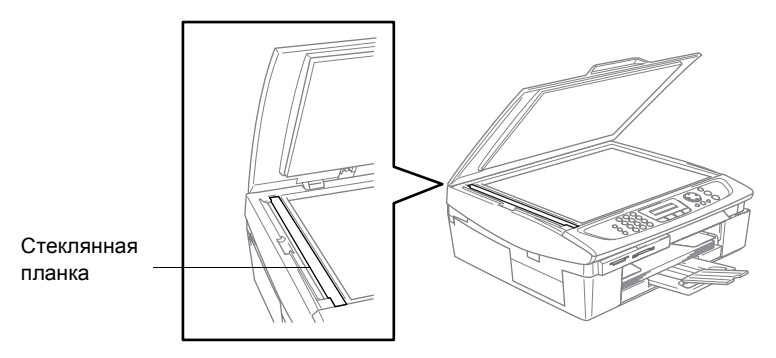

### **Очистка валика принтера аппарата**

- Старайтесь не касаться храповика устройства подачи бумаги и пленки кодировщика.
- Перед чисткой валика принтера необходимо отключить аппарат от розетки электропитания.
- Если на валик или вокруг него попали чернила, сотрите их с помощью мягкой, сухой, не оставляющей ворса тканью.

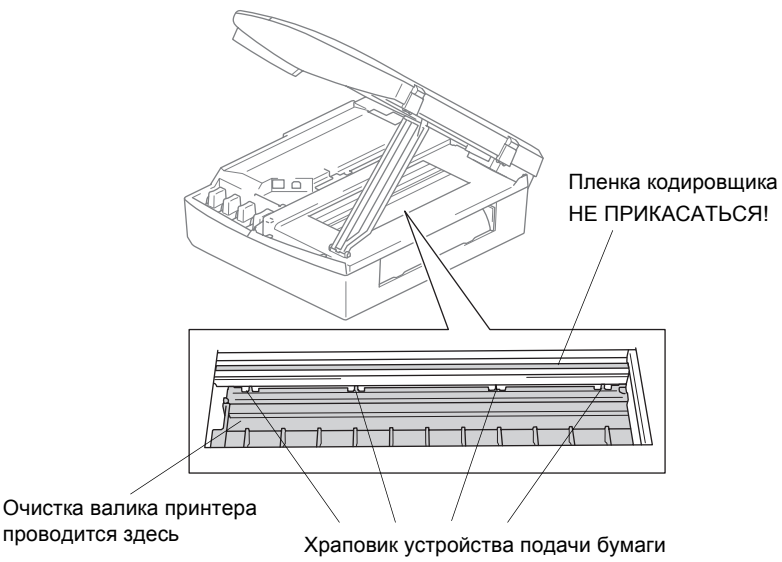

НЕ ПРИКАСАТЬСЯ!

### **Очистка ролика подачи бумаги**

*1* Отключите аппарат от источника питания и откройте крышку для устранения замятия бумаги.

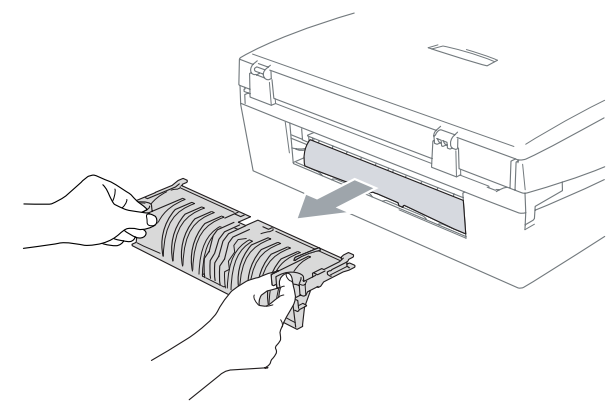

*2* Очистите ролик подачи бумагой ватным тампоном, смоченным в изопропиловом спирте.

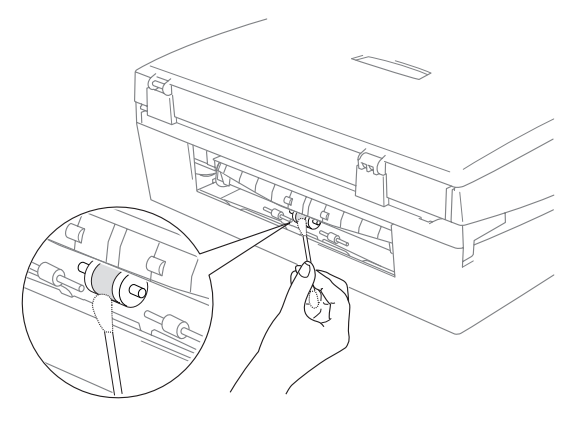

- *3* Закройте крышку для устранения замятия бумаги.
- *4* Снова подсоедините шнур питания.

## <span id="page-119-0"></span>**Замена чернильных картриджей.**

Аппарат оснащен счетчиком расхода чернил. На счетчике чернил автоматически отображается уровень чернил в каждом из четырех картриджей. Если счетчик аппарата фиксирует, что чернила в картридже израсходованы, на дисплее аппарата отображается соответствующее сообщение.

На дисплее отобразится сообщение о низком уровне чернил или необходимости замены конкретного картриджа. Соблюдайте отображаемые на дисплее инструкции по порядку замены картриджа.

Даже в случае появления сообщения на дисплее аппарата об израсходовании чернил, в картридже еще остается немного чернил. Это вызвано необходимостью предотвращения полного высыхания картриджа, что может привести к повреждению узла печатающей головки.

- *1* Поднимайте крышку сканера справа аппарата, пока опорная стойка не зафиксирует ее в открытом положении. Если чернила в одном или нескольких картриджах израсходованы, например, в черном, на дисплее отображается сообщение Ink Empty Black и Replace Ink.
- *2* Потяните защелку крепления чернильного картриджа на себя и извлеките картридж в соответствии с указанием на дисплее.

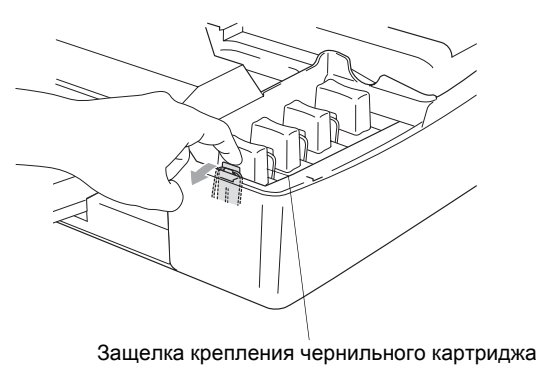

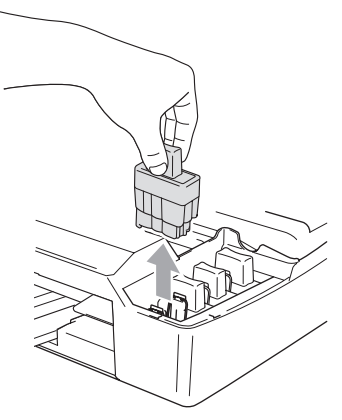

*3* Откройте коробку с новым чернильным картриджем необходимого цвета и извлеките картридж.

*4* Снимите защитный желтый колпачок.

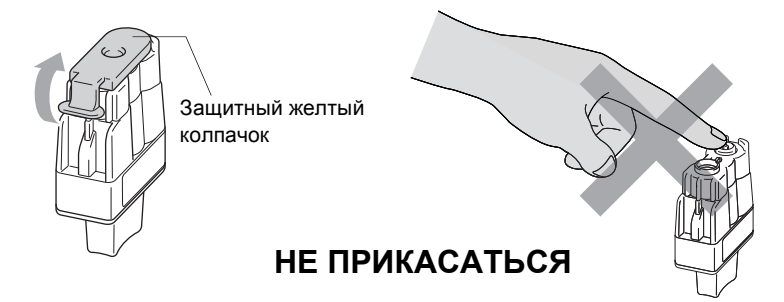

Не дотрагивайтесь до области, изображенной на рисунке выше.

Если желтый колпачок снимается с картриджа при открывании коробки, картридж не считается поврежденным.

*5* Каждый из цветных картриджей должен быть установлен в его соответствующее положение. Устанавливайте картридж в гнездо строго в вертикальном положении. Надавите на картридж, чтобы зафиксировать его защелкой крепления.

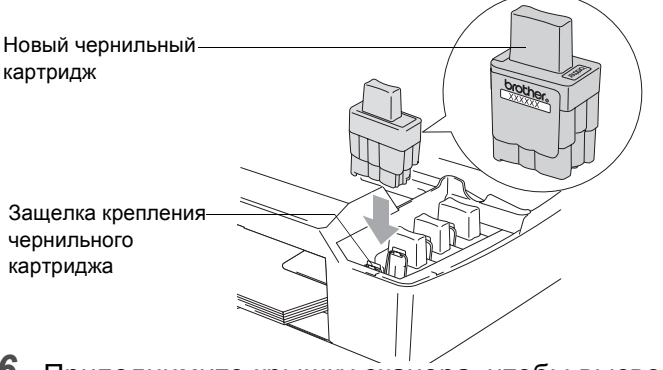

*6* Приподнимите крышку сканера, чтобы высвободить опорную стойку. Аккуратно опустите опорную стойку и закройте крышку сканера.

*7* При замене чернильного картриджа после появления на дисплее сообщения Near Empty может появится запрос о том, новый ли это картридж. Например: Did You Change Blck? 1.Yes 2.No. После каждой установки *нового* картриджа нажмите на панели управления клавишу **1** для сброса данных счетчика чернил. Если установленный картридж не является новым, обязательно нажмите **2**.

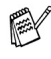

**ДАГ При замене картриджа после появления сообщения** Ink Empty данные счетчика будут сброшены автоматически.

Если после установки картриджа на дисплее отображается сообщение Install, проверьте правильность установки картриджа.

### **Д** ПРЕДУПРЕЖДЕНИЕ

При попадании чернил в глаза немедленно промойте их водой и обратитесь к врачу.

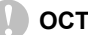

#### **ОСТОРОЖНО**

- Не извлекайте картриджи без необходимости. Подобные действия могут привести к снижению уровня чернил в картридже без отражений этих сведений для аппарата.
- Не прикасайтесь к гнездам для установки картриджей. Это может привести к загрязнению рук чернилами.
- При попадании чернил на кожу или одежду немедленно смойте их водой с мылом или моющим средством.
- Если цветной чернильный картридж был установлен в гнездо для картриджа другого цвета, перед началом печати необходимо установить картриджи правильно и несколько раз прочистить печатающую головку, так как чернила были перемешаны.
- После открывания чернильного картриджа следует установить его в аппарат и использовать его не более шести месяцев с момента установки. Пользуйтесь чернильными картриджами в неповрежденной упаковке и с не истекшим сроком годности.
- Не пытайтесь самостоятельно разбирать и ремонтировать чернильные картриджи, это может привести к вытеканию чернил из картриджа.
- Многофункциональные устройства Brother предназначены для работы с чернилами с особыми характеристиками и обеспечивают оптимальный результат при использовании фирменных картриджей Brother. Компания Brother не может гарантировать такую оптимальную отдачу при использовании чернил или картриджей с другими характеристиками. Поэтому компания Brother не рекомендует использовать картриджи других фирм или заполнять пустые картриджи чернилами других производителей. Если в результате использования с данным аппаратом материалов других производителей будет повреждена печатающая головка или другая часть аппарата, на связанные с этим ремонтные работы гарантия не распространяется.

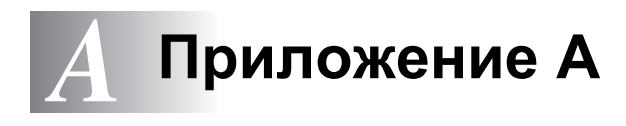

# **Расширенные операции приема**

## **Операции с дополнительных телефонов**

Если вы отвечаете на вызов факса с дополнительного телефона или с правильно подключенного к соответствующей розетке на аппарате внешнего телефона, аппарат можно настроить на прием вызова при помощи кода приема факсов. При вводе кода приема факсов **51** аппарат начинает прием факса. (См. *[Обнаружение](#page-56-0) факса* на стр. 4-4.) Если аппарат отвечает на голосовой вызов и звучит двойной псевдозвонок, на который нужно ответить, воспользуйтесь кодом ответа телефона **#51** для приема вызова на дополнительном телефоне. (См. *Задание [времени](#page-55-0) звонка для Ф/Т (только режим Факс/[Телефон](#page-55-0))* на стр. 4-3.)

Если вы отвечаете на вызов, но на линии никого нет, значит, нужно принять факс в ручном режиме.

■ Нажмите **51** и дождитесь щебечущего сигнала или отображения на ЖКД аппарата строки Receiving, после чего повесьте трубку.

Для отправки факса звонящий должен будет нажать **Старт**.

## **Только для режима Факс/Телефон**

Если аппарат находится в режиме Факс/Телефон, он будет использовать время звонка Ф/Т (двойной псевдозвонок), чтобы сообщить о необходимости ответить на голосовой вызов.

Поднимите трубку внешнего телефона и нажмите **Тел/Удержание** для ответа.

Если вы отвечаете с дополнительного телефона, необходимо поднять трубку в течение времени звонка Ф/Т, а затем нажать **#51** между двойными псевдозвонками. Если ответа не последовало, или если вам хотят передать факс, снова переключите вызов на аппарат, нажав **51**.

## **Режим Факс/Телефон в режиме энергосбережения**

Режим Факс/Телефон не работает в режиме энергосбережения. аппарат не ответит на звонки телефона или факса и будет продолжать звонить.

Если вы используете внешний или дополнительный телефон, достаточно поднять трубку дополнительного телефона, чтобы ответить на вызов. Если вы слышите сигналы факса, не кладите трубку до тех пор, пока функция обнаружения факса не активирует ваш аппарат. Если на другом конце провода сообщают, что хотят отправить вам факс, активируйте аппарат, нажав **51**.

### **Использование трубки внешнего беспроводного телефона**

Если базовая станция вашего беспроводного телефона подключена (см. стр. [A-3](#page-125-0)), а трубку беспроводного телефона вы обычно уносите в другое место, проще отвечать на вызовы во время задержки ответа. Если аппарат ответит первым, подойдите к аппарату и нажмите **Тел/Удержание** для перевода вызова на трубку беспроводного телефона.

## <span id="page-124-0"></span>**Изменение кодов удаленного управления**

Удаленное подключение позволяет давать аппарату команды с дополнительного или внешнего телефона. Для использования удаленного подключения необходимо включить коды удаленного управления.

Предварительно заданный код приема факсов - **51**. Предварительно заданный код ответа телефона - **#51**.

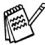

Если при получении удаленного доступа к внешнему автоответчику соединение постоянно прерывается, попытайтесь изменить код приема факсов и код ответа телефона на другой код из трех цифр (например, **###** и **998**).

**1** Если не горит зеленая лампочка, нажмите  $|\mathcal{D}|$  (Факс).

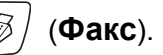

- *2* Нажмите **Меню/Установить**, **2**, **1**, **4**.
- Нажмите ▲ или ▼, чтобы выбрать On (или Off). Нажмите **Меню/Установить**.
- *4* Введите новый код приема факсов. Нажмите **Меню/Установить**.
- *5* Введите новый код ответа телефона. Нажмите **Меню/Установить**.
- *6* Нажмите **Стоп/Выход**.

# <span id="page-125-0"></span>**Подключение внешнего устройства к вашему аппарату**

## **Подключение внешнего телефона**

К аппарату можно подключить отдельный телефон, как показано на рисунке ниже.

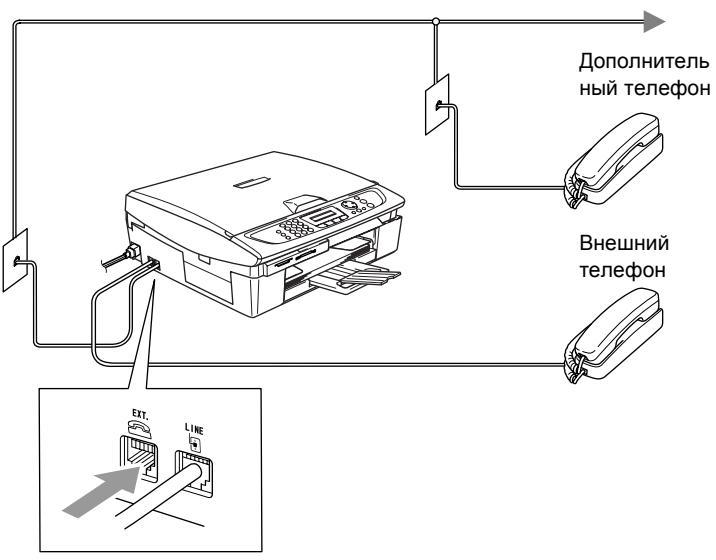

При использовании внешнего или дополнительного телефона на дисплее появится надпись Telephone.

## **Подключение внешнего автоответчика (А/О)**

#### **Последовательность действий**

Вы можете подключить дополнительный автоответчик. Однако, если **внешний** автоответчик установлен на одной телефонной линии с аппаратом, автоответчик будет отвечать на все вызовы, а аппарат - искать тональные сигналы (CNG) вызова факса. При их обнаружении аппарат принимает вызов и получает факс. Если аппарат не обнаруживает сигналов CNG, он не принимает вызов, и автоответчик продолжать воспроизводить приветствие, позволяющее оставить голосовое сообщение.

Автоответчик должен ответить не позже чем через четыре звонка (рекомендуемая настройка – два звонка). Аппарат не может обнаружить сигналы CNG до тех пор, пока автоответчик не ответит на вызов, а при четырех звонках у аппарата остается только 8 - 10 секунд на поиск сигналов CNG для установки соединения. При записи приветствия строго соблюдайте инструкции, приведенные в этом руководстве. Мы не рекомендуем использовать функцию экономии оплаты на внешнем автоответчике, если для этого он должен пропустить больше пяти звонков.

Если вы получаете не все факсы, уменьшите настройку задержки ответа на внешнем автоответчике.

**Не подключайте автоответчик параллельно с аппаратом.**

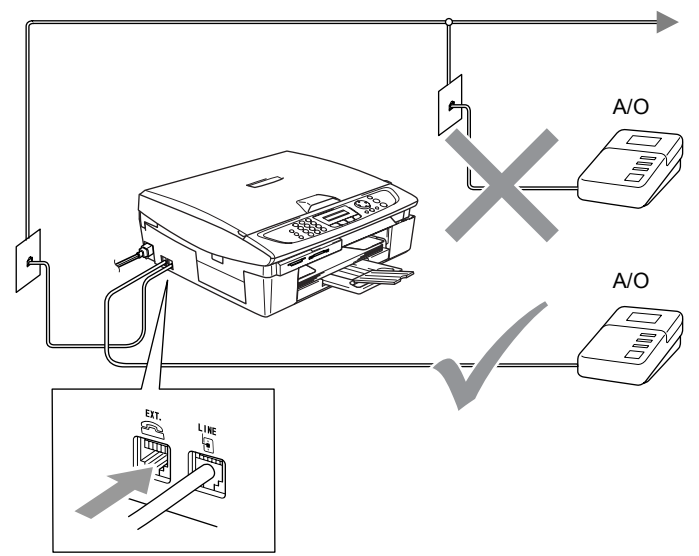

При использовании автоответчика на дисплее отображается Telephone.

### **Подключения**

Внешний автоответчик должен быть подключен, как показано выше.

- *1* Настройте внешний автоответчик на один или два звонка. (Настройка задержки ответа аппарат не может быть использована.)
- *2* Запишите приветствие на внешнем автоответчике.
- *3* Настройте автоответчик, чтобы он отвечал на вызовы.
- *4* Настройте режим приема на External TAD. (См. *Выбор [режима](#page-53-0) приема* на стр. 4-1.)

#### **Запись приветствия на внешнем автоответчике**

При записи приветствия очень важно верно рассчитать время. Сообщение задает способы использования как ручного, так и автоматического приема факса.

- *1* Запишите 5 секунд тишины в начале приветствия. (Это позволит аппарат определить CNG-сигналы факса автоматической передачи до того, как они прекратятся.)
- *2* Говорите не более 20 секунд.

Мы рекомендуем начинать приветствие с 5 секунд тишины, так как аппарат не может распознавать тональные сигналы факса при резонирующем или громком голосе. Вы можете попробовать не делать этой паузы, однако если у аппарата возникнут трудности при приеме, вам придется записать новое приветствие с паузой.

## **Подключение нескольких линий (офисная АТС)**

Во многих офисах используется централизованная телефонная система. Несмотря на то, что обычно достаточно просто подключить аппарат к основной системе или офисной АТС (PBX), мы рекомендуем обратиться в компанию, которая устанавливала вашу телефонную систему, и попросить специалистов подключить аппарат. Для данного аппарата рекомендуется иметь отдельную телефонную линию.

Если аппарат должен подключаться к многолинейной системе, попросите мастера подключить его к последней линии системы. Это позволит избежать подключения аппарата при получении каждого телефонного вызова.

### **Установка аппарата для работы с офисной АТС**

- *1* Мы не гарантируем, что данная машина будет правильно работать с офисной АТС в любых условиях. Обо всех проблемах необходимо сначала сообщать компании, обслуживающей вашу офисную АТС.
- *2* Если на все входящие звонки будет отвечать телефонистка, рекомендуется задать режим приема Manual. Все входящие звонки должны вначале рассматриваться как телефонные вызовы.
- *3* Убедитесь, что в качестве типа телефонной линии задана офисная АТС (PBX). (См. *Настройка типа [телефонной](#page-35-0) [линии](#page-35-0)* на стр. 2-3.)

#### **Дополнительные функции на вашей телефонной линии**

Если у вас есть голосовая почта, ожидание вызова, ожидание вызова/идентификатор номера, служба секретарей, служба секретарей-телефонисток, система сигнализации или другие дополнительные функции на одной телефонной линии, могут возникнуть проблемы в работе аппарата. (См. *[Дополнительные](#page-105-0) функции [абонентов](#page-105-0) одной линии.* на стр. 11-10.)

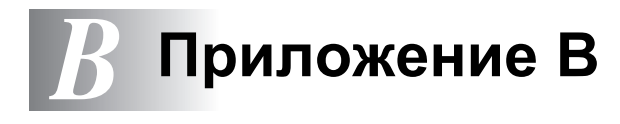

# **Программирование по инструкциям на экране**

Аппарат прост в применении благодаря программированию по инструкциям на экране ЖКД при помощи клавиш навигации. Удобная процедура программирования позволит воспользоваться всеми преимуществами, которые предлагают различные позиции меню аппарата.

Поскольку программирование выполняется на ЖКД, мы разработали поэтапные экранные инструкции, которые помогут вам запрограммировать аппарат. Инструкции на экране помогут вам разобраться в различных позициях меню и опциях программирования.

# **Таблица меню**

Аппарат можно запрограммировать без руководства пользователя. Для этого воспользуйтесь таблицей меню на стр. [B-3.](#page-132-0) Эти страницы помогут разобраться в позициях и настройках меню программ аппарата.

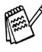

Аппарат можно запрограммировать, нажимая **Меню/Установить**, затем указывая номера позиций меню. Например, чтобы установить Fine, Fax Resolution:

Нажмите **Меню/Установить**, **2**, **2**, **2** и ▲ или ▼, чтобы выбрать Fine. Нажмите **Меню/Установить**.

## **Сохранение в памяти**

При отключении электричества вы не потеряете настройки меню, так как они записаны в постоянную память. Временные настройки (например, контраст, отправка за рубеж и пр.) будут утеряны. Может также потребоваться снова установить дату и время.

# **Клавиши навигации**

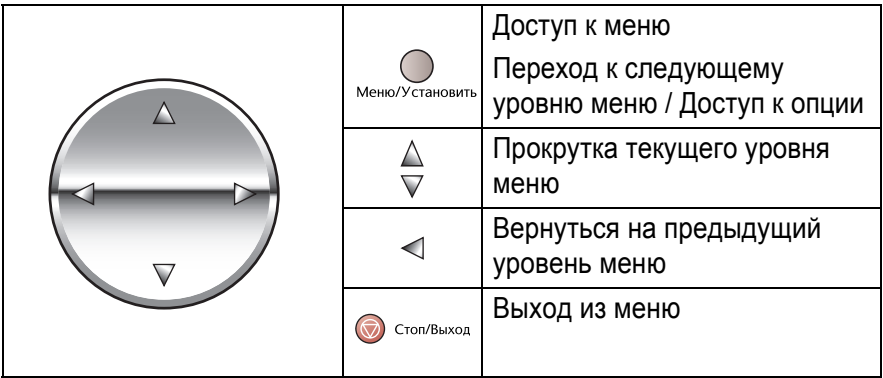

Чтобы попасть в меню, нажмите **Меню/Установить**. Войдя в меню, можно прокручивать надписи на ЖКД.

Нажмите **1** для входа в меню «Общие Настройки»

#### —**ИЛИ**—

Нажмите **2** для входа в меню «Факс»

#### —**ИЛИ**—

Нажмите **3** для входа в меню «Копирование»

Select ▲▼ & Set 3.Copy

2.Fax

Select ▲▼ & Set

Select ▲▼ & Set 1.General Setup

Нажмите **0** для перехода к начальным установкам ....

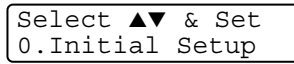

Прокрутку различных уровней меню можно быстро выполнить нажатием клавиш со стрелкой в нужном направлении: ▲ или ▼. Когда нужная опция появится на дисплее, выберите ее нажатием клавиши **Меню/Установить**.

После этого на ЖКД отображается следующий уровень меню.

Нажмите ▲ или ▼ для перехода к следующему пункту меню.

#### Нажмите **Меню/Установить**.

После того, как опция задана, на ЖКД появится надпись Accepted.

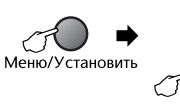

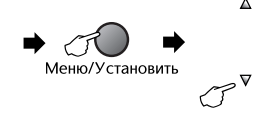

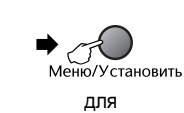

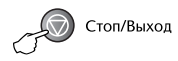

 $\Delta$ 

 $\boldsymbol{\nabla}$ 

Выбор и установки выбор и установки подтверждения выхода

подтверждения

 $\Delta$ 

для

<span id="page-132-0"></span>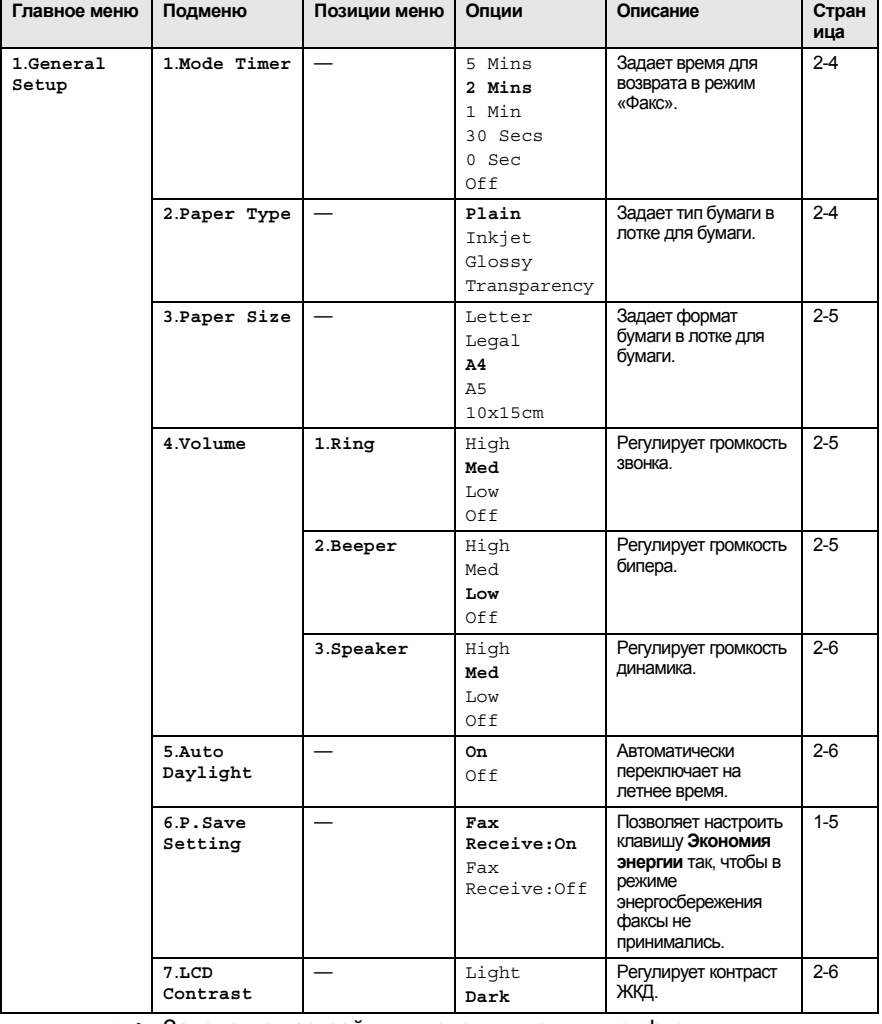

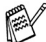

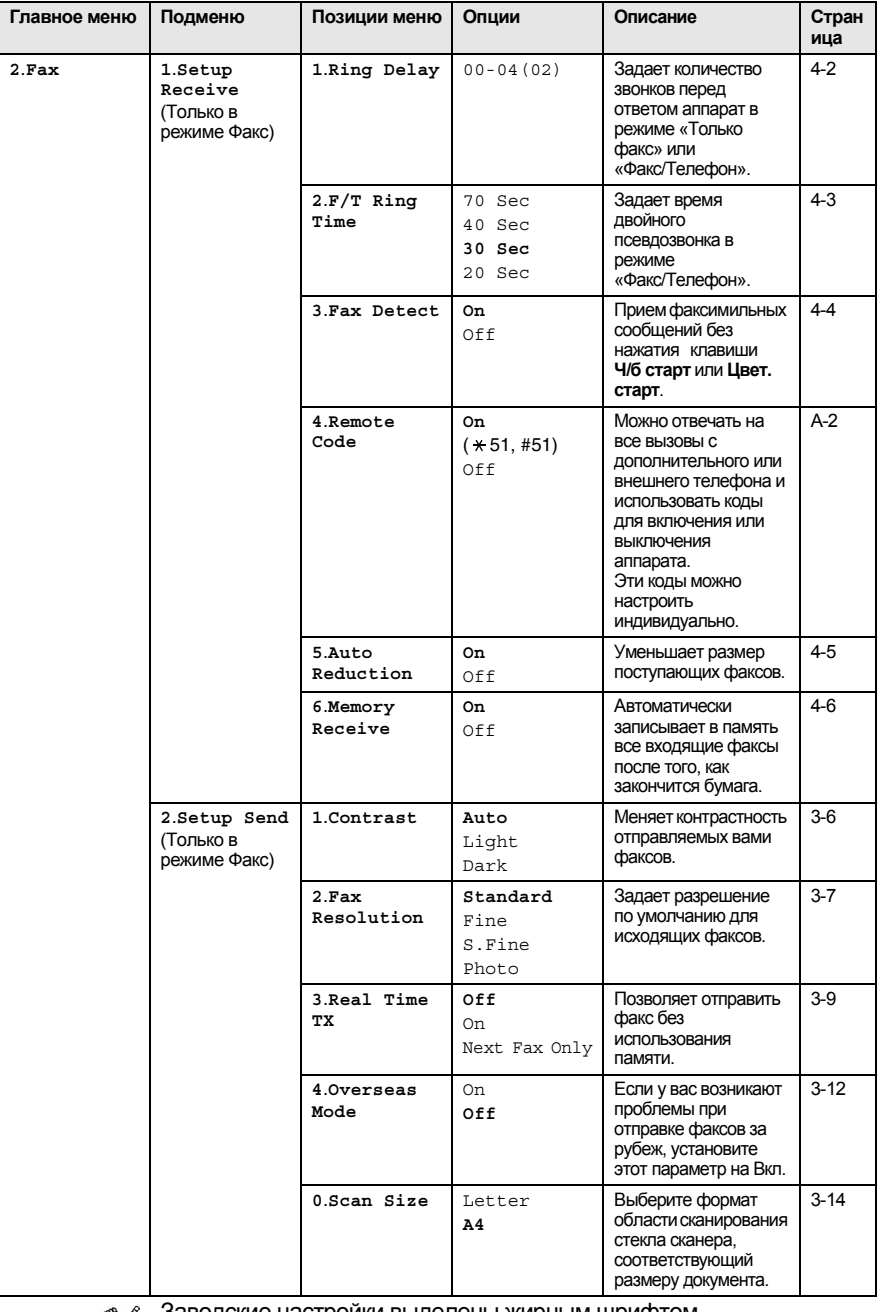

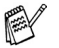

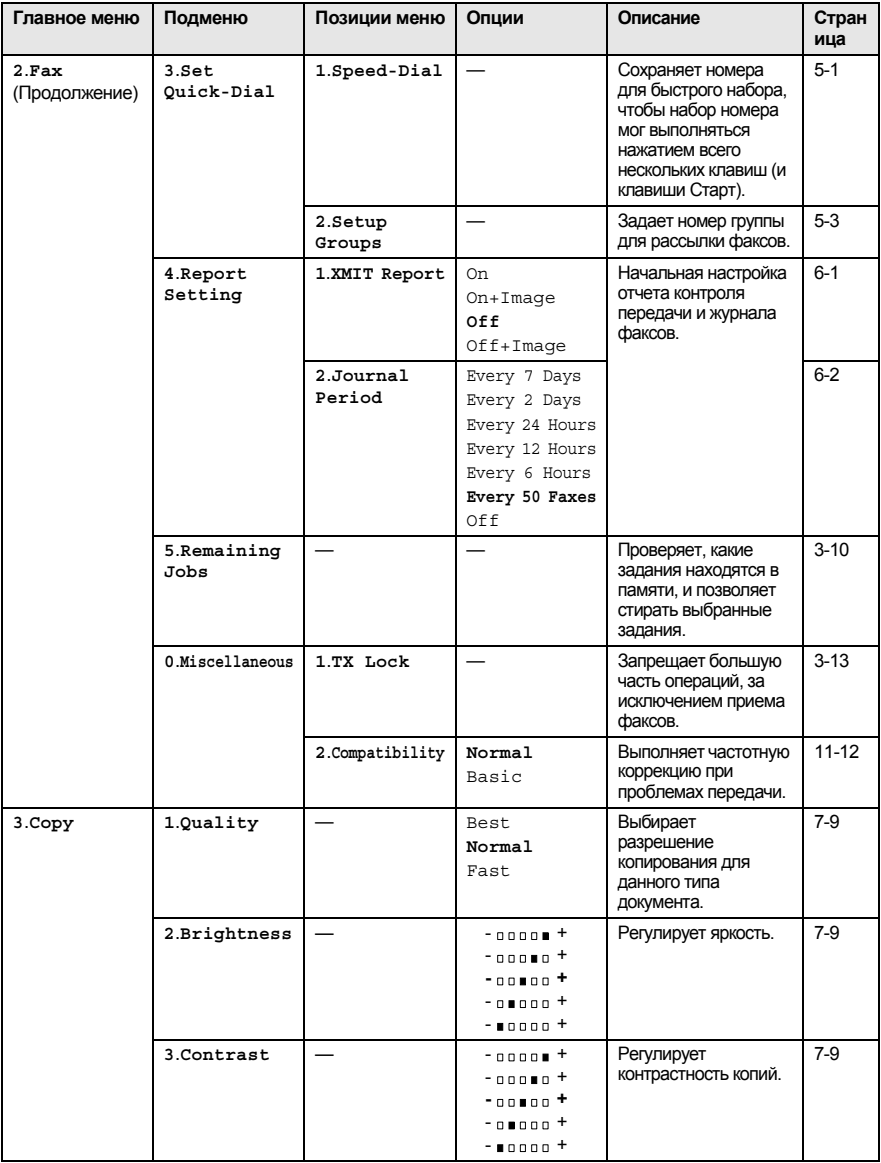

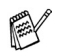

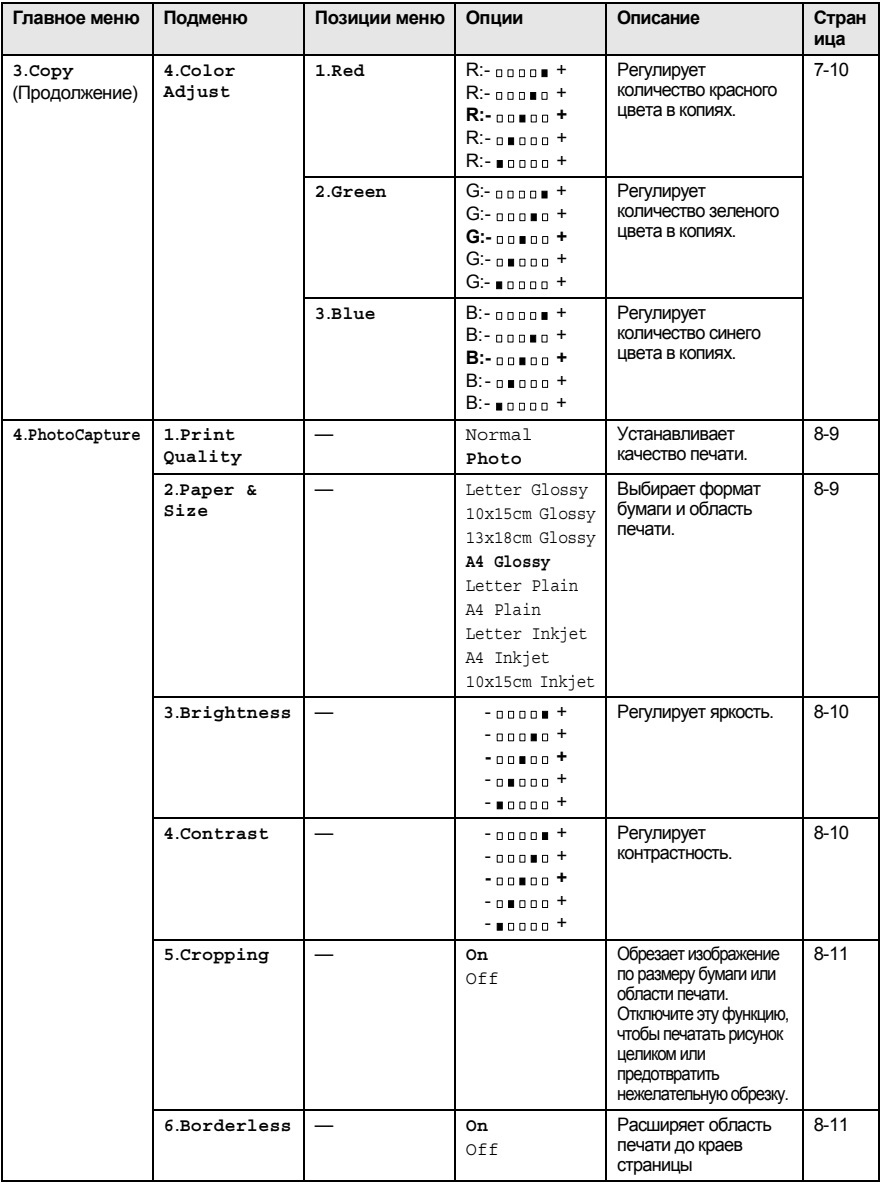

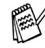

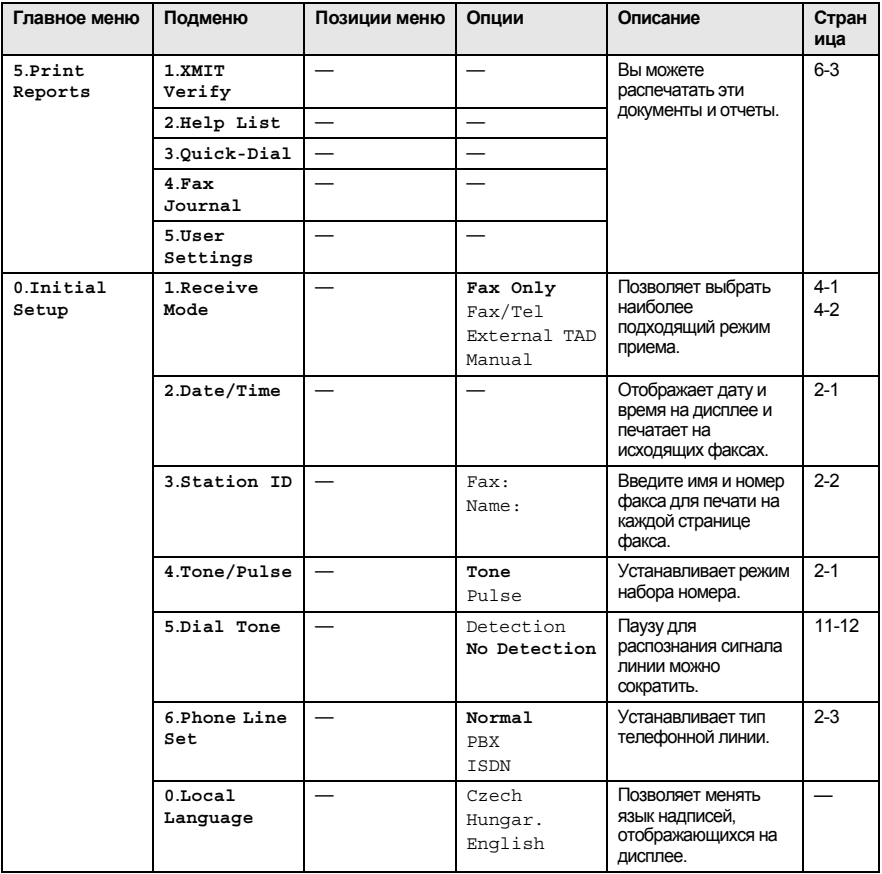

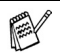

# **Ввод текста**

При настройке некоторых пунктов меню, например, идентификатора аппарата, в аппарат может потребоваться ввести текст. На большей части цифровых клавиш указано по три-четыре буквы. На клавишах **0**, **#** и букв нет, так как они используются для ввода специальных символов.

Нужную букву можно ввести, несколько раз нажав клавишу с соответствующим номером.

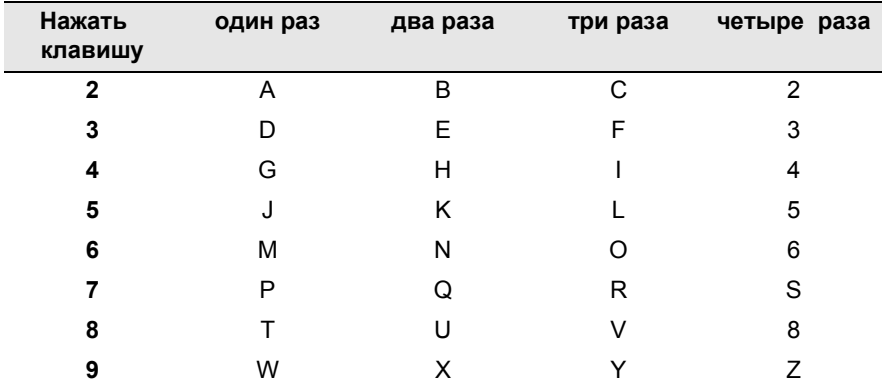

#### **Ввод пробелов**

Для ввода пробела в номер факса нажмите ▶ один раз между цифрами. Для ввода пробела в имени нажмите ▶ два раза между буквами.

#### **Исправления**

Если вы неправильно ввели букву и хотите ее заменить, нажмите ◀ для перемещения курсора под неправильный символ. Затем нажмите **Стоп/Выход**. Все буквы сверху и справа от курсора будут стерты. Введите правильный символ. Можно также вернуться назад и писать поверх неправильных букв.

### **Повтор букв**

Если вам необходимо ввести букву, которая находится на той же клавише, что и предыдущая, нажмите ▶ для перемещения курсора вправо, затем снова нажмите на эту клавишу.

#### **Специальные знаки и символы**

Нажмите  $\star$  , **#** или 0, затем ◀ или ▶ для перемещения курсора под нужный вам специальный знак или символ. Чтобы его выбрать, нажмите **Меню/Установить**.

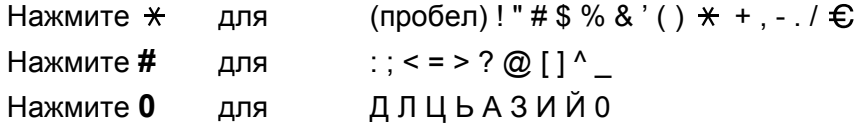

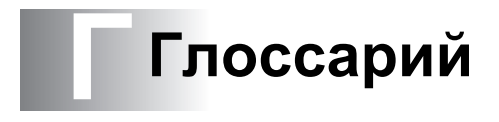

- **PhotoCapture Center™** Позволяет печатать цифровые фотографии с цифровой камеры с высоким разрешением.
- **А/О (автоответчик)** К аппарату можно подключить внешний автоответчик.
- **Автоматическая передача факса** Отправка факса без поднятия трубки внешнего телефона.
- **Автоматический повторный набор номера** Функция, позволяющая вашему аппарату повторно набирать последний номер факса через пять минут в случае, если факс не прошел из-за того, что линия была занята.
- **Автоформат** Уменьшает размер поступающих факсов.
- **Быстрый набор** Запрограммированный номер для упрощения набора. Для начала набора номера необходимо нажать клавишу **Поиск/Быстрый набор**, **#**, код из двух цифр и **Ч/б старт** или **Цвет. старт**.
- **Внешний телефон** А/О (автоответчик) или телефон, подключенный к аппарату.
- **Временные настройки** Можно установить отдельные настройки для каждой отправки факса и копирования, не меняя настройки по умолчанию.
- **Время звонка для Ф/Т** Время, в течение которого звонит аппарат компании Brother (если режим приема настроен на Факс/Телефон), чтобы сообщить, что нужно ответить на принятый голосовой вызов.
- **Громкость бипера** Настройка громкости сигнала, который раздается при нажатии клавиши или ошибке.
- **Громкость звонка** Задание громкости звонка аппарата.
- **Группа совместимости** Способность одного факсимильного аппарата вести обмен информацией с другим. Совместимость обеспечивается между группами ITU-T.
- **Двойной доступ** Аппарат может сканировать исходящие факсы или запланированные задания в память одновременно с отправкой факса из памяти, получением или печатью входящего факса.
- **Дополнительный телефон** Телефонный аппарат, использующий ту же телефонную линию, что и факс, но подключенный к отдельной настенной розетке.
- **ЖКД (жидкокристаллический дисплей)** Дисплей аппарата, на котором появляются интерактивные сообщения при программировании по инструкциям на экране или дата и время, когда аппарат находится в режиме ожидания.
- **Журнал факсов** Представляет информацию по последним 200 входящим и исходящим факсам. TX означает «Передача». RX означает «Прием».
- **Задержка ответа** Количество звонков до того, как аппарат ответит в режиме «Только факс» и «Факс/Телефон».
- **Идентификатор аппарата** Записанная в память информация, которая печатается в верхней части отправленных по факсу страниц. Содержит имя и номер факса отправителя.
- **Импульсный набор** Форма набора номера для дисковых телефонов.
- **Код приема факсов** Вводите этот код ( **5 1**), когда отвечаете на вызов факса с дополнительного или внешнего телефона.
- **Контраст** Настройка для компенсации темных и светлых документов, при которой факсы или копии темных документов становятся светлее, а светлых документов – темнее.
- **Лист помощи** Распечатка полной таблицы меню, которую можно использовать для программирования аппарата в случае, если у вас нет под рукой руководства пользователя.
- **Метод кодирования** Метод кодирования содержащейся в документе информации. Все факсимильные аппараты должны использовать минимальный модифицированный стандарт Хаффмена (MH). Ваш аппарат может работать с методами большего сжатия, Modified Read (MR), Modified Modified Read (MMR) и JPEG, в случае, если принимающий аппарат также может с ними работать.
- **Настройки пользователя** Печатный отчет, в котором представлены текущие настройки аппарата.
- **Номер группы** Комбинация номеров быстрого набора, которым присвоен общий номер быстрого набора для рассылки.
- **Обнаружение факса** Позволяет аппарату отвечать на сигналы CNG, когда вы прерываете вызов факса снятием телефонной трубки.
- **Оптическое распознавание текста** Пакет программного обеспечения ScanSoft® OmniPage® преобразует изображение текста в текст, доступный для редактирования.
- **Оставшиеся задания** Можно проверить, какие задания ожидают в памяти, и стереть их по одному.
- **Отличное разрешение** 392 x 203 т/д. Наилучшее качество для мелкого текста и штриховых рисунков.
- **Отмена задания** Отмена запрограммированного задания, например, отложенного факса или опроса.
- **Оттенки серого** Оттенки серого, доступные для копирования и отправки по факсу фотографий.
- **Отчет контроля передачи** Перечень, в котором для каждого отправленного факса указывается дата, время и номер.
- **Отчетный период** Заранее установленный промежуток времени между автоматическими распечатками журнала факсов. Позволяет распечатать журнал факса по запросу, не прерывая процесс.
- **Ошибка связи (или ош. связи)** Ошибка при отправлении или получении факса, обычно обусловленная шумом или радиопомехами на линии.
- **Пауза** Возможность ввода задержки в 3,5 секунды в последовательность набора номера, сохраняемого для быстрого набора. Для более длительных пауз нажимайте **Повтор/Пауза** столько раз, сколько требуется.
- **Передача** Процесс отправки факсов по телефонным линиям с вашего аппарата на принимающий факсимильный аппарат.
- **Передача в реальном времени** При заполнении памяти можно отправлять факсы в реальном времени.
- **Перечень номеров для быстрого набора** Перечень имен и номеров телефонов, сохраненных в памяти быстрого набора номера, в порядке возрастания номеров.
- **Поиск** Электронный список сохраненных номеров для быстрого набора и номеров групп в алфавитном порядке.
- **Прием при окончании бумаги** Получение факсов в память аппарата, когда в аппарате не осталось бумаги.
- **Разрешение** Количество вертикальных и горизонтальных линий на дюйм. См.: Стандартное, Хорошее, Отличное и Фото.
- **Разрешение для фотографий** Настройка разрешения, в которой используются различные оттенки серого для получения наилучшего качества фотографий.
- **Рассылка** Возможность отправлять одно факсимильное сообщение на несколько номеров.
- **Режим коррекции ошибок** Обнаружение ошибок при передаче факса и повторная отправка страницы факса, при передаче которых произошла ошибка.
- **Режим меню** Режим программирования для изменения настроек аппарата.
- **Режим отправки за рубеж** Выполнение временных изменений сигналов факса для учета шума и радиопомех на зарубежных телефонных линиях.
- **Резервная печать** Аппарат печатает копию каждого полученного и записанного в память факса. Это мера предосторожности, позволяющая не потерять сообщения при отключении электричества.
- **Сигналы CNG** Специальные сигналы, которые факсимильные аппараты подают при автоматической передаче, чтобы сообщить получающему аппарату, что его вызывает факсимильный аппарат.
- **Сигналы факса** Сигналы, подаваемые отправляющим и получающим факсимильными аппаратами при передаче информации.
- **Сканирование** Процесс передачи электронного изображения бумажного документа в компьютер.
- **Стандартное разрешение** 203 x 97 т/д. Используется для текстов обычного размера и обеспечивает самую быструю скорость передачи.
- **Тоновый набор** Форма набора номера, используемая для телефонов с кнопочным набором номера.
- **Факс в ручном режиме** Когда вы поднимаете трубку внешнего телефона и слышите ответ принимающего факсимильного аппарата перед нажатием **Ч/б старт** или **Цвет. старт** для начала передачи.
- **Факс/Телефон** Возможность приема факсов и телефонных звонков. Не используйте этот режим при подключенном автоответчике (А/О).
- **Хорошее разрешение** Разрешение составляет 203 x 196 т/д. Используется для мелкой печати и графиков.
- **Яркость** Изменение яркости делает все изображение светлее или темнее.

# *Т* **Технические характеристики**

# **Описание изделия**

# **Общая информация**

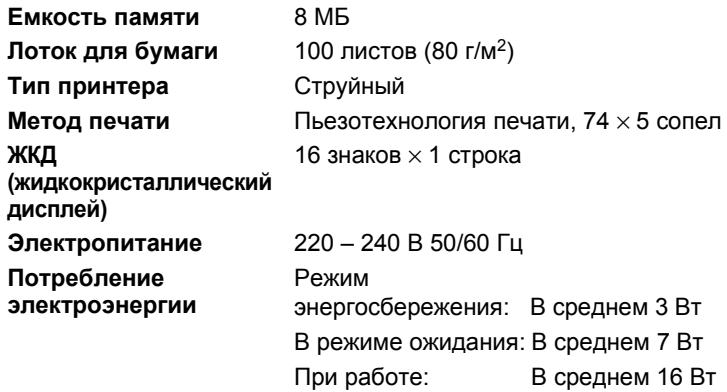
#### **Размеры**

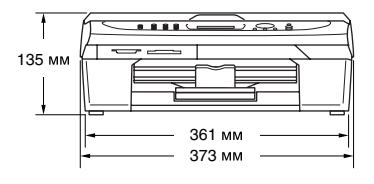

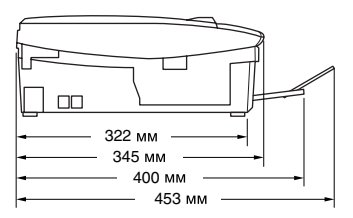

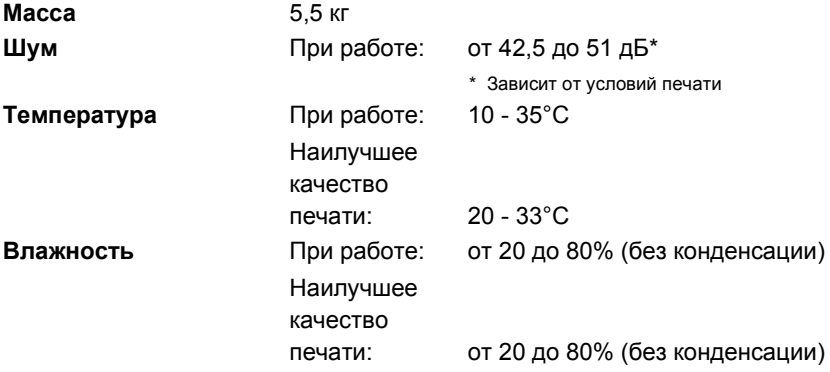

## **Печатный носитель**

<span id="page-145-0"></span>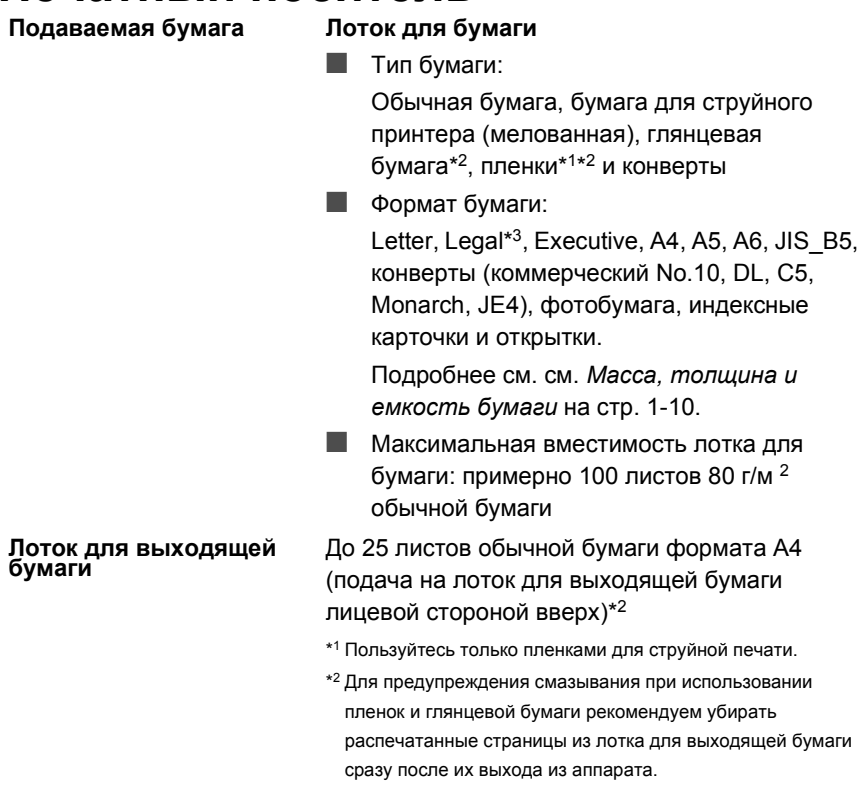

\*3 Бумага формата Legal не должна оставаться в лотке для выходящей бумаги.

# <span id="page-146-0"></span>**Копирование**

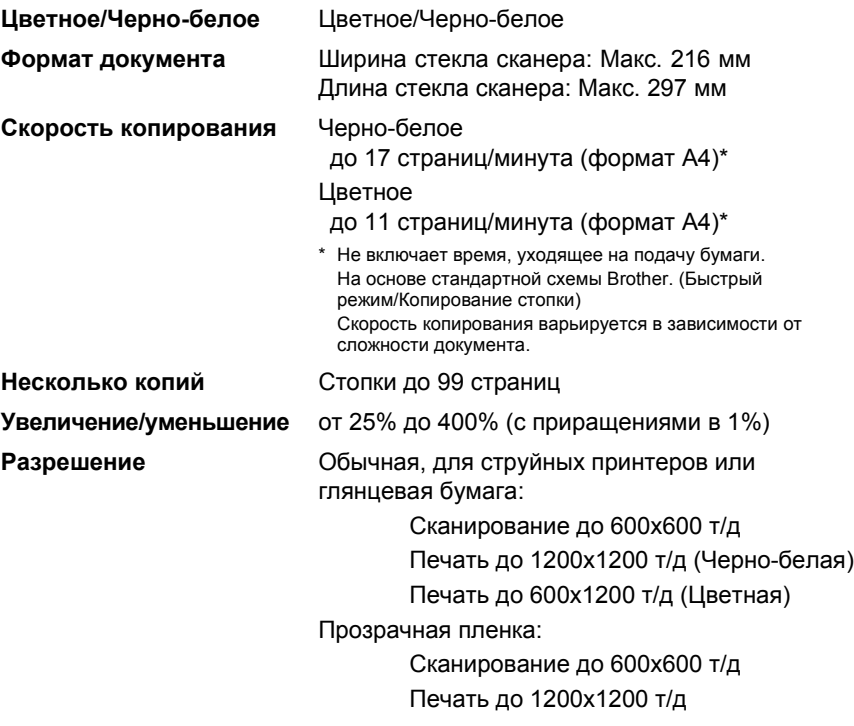

# **PhotoCapture Center**

<span id="page-147-0"></span>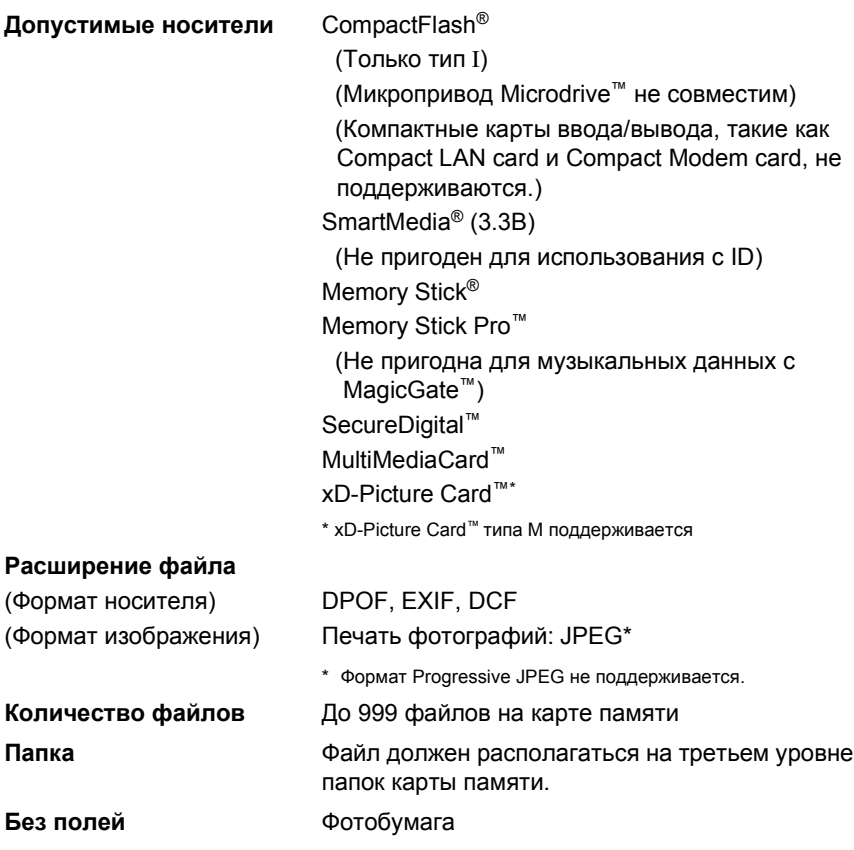

## <span id="page-148-1"></span><span id="page-148-0"></span>**Факс**

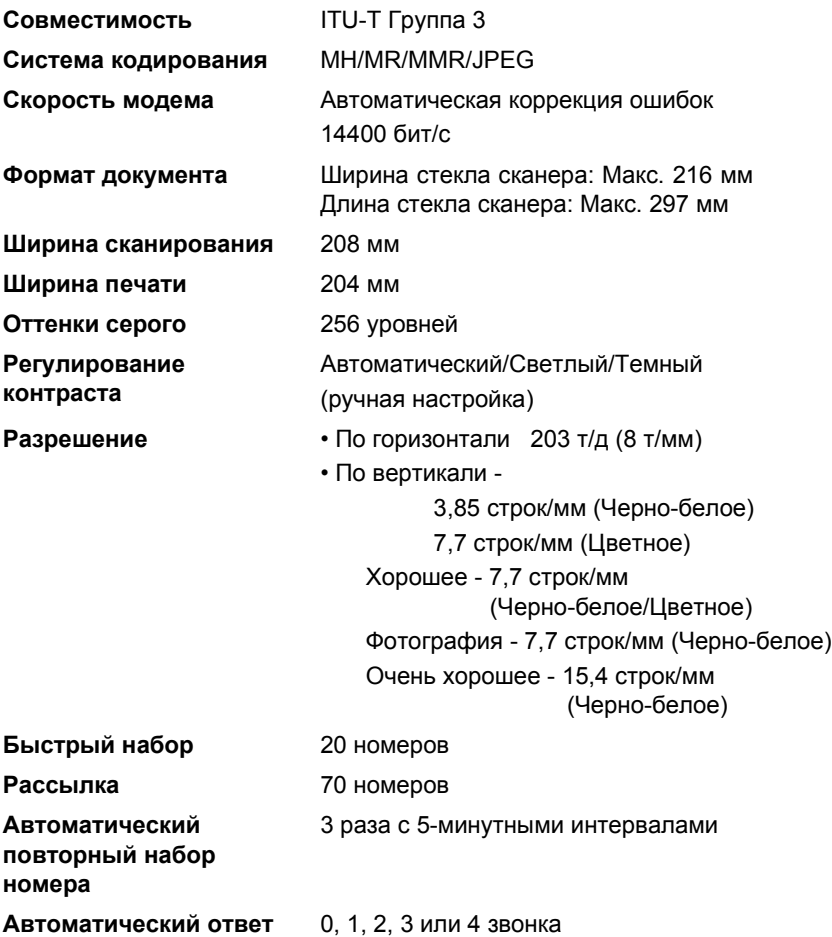

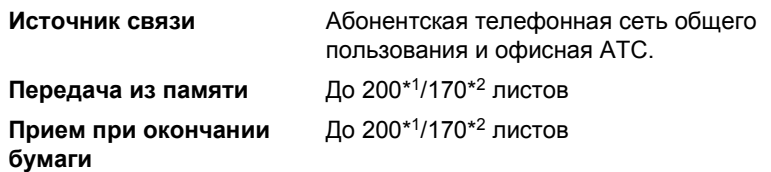

\*1 «Листы» определяются в соответствии с «Таблицей № 1 стандарта Brother» (типовое деловое письмо, стандартное разрешение, код MMR). Технические характеристики и печатные материалы могут меняться без предупреждения.

\*2 «Листы» определяются в соответствии с «Тестовой таблицей ITU-T № 1» (типовое деловое письмо, стандартное разрешение, код MMR). Технические характеристики и печатные материалы могут меняться без предупреждения.

## <span id="page-149-1"></span>**Сканер**

<span id="page-149-0"></span>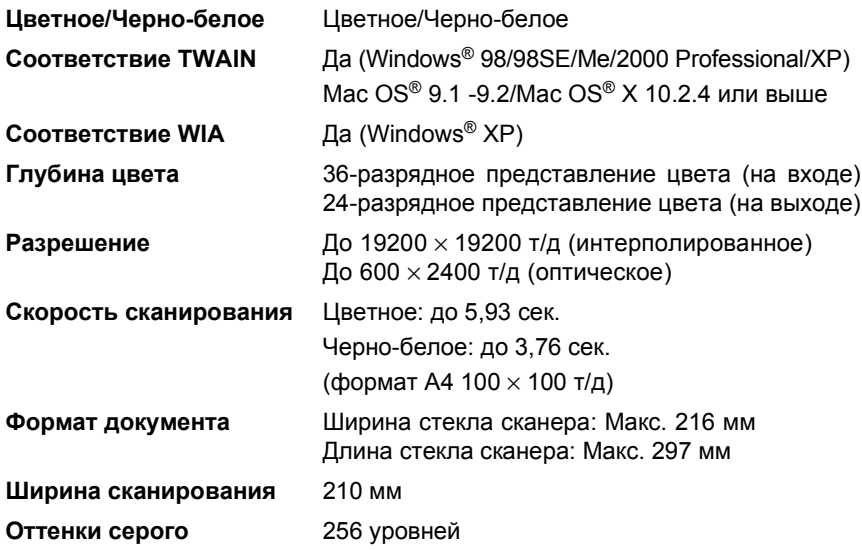

## <span id="page-150-1"></span><span id="page-150-0"></span>**Принтер**

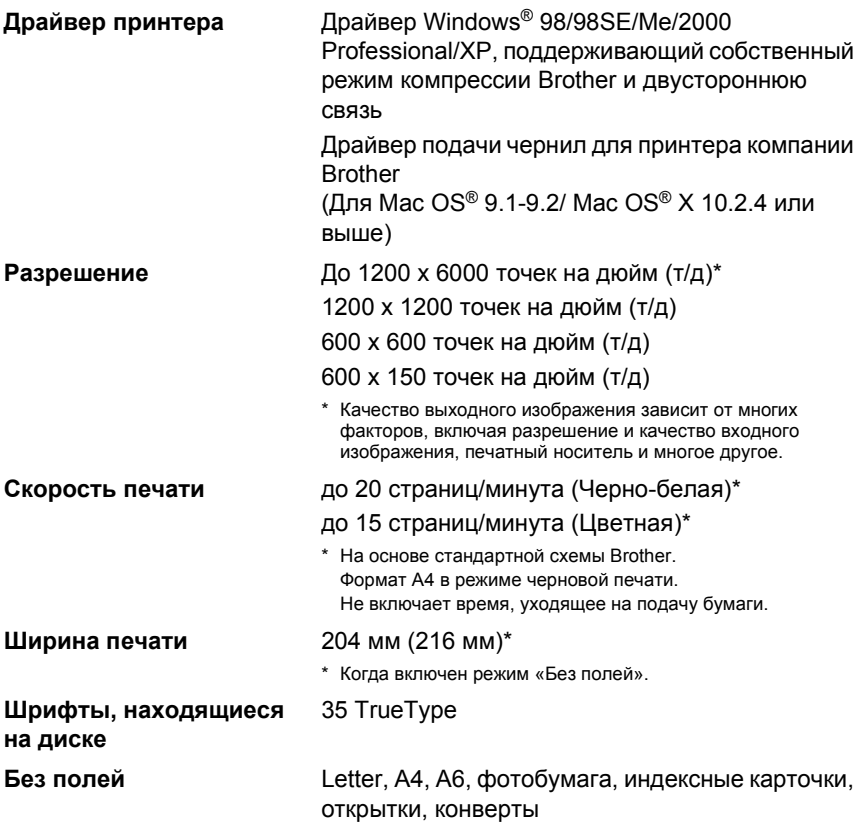

## **Интерфейсы**

**USB** Полноскоростной кабель USB 2.0 длиной не более 2,0 м.\*

> \* Ваш аппарат имеет полноскоростной интерфейс USB 2.0. Этот интерфейс совместим с высокоскоростным кабелем USB 2.0, однако максимальная скорость передачи данных составляет 12 МБ/с. Этот аппарат может также подключаться к компьютеру с интерфейсом USB 1.1.

# <span id="page-151-0"></span>**Требования к компьютеру**

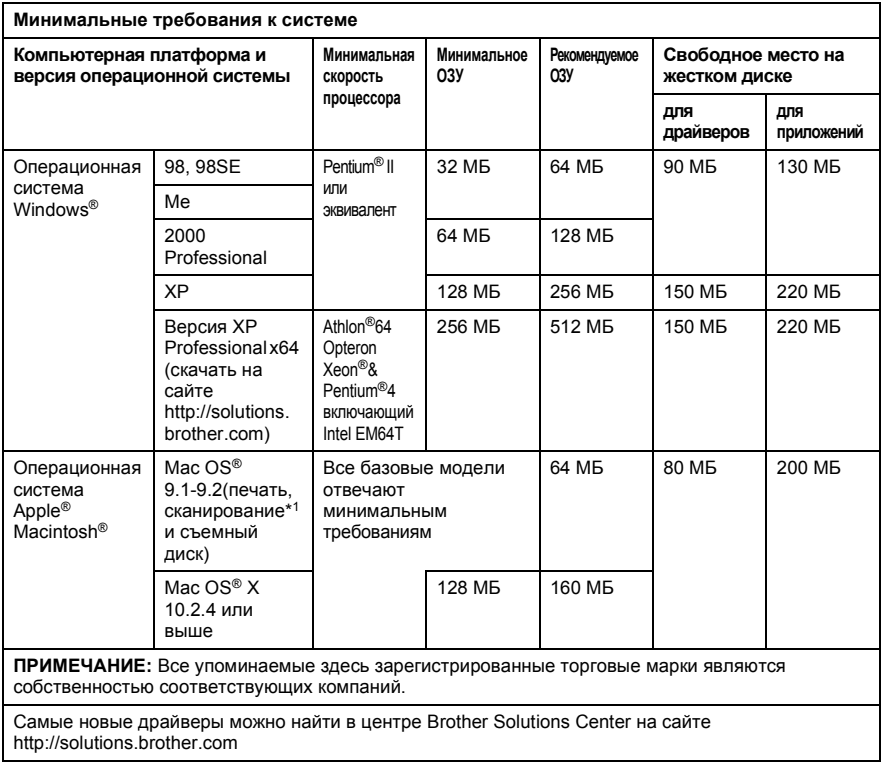

 $*1$  Специальная клавиша «Сканировать», поддерживаемая на компьютерах Мас® с операционной системой Mac OS ® X 10.2.4 или выше.

# <span id="page-152-0"></span>**Расходные элементы**

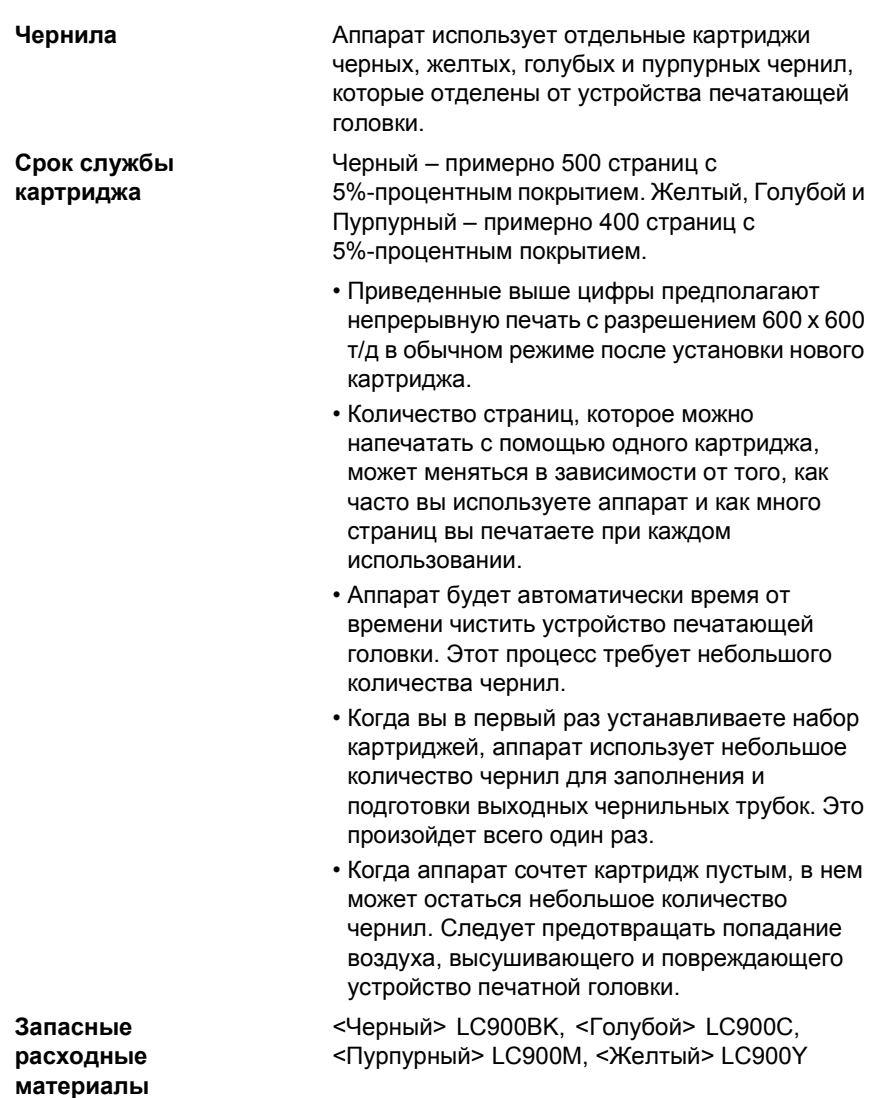

# **Указатель**

#### **P**

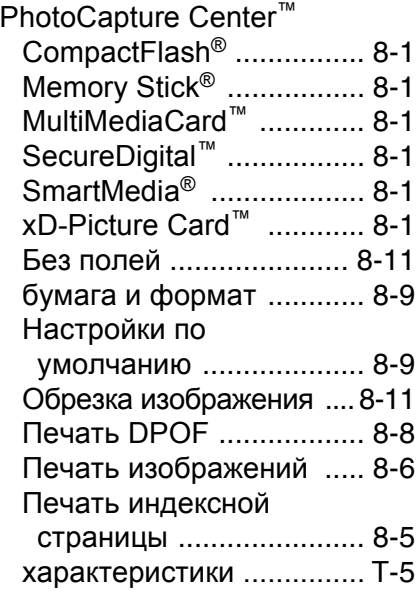

### **А**

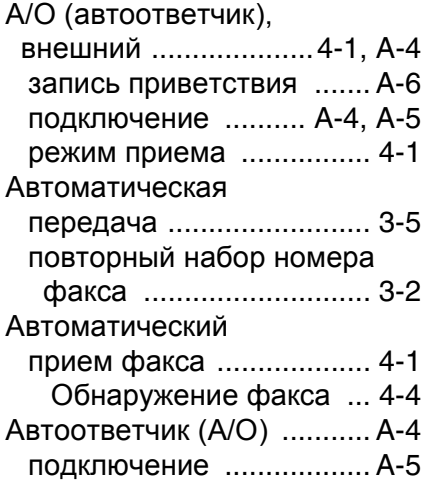

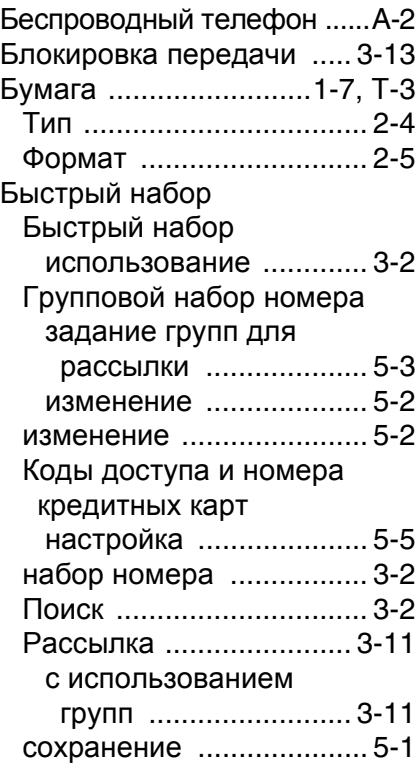

**Б**

#### **В**

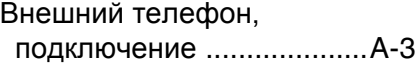

#### **Г**

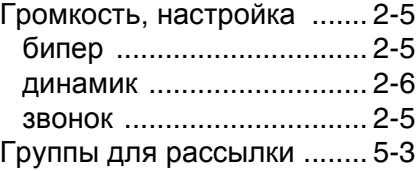

## **Д**

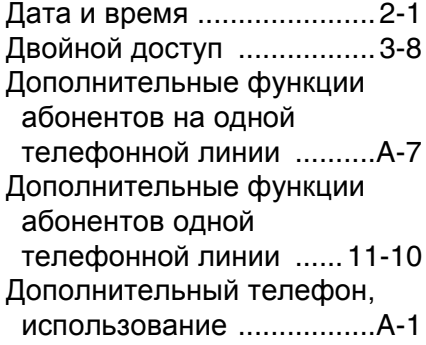

## **Ж**

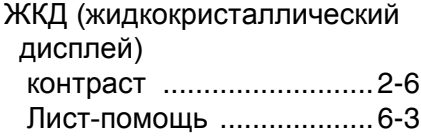

## **З**

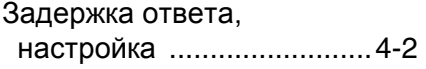

### **И**

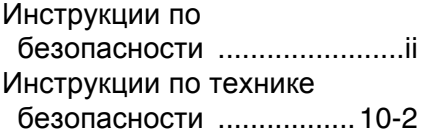

## **К**

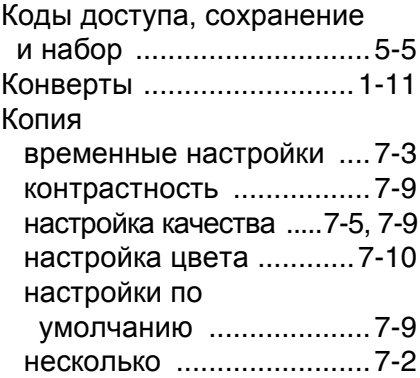

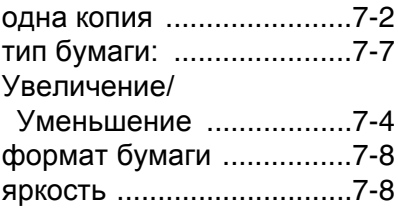

### **Н**

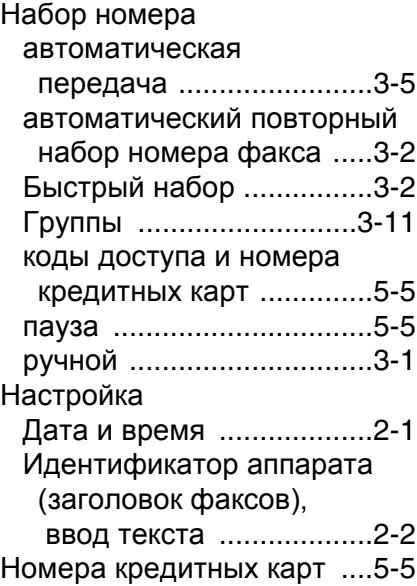

### **О**

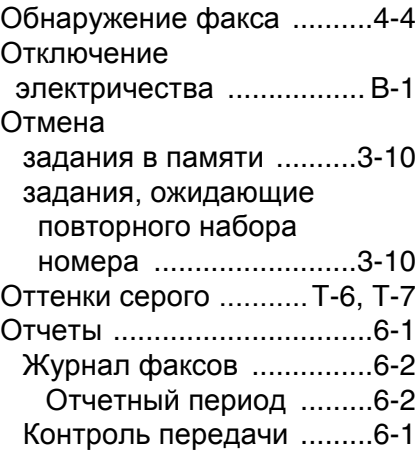

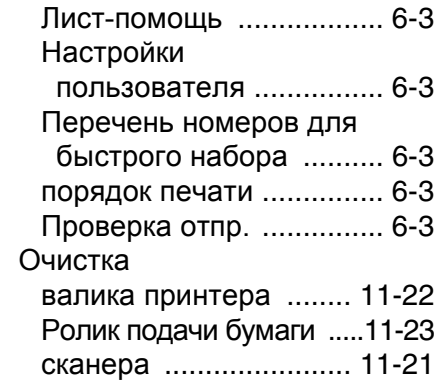

### **П**

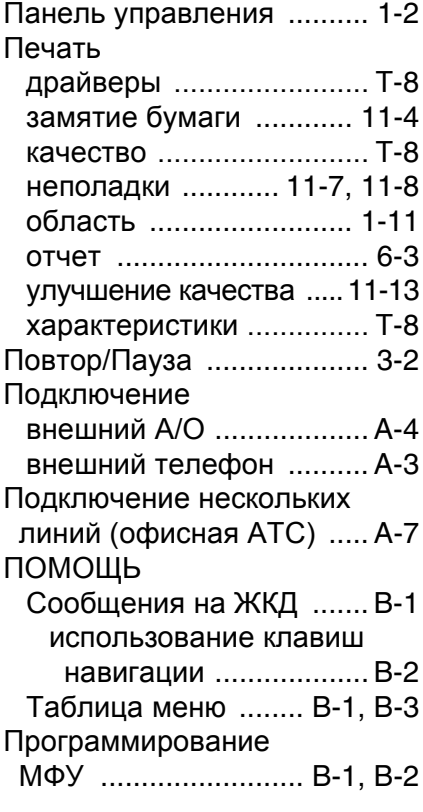

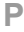

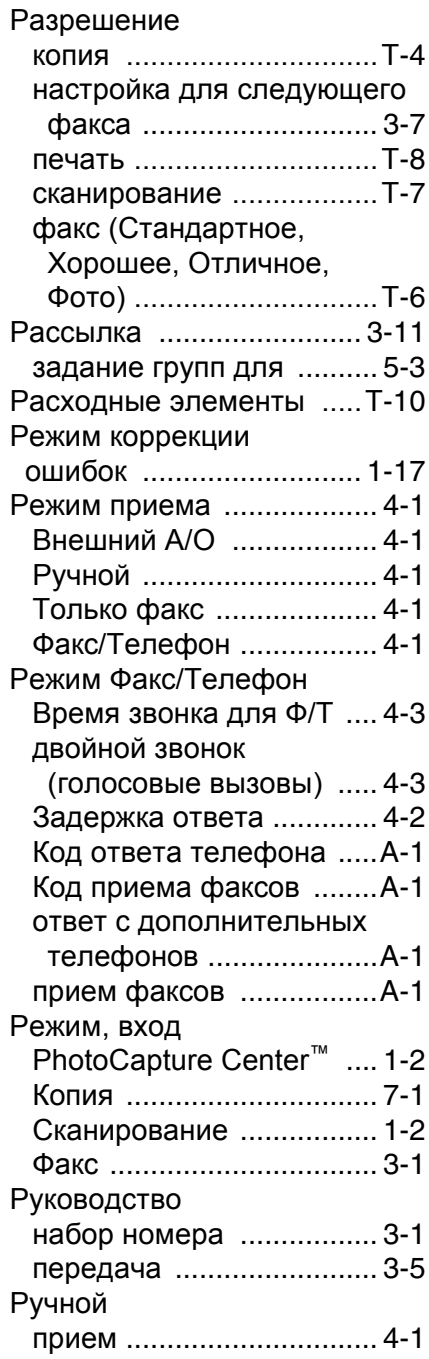

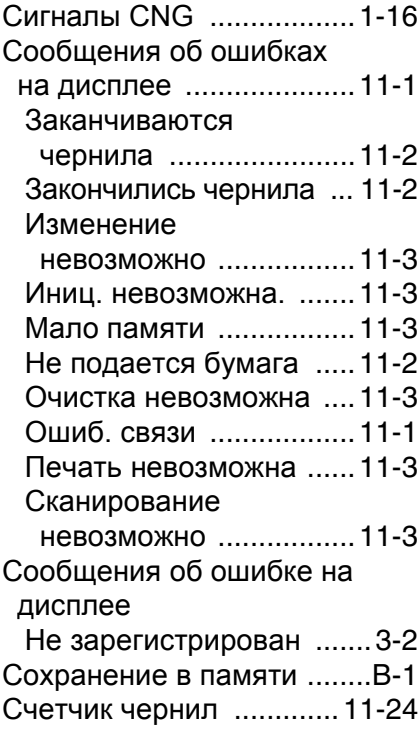

### **Т**

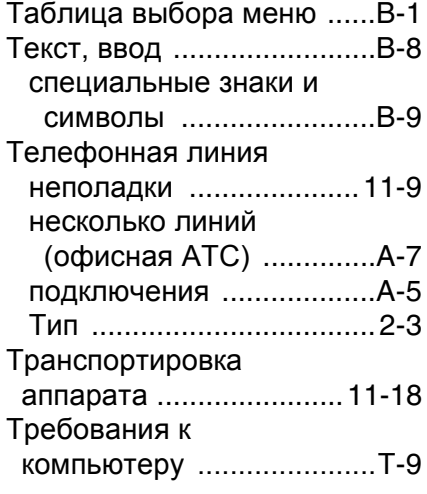

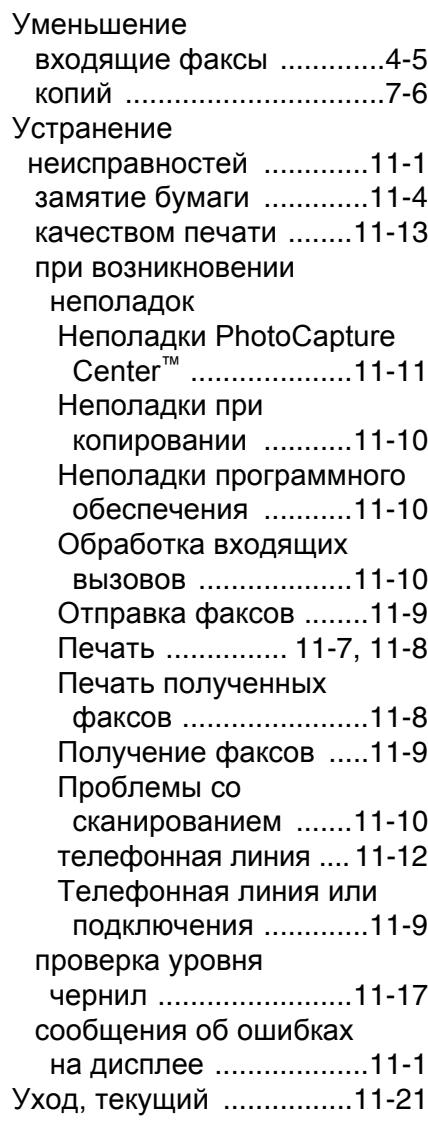

#### **Ф**

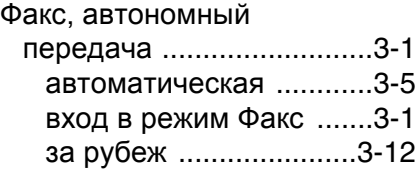

**У**

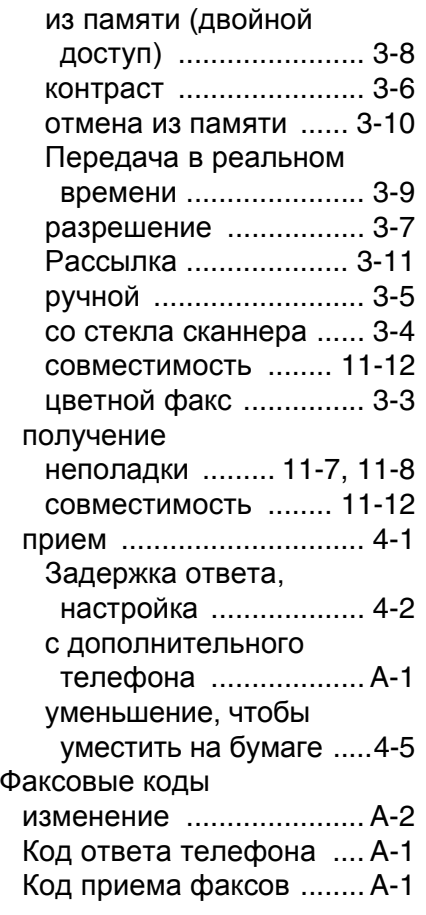

#### **Ч**

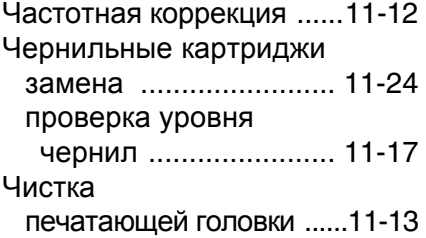

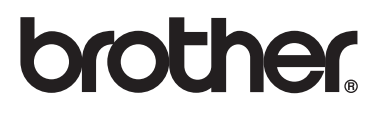

**Посетите наш сайт <http://www.brother.com>**

Данная машина утверждена для эксплуатации только в стране ее приобретения. Местные филиалы компании Brother и ее дилеры будут обслуживать только машины, приобретенные в их стране.